# PCLinuxOS magazine The

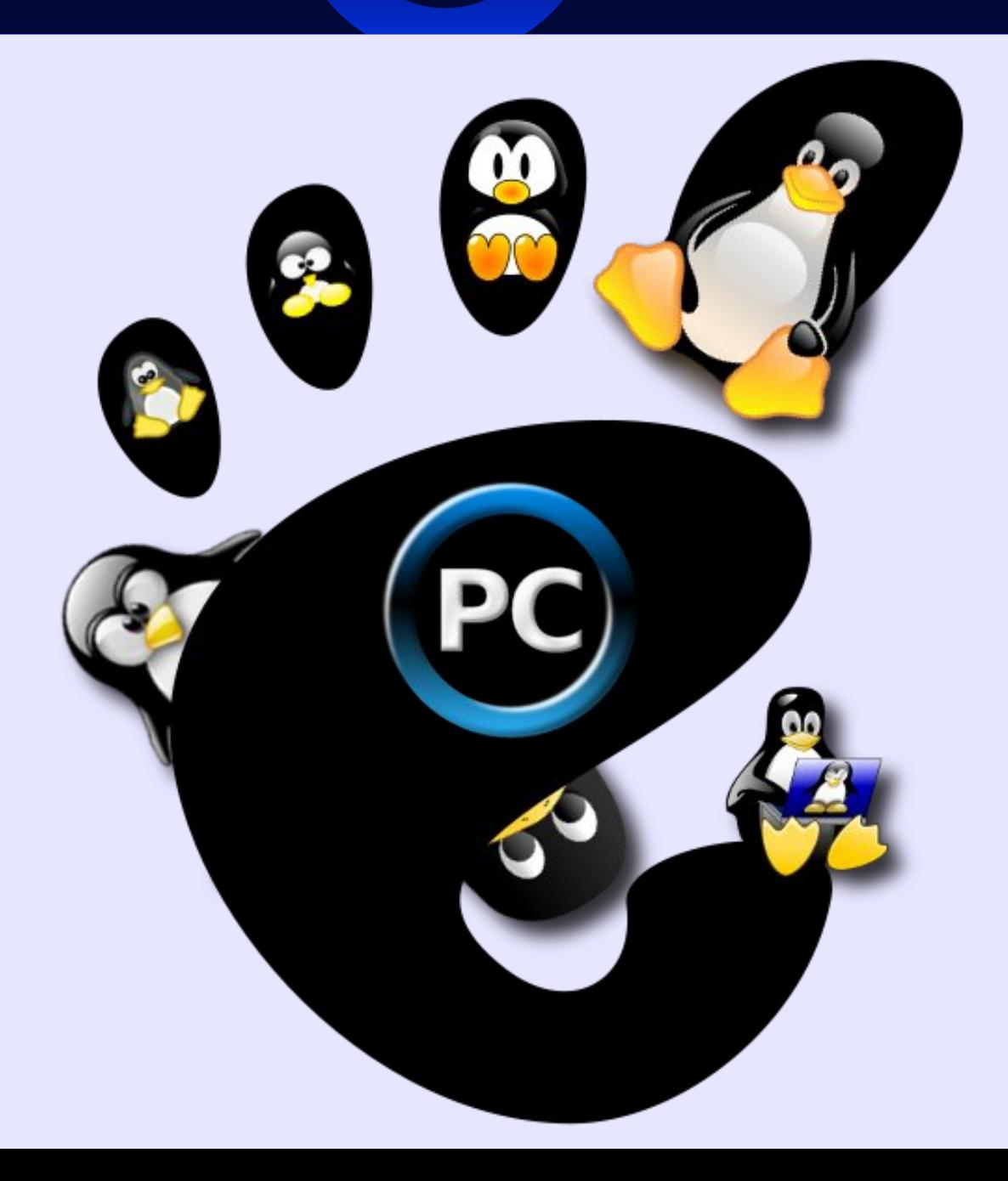

**GNOME 2.32 Special Edition**

**May 2012**

# Wech Ri Frqwhqw

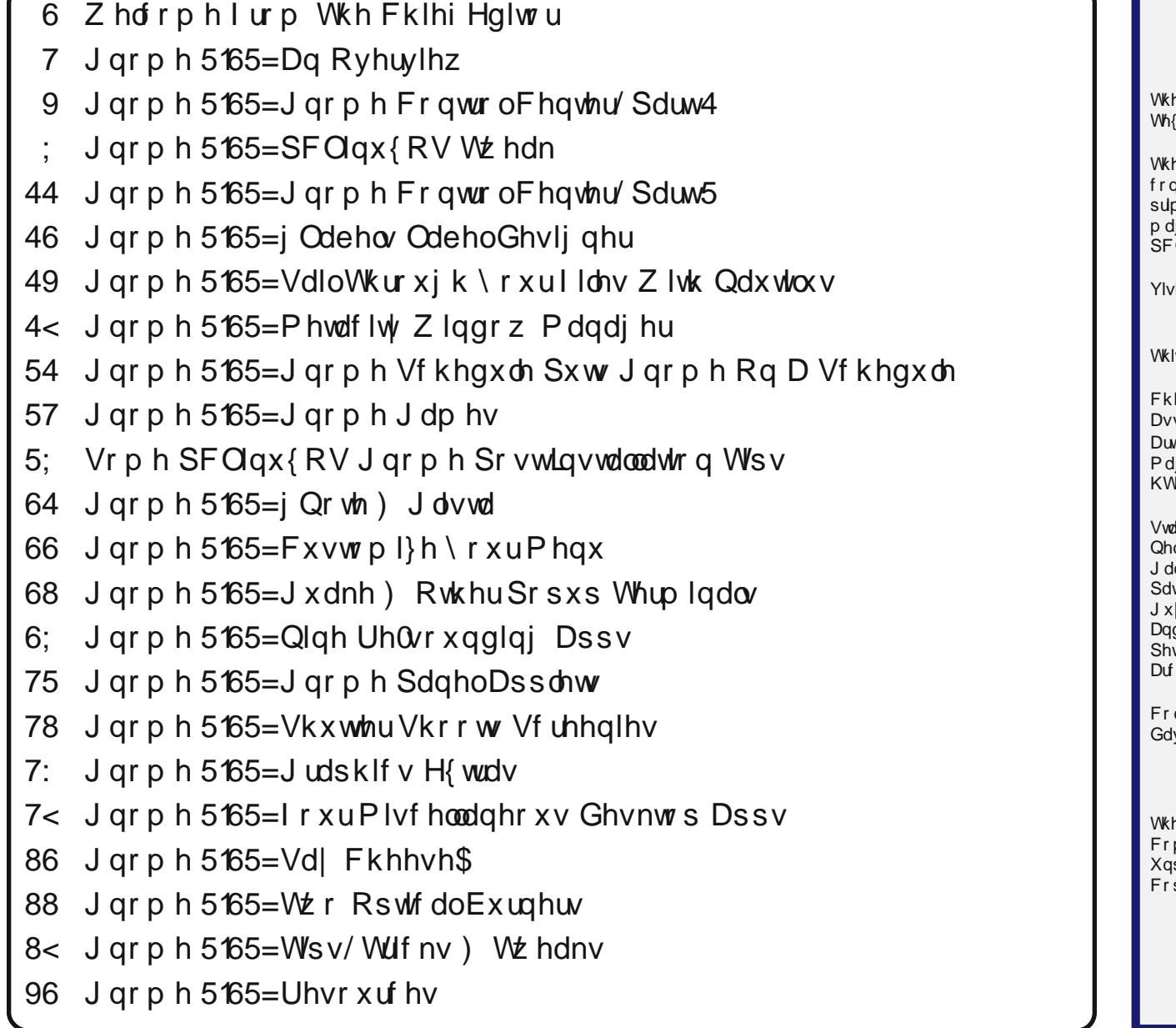

h SFOlqx{RV qdp h/or jr dqg froruv duh wkh wudghp dun ri Wh{ vwdu1 h SFOlqx{RV Pdjd}lqh lv d p r qwko| r qolqh sxeolfdwlr q f r qwdlqlqj SFOlqx{ RV0uhodwhg p dwhuldov1Lwlv sxeolvkhg  $\mathsf p$  duo| ir up hp ehuv riwkh SFOlqx{RV f r p p xqlw| 1Wkh p dj d}lqh vwdii lv f r p sulvhg r i yr oxqwhhuv iur p wkh  $O(qx$ { $RV$  f r p p xql $W$ 1 lw.xvrqolqh d[wkws=22z](http://www.pclosmag.com) z z 1sforvp dj1frp v uhohdvh z dv p dgh sr vvleoh e| wkh ir oor z lqj yr oxqwhhuv= Fklhi Hglwr u=SdxoDuqr wh +sduqr wh, vlvwdqwHglwr u=Phhp dz Duwz r un=Vsur j j | / Wlp hwk/ p vbp hp h/ Phhp dz id}lgh Od| r xw≡SdxoDugr wh/ Phhp dz / p vbp hp h KWP OOd| r xw=Uxgj h/ Vsur j j | di i $=$ QhdoEur r nv p vbp hp h  $P$  dun V $\}$ r udg| wulfn Kruqhnhu GduuhoMr kqvwrq<br>:IWdloru Phho dz Phhp dz .<br>guhz Kxii Jdu|O1Udwoli/Vu1<br>whMhoo! Gda,Iho-Phl*i,*0Zlokh GdqlhoPhl¿0Z lokhop klh Duhydor  $qwlexw$   $w=$ ylg Odo $\phi$ h SFOlqx{RV Pdj d}lqh lv uhohdvhg xqghuwkh Fuhdwlyh p p r qv Dwulexwir q0Qr qFr p p huf ldo0Vkduh0Dolnh 613  $s$ r uwhg olf hqvh1Vr p h ulj kw duh uhvhuyhg1  $s$ | ulj kwŠ 53451

# **Welcome From The Chief Editor**

<span id="page-2-0"></span>We hope you've enjoyed our coverage of the Gnome 2.32 desktop environment. Even though Gnome 3.x has supplanted 2.32 as the default offering for Gnome, I doubt that Gnome 2.32 will be going away anytime soon. Gnome 2.32 still has many, many followers and devotees.

Over seven months, starting in November 2011 and ending in May 2011, we ran three Gnome 2.32 articles a month (four in May 2011), for a grand total of 22 articles. That's more coverage than we've done for any other desktop environment in our desktop coverage in The PCLinuxOS Magazine.

During the time (a full two years) that we've been running articles on the various desktop environments, I've learned a few things. First, I came to appreciate some of these desktop environments. Had I not started work on covering these desktops, I doubt that I would have even considered using some of them. Remarkably, some of those are the ones I like best. Secondly, I discovered how passionate Linux users are about their favorite desktop environment. I also discovered that I am not immune to similar passionate feelings about my favorite desktop. I am a self-confessed Xfce lover. For me, it provides the perfect desktop environment. It doesn't go overboard with flash and glitz, it stays out of my way and lets me work the way I want to, and it's a fast and mature desktop.

To me, Gnome 2.32 fit me pretty well. It had a familiar "feel" with the top and bottom panel. It actually felt like Xfce with more whistles and bells. In all honesty though, I found the obscurity of settings in Gnome a bit unsettling. I'm still trying to find out why the Gnome developers feel that it is necessary to hide a lot of configuration settings from most users, except the Gnome power users who know where to find them. All reports on Gnome 3.x is that

the Gnome developers have taken this concept to new heights, much to the chagrin of many users. Maybe I've been spoiled by Xfce and KDE, where most of the settings are easily accessible and "in your face."

Nonetheless, Gnome 2.32 is a rich and robust desktop. We've collected all 22 Gnome 2.32 articles here, in one PDF-only special edition of The PCLinuxOS Magazine, so that you may use this compendium of Gnome 2.32 information as a resource. Gnome 2.32 is not dead – at least, not yet, anyways. It remains to be seen how the Mate desktop, the fork of Gnome 2.32, will fare with users. Early reports are encouraging!

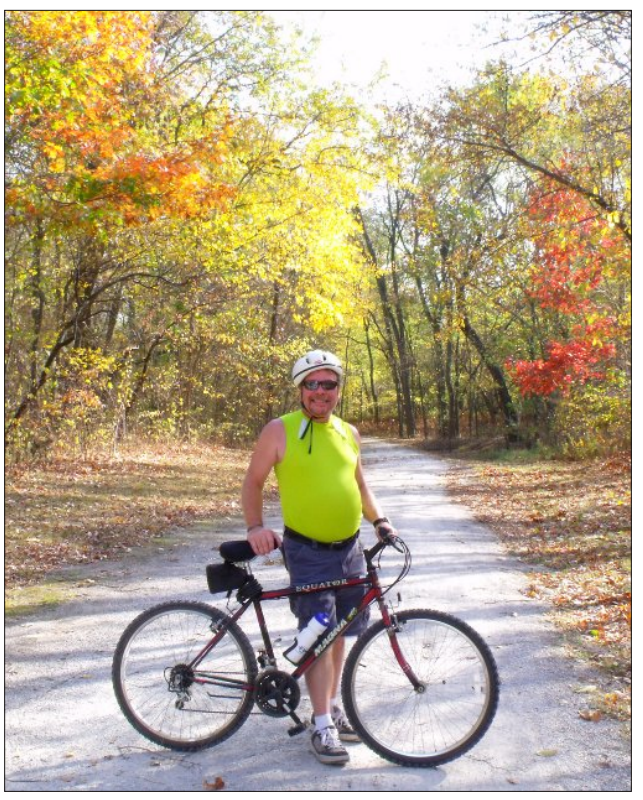

## **Disclaimer**

- 1. All the contents of The PCLinuxOS Magazine are only for general information and/or use. Such contents do not constitute advice and should not be relied upon in making (or refraining from making) any decision. Any specific advice or replies to queries in any part of the magazine is/are the person opinion of such experts/consultants/persons and are not subscribed to by The PCLinuxOS Magazine.
- 2. The information in The PCLinuxOS Magazine is provided on an "AS IS" basis, and all warranties, expressed or implied of any kind, regarding any matter pertaining to any information, advice or replies are disclaimed and excluded.
- 3. The PCLinuxOS Magazine and its associates shall not be liable, at any time, for damages (including, but not limited to, without limitation, damages of any kind) arising in contract, rot or otherwise, from the use of or inability to use the magazine, or any of its contents, or from any action taken (or refrained from being taken) as a result of using the magazine or any such contents or for any failure of performance, error, omission, interruption, deletion, defect, delay in operation or transmission, computer virus, communications line failure, theft or destruction or unauthorized access to, alteration of, or use of information contained on the magazine.
- 4. No representations, warranties or guarantees whatsoever are made as to the accuracy, adequacy, reliability, completeness, suitability, or applicability of the information to a particular situation. All trademarks are the property of their respective owners.
- 5. Certain links on the magazine lead to resources located on servers maintained by third parties over whom The PCLinuxOS Magazine has no control or connection, business or otherwise. These sites are external to The PCLinuxOS Magazine and by visiting these, you are doing so of your own accord and assume all responsibility and liability for such action.

#### **Material Submitted by Users**

A majority of sections in the magazine contain materials submitted by users. The PCLinuxOS Magazine accepts no responsibility for the content, accuracy, conformity to applicable laws of such material.

#### **Entire Agreement**

These terms constitute the entire agreement between the parties with respect to the subject matter hereof and supersedes and replaces all prior or contemporaneous understandings or agreements, written or oral, regarding such subject matter.

# J q r p h  $5165 =$  Dq R y huy l h z

### <span id="page-3-0"></span>e| SdxoDuqr wh +sduqr wh,

With Olgx{ z r uog kdv ehhq doodex}} der xww.kh qhz J qr p h 61{ ghvnwrs hqylur qp hqw1 Vr p h olnh lw1 Pdal / laf oxglai Olaxy Wr wdogy/ kdwh lw1Mxywdy NGH z hqw wkur xj k d p hwdp r uskr vlv +z lwk p xf k f r qvwhuqdwlr q, d f r xsoh r i | hduv dj r z khq wkh p r yh iurp NGH 6181{ wr NGH 71{ wrn sodfh/lwm qrz wlph  $ivu$  J qr p h xvhuv wr h{ shulhqf h vlp lodu j ur z lqj sdlqv1

Wkr vh J qr p h xvhuv z kr kdwh wkh qhz yhuvlr q kdyh ihz f kr lf hv1I luvw/ wkh| f dq r swwr f kdqj h ghvnwr s havlur ap haw 1 Dv d uhvxow wkh [ if h ghvnwrs lv vhhlqj p dq| J qr p h uhixj hhv/ lqf oxqlqj Olqxv Wr uydogv1 Vr p h J qr p h xvhuv duh j lylqj d p r uh p dwxuh NGH 7 dqr wkhuvkr w1

Dv d vhfrqg fkrlfh/p dq| duh r swlqj wr vwd| z lwk J qr p h 5165 dv or qj dv sr vvleoh1Wkh wklug f kr lf h lv wr vxssr uwwkh hiir uwwr ir un J qr p h 51{/ wkxv nhhslqj lwddyh p xf k or qj hu1 Vxf k d ir un kdv douhdq wdnhq urr w z lwk wkh Pdwh [Ghvnwr](https://bbs.archlinux.org/viewtopic.php?id=121162)s Hqylur qp hqwsur mhf wt Hyhq Olqxv Wr wdogy/fdologi J qr p h 61{ dq pxqkr o p hvv/q f [dohg](http://www.zdnet.com/blog/open-source/linus-torvalds-would-like-to-see-a-gnome-fork/9347) r xw wr klv I hgr ud2Uhg Kdw iulhqgv/ xuj lqj wkhp wr f r qvlghu ir unlqj J qr p h 51{1 Dowkr xj k xqr iilf ldø wkh Eoxh Exeed sur mif w lv | hw dqr wkhu dwhp sw wr ir un J qr p h 51{ e| d I hgr ud Dp edvvdgr u1 Lwm wr hduo| wr whoo li Pdwh ru EoxhExeedh z loo kdyh dq p r uh vxff hvv wkdq wkh Wulqlw sur mhf w ghvlj qhg wr nhhs NGH 6181{ dolyh1

Z dlwv z kdwB Vwduwlqj r ii d J qr p h 5165 r yhuylhz duwlf oh wdonlqj der xw J qr p h 61(B \ hs1 Khuhmy wkh ghdo1 Pxf k dv z dv wkh f dvh z khq NGH 618 j dyh z d| wr NGH 7/ J gr p h 61{ lv f r p lgj / dnh lwr ukdwh lw v dqq wkh pkdwh lwqfdp s lv udslqol ilodqi xs1Wh{ vwdu dqg wkh uhvwr i wkh SFOdqx{RV ghyhorsp hqwwhdp duh f xuuhqwo| z r unlqi wr eulqi wkh J qr p h 61{

 $ghvnws$  w  $SFQqx/RV$  xvhuv1 Php ehuv ri wkh SFOlqx{RV Whvwlqj p dlolqj olvwkdyh ehhq deoh wr uxq d whvwlqj yhuvlr q r i J qr p h 61{1Vr z k| vwduwr ii d wdon der xwJ qr p h 5165 e| wdonlqj der xwJ qr p h  $61$  B Z hoo/ wkhuh lv d pidooedfing prahla J arph  $61$ / dor z lqj lwwr ixqf wlr q p xf k dv J qr p h 51651Lq r ughu w xqqhuvwdqq dqq xvh wkdw pidooedfnq prqh dght xdwho| dqg hiilf lhqwo| / z h qhhg wr f r yhuJ qr p h 51651

### ] hq Plql [534413:](http://pub.pclos-pl.tk/pclinuxos-ZEN-mini-2011-7.iso)

Wr j hwd j r r g kdggoh r g J gr p h 5165/ wkh p dj d}lgh vwdii lv xvlqj wkh odvw] hq Plql Olyh FG wkdwvldp hu p dgh ehir uh uhvli qlqi iur p wkh sur mhf w gxh wr f kdqj lqj ghp dqgv dqg uhvsr qvlelow hv lq klv olih1

I urp with ghvfulswirg der xw] hq Plgl/ rg with 1 hq Plql kr p h sdj h=

] HQ0plql +r iwhq vkruwhqhg wr ] HQ, lvd plqlpdoOlyh FG wkdwlver r wdeohdqg fdq ehlqvwdoohg1Lwfrphv z lwk d yhu| edvlf J QRP H ghvnwrs z lwkr xwdgglwr gdodssolfdwlr gy1Lw lv ghvlj qhg irudgydqfhg xvhuv ruiruxvhuv z kr z lvk wr ohduq kr z wr f xvwrpl}h wkhluv| vwhp z lwk wkhdssolfdwlrqv dqg vxssruwildhv wkh| zdqwwr xvh1Dgglwlrqdovriwzduh fdq eh Iqwodoohg wkur xj k wkh V|qdswlf Vriwzduh Pdqdj hu +uht xluhv qhwz run frqqhf wlrq,1 Dgg | r xu r zq edfnjur xqg/ z lqgr z ghfrudwirqv/ z he eur z vhu folhqw/ hpdlofdhqw/ pxvlf folhqwdqq ixoo| wulfn r xw| r xu qhvnwr s wkhzd| | r x zdqwlw1] HQlvedvhgrq SFOlqx{RV\$

Xsr q odxqf klqj wkh ] hq Plql 534413: Olyh FG/ | r x z looeh juhhwhg z lwk d vf uhhq olnh wkdwghslf whg dwwkh wrs riwkh qh{ wf r  $\alpha$  p q 1

 $X$ srq iluvwj odqf h/ | r x p d| eh wdnhq dedf n e| lw yhu| qr q0J qr p h0dnh dsshdudqf h1Lq idf w/ wkh vf uhhq lq wkh ghidxow] hq Plql lqvwdodwlr q f r xog hdvlo| eh

p lvwdnhq ir udq Q GH ghvnwr s1Rud NGH ghvnwr s1 Rup r vwdq| r wkhu Qqx{ qhvnwr s1Z khq p r vwxvhuv orn dwd J qrph ghvnwrs/ wkh| h{shfwwr vhh wkh sdqhov dwwkh wrs dqg er wrp ri wkh vf uhhq/ z lwk wkh xvxdo J qr p h Dssolf dwlr qv/ Sodf hv dqg V| vwhp p hqxv dwwkh xsshuohiwf rughur i wkh wrs sdqhol Diwhu doo/ lwm wkh pundqgdugq dsshdudqfh ri wkh J qrph ghvnwr s wkdwz hmyh ehf r p h dff xvwr p hg wr vhhlqi 1  $\lg$  idf w/ lwm krz p dq| ri xv lp p hgldwho| uhf rj ql}h wkh J qr p h ghvnwr s1

Vldp hu eur nh z lwk J qr p h wudglwlr q lq 1 hq Plql/ r swlqj lqvwhdg wr j r z lwk d vlqj oh sdqhodwwkh er wr p r i wkh vf uhhq1Dv d uhvxow/ kh kdv sur gxf hg d yhu| f ohdq or r nlqj / | hwixqf wir qdo/ J qr p h ghvnwr s1

Li | r x z dqw d pp r uh wudglwlr qdoq J qr p h0olnh dsshdudqfh wr  $|$ rxu  $|$ hq Plql ghvnwrs/ lwm hdvl har xi k wr uhf uhdwh wich wislf doJ arph dsshdudaf h/ z lwk sdqhov dwwkh wrs dqq er wrp ril rxu vf uhhq/ dor qj z lwk wkh xvxdo J qr p h Dssolf dwlr qv/ Sodf hv dqg V| vwhp p hqxv dwwkh ohiwvlgh ri wkh wrs sdqhd Wilv Iv z kdwLkdyh gr qh r q p | 1 hq Plql lqvwdoodwr q1

Wr gr wkly/ Lp r yhg with er worp sdghowr with wrs/ with q uhf uhdwhg d vhf r qg sdqho dw wkh er wr p 1 L dovr lqvhuwhg with wislf doJ qr p h p hqxv r q with ohiwvlgh ri wkh wrs sdahd La wkh sur f hvv/ L f kdaiha wr d z dosdshu f uhdwhg el SFOlqx{RV J qr p h2 hq Plql xvhu Gudj | qq/ dv z hoodv dgglqj lq vr p h dgglwr qdo sdqhosoxj lqv wkdwLw| slf dool ilqg xvhixol

Lkdyh  $\vert$  hq Plql 534413: sk $\vert$  vlf dool lqvwdoong rq p  $\vert$ whvwp df klqh1Wklv f r p sxwhu/ dq LEP Wklqnsdg W56/ kdv d 4146 JK} Lqwho Shqwlxp LLL Frsshup lqh sur f hvvr u/ 845 PE UDP/ ; PE ylghr UDP/ GYGUZ 2FGUZ / dqg d 4357 { : 9; OFG glvsod| 1 Ghvslwh wkh uhodwlyho| r og vwdwxv dqg vor z hu sur f hvvr ur q wklv frp sxwhu'l hq Plql 534413: idhv r q wklv W561 Fhuwdlqol / lwgr hvqmwuxq dv idvwdv wkh olj kwhu z hlj kw ghvnwr sv +vxfk dv [if h/ O] GH r u Rshqer {, / gxh wr wkh r yhukhdg ridoo wkh J qrph ghshqghqf lhv/ exw wkh shuir up dqf h lv t xlwh dght xdwh dqg vxiilf lhqwt Wkh r qo vor z gr z qv wkdwL kdyh h{ shulhqf hg lv z khq wkh p r ghvw845 PE r i UDP ehf r p hv ilohg/ dqg lwhp v duh p r yhg wr wkh vz ds sduwlwlr q r i wkh kdug gulyh1

Sodqv) Frqf oxvlrq

Z h kr sh/ wkur xj k r xu duwlf oh v der xw J qr p h 5165/ zh fdq khos xqudyho vr $p \, h$  ri wkh p | vwhu|

vxuur xqglqj J qr p h 51651 Mxvw dv z hmyh gr qh wkur xj k duwlf ohv r q NGH 7/ [if h/ O[ GH/ h4: dqq Rshqer  $\frac{1}{2}$ h kr sh wr j lyh | r x j uhdwhu lqvlj kwlqwr wkh J qr p h ghvnwr s/ dqg vr p h r i wkh wklqj v wkdw| r x f dq gr z lwk lw1 Soxv/ z lwk wkh pidoedf nq p r gh lq J qr p h 61{/ xqghuvwdqglqj J qr p h 5165 wdnhv r q hyhq p r uh lp sr uwdqf h1

I r u wkh p dj d}lqh vwdii/ z h slf nhg wkh 534413: ] hq Plql uhohdvh iurp vldp hu1 Z h eholhyh wkdwlwlv d p r uh edodqf hg yhuvlr q wkdq wkh 534413< uhohdvh iur p Phor glh1Vldp hukdg d ehwhuednqg rilqf oxghg dssolf dwlr qv dqg p xowlp hgld f r ghf v1 Lw z dv dv wkr xj k kh xqqhuvwr q z kdwd J qr p h xvhu z dv or r nlqj ir uz khq vhhnlqj r xwd p lqldwxuh yhuvlr q r i J gr p h1 P hor glhm 534413< uhohdvh vwulsv r xww.kr vh fr ghf v dgg dggv lg dssolf dwir gv wkdw duh hlwkhu uhgxqqdqwr uxqqhf hvvdu lq d p lql uhohdvh1Z lwk d p lql uhohdvh/ z klfk lv xvxdool dlp hg dwd p r uh dgydqf hg xvhu' dq| h{ wud dssolf dwir qv f dq eh dgghg dv wkh xvhuz lvkhv ulj kwiur p V| qdswlf 1

 $Xqqr$  xewhgot / wkhuh z lobeh p dq  $SFGqx$  {  $RV$  J qr p h xvhuv z kr edon dwxvlqj J qr p h 61{1Lwkdv ehhq wkh vdp h sdwhuq r i f r p sodlqw z lwk hyhu| glvwur wkdw.kdv uhohdvhg d yhuvlr q r i J qr p h 61{1J qr p h 51{ p dgh p dq| vhwlqj v r evf xuh wr do exwdgydqf hg xvhuv1 \ hwz lwk J qr p h 61{/ wkh J qr p h ghyhor shuv kdyh wdnhq r evf xulw| wr d z kr oh qhz ohyho1 Dff r uglqj wr Olqxv Wr wdogy/shukdsv wkh| kdyh jr qh wr idu1 Z khq glvf xvvlqj J qr p h 61/ Wr uydogv kdv ehhq t xr whg dv vd| lqj / pWklv \*xvhuv duh lglr w/ dqg duh fr qixvhq e | ixqf wir qddwl<sup>\*</sup> p hqwddwl r i J qr p h lv d  $g$ lvhdvh1Li | r x  $w$ klqn | r xuxvhw duh lglr w/ r q $\phi$  lglr w z looxyh lw<sup>1</sup>%

\ r x ghilqlwho| r z h lwwr | r xuvhoi wr j lyh ] hq Plql d w. 1 Lwm idvw/ uhvsr qvlyh dqg kdv d pmxvwulj kwqeohqg r i dssolf dwlr qv wr j hwz r un gr qh1 Vxuh/ | r x p d| kdyh wr lqvwdood ihz dssolfdwir qv iurp V| qdswlf/exw

## J qr p h 5165=Dq Ryhuylhz

vldp hukdv dqwlf lsdwhg wkh qhhgv r i dq dyhudj h xvhu lq klv 534413: uhohdvh vr z ho wkdw | r x z lo ilqq | r xuvhoi lqvwdolqj d p lqlp xp qxp ehu r i h{ wud dssolf dwlr qv1Pr vwxvhuv lqvwdolqj d p lql LVR r i dq| ghvnwrs hqwhu wkh htxdwirg z lwk d fruh olyw ri dssolf dwir qv wkdwwkh| qr up doo| xvh1 Z lwk ] hq Plql/ | r x j hwd yhu| vwdeoh f r uh r i edvlf dssolf dwlr qv xsr q z klf k wr lqvwdool r xudvwr i p r vw0xvhg dssolfdwlr qv1

# **Gnome 2.32 Control Center, Part 1**

### <span id="page-5-0"></span>**by Meemaw**

The first thing many people do when they finish installing their new Live CD is configure their desktop, if they didn't already do it while running it while running the Live CD. The place to do that in Gnome is in the menu at **System > Control Center**.

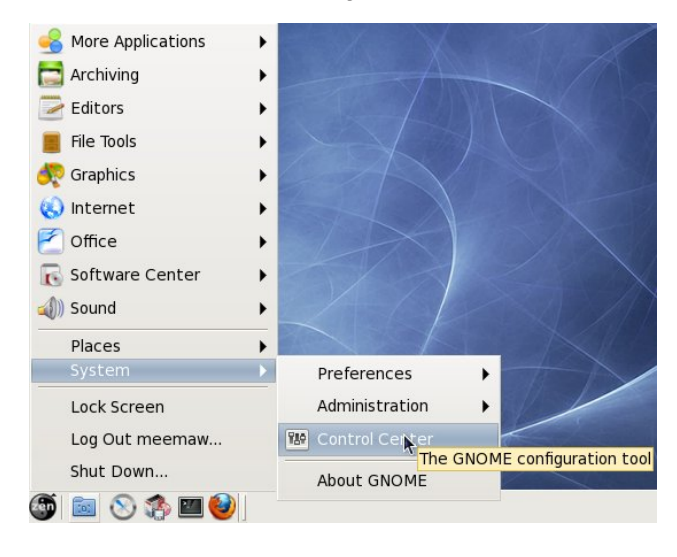

Clicking on this menu item will open the Control Center. The Control Center is arranged in five different sections, which are listed in the left-hand column. In this article we will cover the first two sections, Personal and Internet & Network.

**Personal** is the largest section. It has twelve sections, all dealing with configurations for your desktop. The first section, **About Me**, allows you to add in your personal information, if you want it to be saved on your computer. You can change your picture and password from here, as well as adding your email address(es), IM nicks, home address and even work information and your web pages.

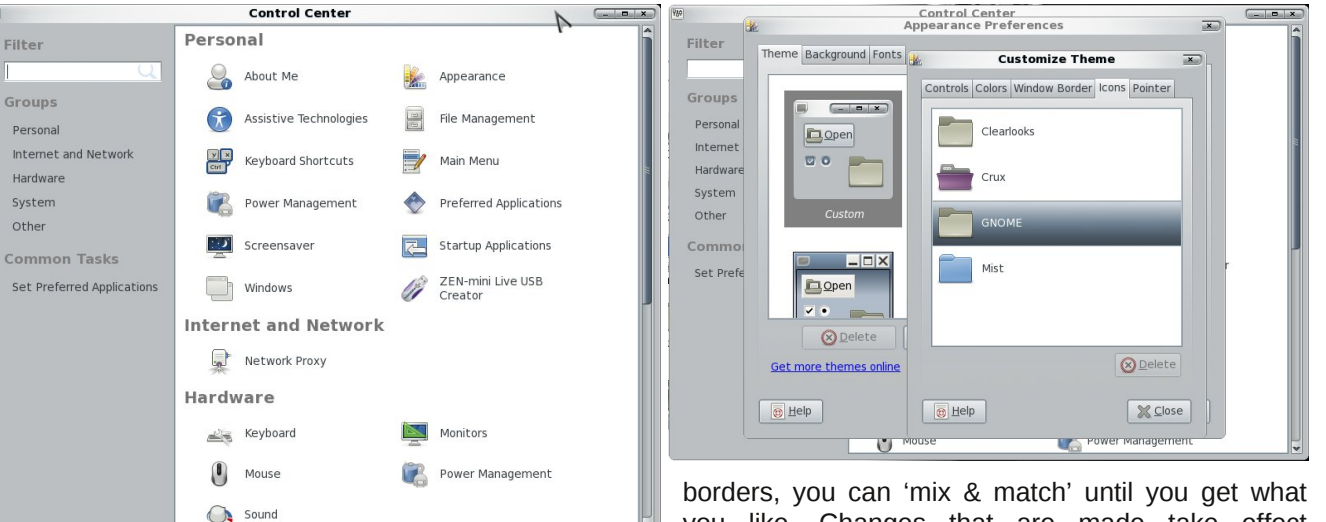

The next section, **Appearance**, is where most of the desktop configuration can be done. This section works a little differently than it does in some of the other desktops. The first window presents you with theme, background (wallpaper) and fonts tabs. To find the additional items you may want to change (such as your mouse pointers), you should choose the theme you want to use, then click '*Customize.'* You will see another window with five tabs: **Controls, Colors, Window Border, Icons and Pointer**. **Controls** is the configuration for buttons and check boxes. In **Colors**, you can change your window background color, highlight color, or default font color. **Window Border** lets you configure the shape of your title bar and border thickness. **Icons** is where you choose the icon set you wish to use from the ones you have installed, and **Pointer** is where you select your desired mouse pointer. It even has a slide bar so you can make your pointer bigger.

This configuration window works well, because if you like one theme's colors and another theme's window

you like. Changes that are made take effect immediately, so if you choose something you don't like, you are free to change it back immediately.

The next section is **Assistive Technologies**, which allow you to program special ways for computer access. When you click **File Manager**, you will get the Preferences window in the Nautilus file manager. **Keyboard Shortcuts** lets you designate hot-keys for specific functions. Clicking **Main Menu** gives you a window where you can edit your menu. Be careful that you don't delete something you need!!!

The next item is **Power Management**. From here you can configure the time frame for standby or sleep modes. **Preferred Applications** is next where you can decide the default program that opens when you click on a sound or video file, web link or terminal icon. You can also choose your default news reader. **Screensaver** lets you configure your screensaver, and **Startup Applications** lets you designate the programs, such as conky or Dropbox so that they start when your desktop starts.

Z lqgr z v lv df wdow Z lqgr z Suhihuhqf hv/ dqg | r x f dq f kr r vh r wkhusuhihuuhg df wir qv ir u| r xuz lqgr z v +r qh ehlqj wkh df wlr q | r x z dqwli | r x gr xeoh0f olf n d zlqgrzmv wlwoh edu,1 Ilqdoo|/]HQ0plql Olyh XVE Fundwr u Iv or f dwng ui kwkhun vr | r x f dq p dnh d edfnxs frs| ri | rxu lqvwdoo/ mavw lq fdvh ri d sur edip 1

With vhf r qg vhf wir q/ Lqwhuqhw dqg Qhwz r un/ f r qwdlqv d vlqj oh lwhp >Qhwz r un Sur { | 1Pr vwr i xv z loof kr r vh gluhf wf r qqhf wir q/ exwp dq| f r p sdqlhv xvh d sur {| dqg z r xog f kr r vh wr f r qilj xuh lw p dqxd $\phi$  1

Lq Sduw5 z h z lof r yhuwkh uhvwr i wkh J qr p h Fr qwur o Fhqwhu1

Sr whge| Gudj | qq1

## $J$  qr p h 5 165 = SFOlq x { R V Wz hdn

<span id="page-7-0"></span>el GduuhoMr kqvwr q +gmkqvwr q,

 $SFGax\$ RV Wz hdn lv d f xvwrp sdf ndj h z uwwhq ir u SFOgx{RV1Lwdowzv wkh xvhuw vhwvrph %lgghq% r swlr av z lwkla wkh J arph ahvnwrs1 Lavwdoo wkh sf dax{r v0wz hdn sdf ndj h iur p V| qdswlf / wkhq vwduw wkh dssolf dwir q e| vhohf wiqj V| vwhp A Dgp lqlvwudwir q  $i$ ur p wkh SFOdqx{RV J qrph p hqx1 \ r x z loo eh  $i$  uhhwhg z lwk wkh Z hof r p h vf uhhq $1$ 

Folfn with Frp sxwhu exword iq with ohiwsdahowr vhh v vwhp dqg xvhu lqir up dwir q glvsod hg lq wkh ulj kw sdqhd Dowkr xj k lw p d| dsshdu vr/ qr qh ri wkh lgir up dwir q vkr z q f dq eh hglwhg/hyhq dv xvhuur r w1 Er wk lqir up dwlr q olywo duh yhu| edvlf +lp dj h wr s r i  $ah$ { wf r  $\alpha$ p q, 1

Folfnlqj rq wkh Vwduwxs exword lq wkh ohiw sdqho xaklahy wzr vxevhfwlrav/ Vhvvlra Frawuro dag Dxwr vwduwt Vhvvlr q Fr qwur olv vhohf whg dxwr p dwlf dool/ dqg eulqj v xs dq hur uz lqgr z 1 Folf nlqj r q wkh Hur u p hvvdj h gur sgr z q dur z vkr z v xv wkh hur u p hvvdi hv1 Wkuhh s| wkr q vf ulswy duh lqyr oyhg lq wkh huur uv/  $2xv\&kdu\&f\&qx\$ r v0wz hdn $2p$  dlqz lqgr z 1s| / 2xvu2vkduh2sfdqx{r v0wz hdn2vhvvlr q1s|/ dqg 2xvu2de2s| wkrg5192sr vl{sdwk1s| 1 Wklv sureohp kdv

ehhq uhsr uwhg [ehir](http://www.linuxgator.org/gnome/forum/viewtopic.php?f=6&t=2976) uh1 Qr wh wkdwwkh sodqv duh wr  $q$ urs wklv sdfndih iurp wkh uhsrvlwru/ dv wkh vhwlqj v z loogr or qj hudssol q J qr p h yhuvlr q 61 Folf nlqj r q wkh Dxwr vwduwexwur q lq wkh ohiwsdqho vkr z v d olvwr i sur j udp v wkdwduh vwduwhg z khq | r x  $\sigma$  j lq1 \ r x f dq hqded n r u qlvded hdfk r qh el

qr h{ wud sur j udp v glvsod| hg z khq Lf khf n wkh Vkr z douxqqdeoh sur j udp v er {1

Folf nlqj Ghvnwrs/ wkh qh{ wexwar q grzq lq wkh ohiw sdqhø eulqj v xs wkuhh vxevhf wlr qv1 Wkh iluvw vxevhf wir q/ Lir qv/ kdv wkh ghvnwrs lfr qv vhwwlqj v1 H{f hswir u wkh odvwyhwwlqj v/ door swlr qv duh ir u z kdw

f khf nlqj r u xqf khf nlqj wkh lwhp 1uh duh wz r r swlr q $v$ ehor z wkh uj kwsdqhol Vkr z f r p p hqw z loo hqdeoh d eulhi ghvf ulswing ir uz kdwhdfk sur judp grhv1Lvhh lf r qv wr vkr z r q wkh ghvnwr s1 Wkh odvwlwhp lv wr vkrz wkh frqwhqw ri | rxu krph iroghu rq wkh ghvnws1

## **Gnome 2.32: PCLinuxOS Tweak**

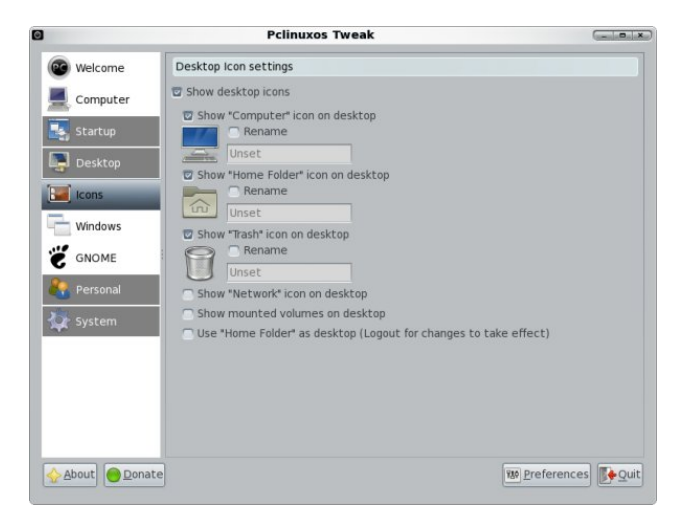

The next Desktop subsection is Windows. The first section in the right panel is Window Decorate Effect. We can choose to use the Metacity window manager's theme instead of Gnome's. We can also

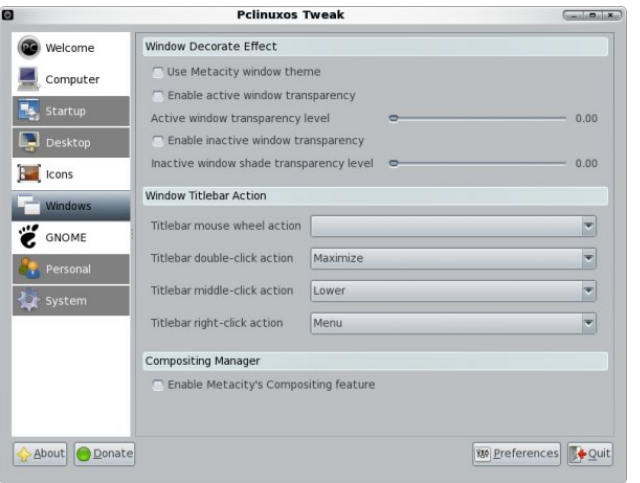

choose to enable active and inactive window transparency, and set the level of transparency for each. The second section in the right panel is Window Titlebar Action. All actions are based on the mouse wheel or mouse clicks. The mouse wheel has only two options, none or roll up. Each of the mouse clicks have six options: none, maximize, minimize, roll up, lower or menu. The third section in the right panel is an option to enable Metacity's window compositor. Clicking on that option will bring up a message window stating that visual effects in "Appearance" should be disabled.

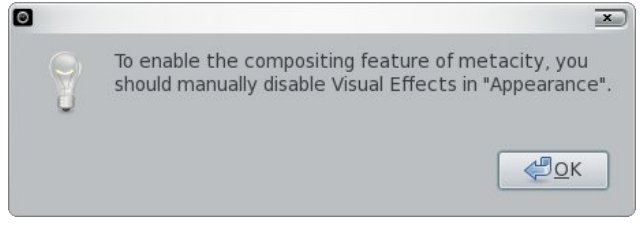

The third Desktop subsection is GNOME. Under Panel and Menu, we have three panel options and two input method options for the context menu. Next is a Screensaver section, followed by a History section, each with one option.

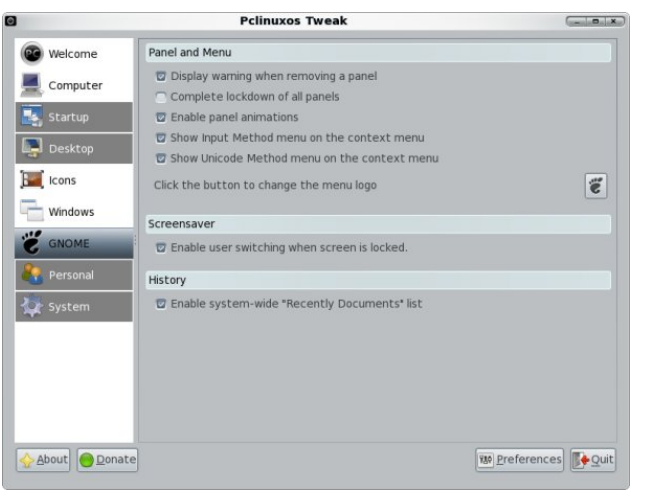

The next major button in the left panel is Personal.Cli cking it reveals four subsections. In the first one, Folders, we can set the default paths for folders commonly used by programs (image top of next column).

The next subsection button is Templates. Here, we can manage document templates by simply dragging them from one window pane to another. The active templates will be the ones shown in the

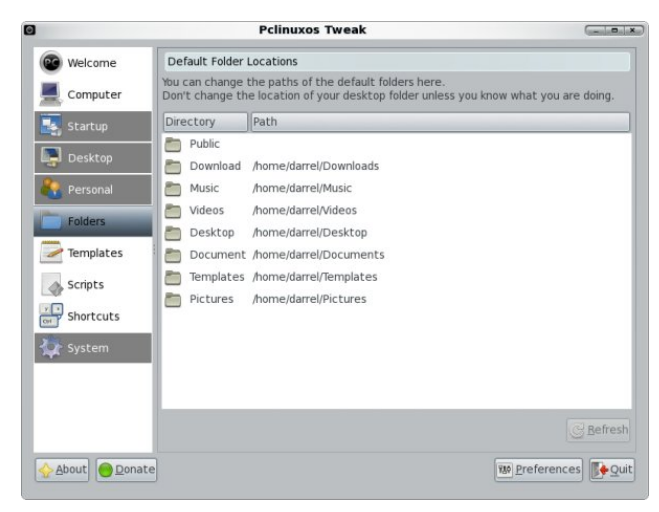

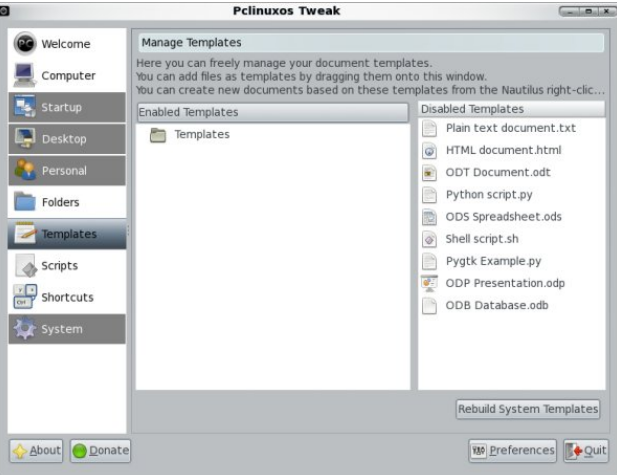

desktop and folder right-click context menu under Create Document.

The next subsection button is Scripts. Many of these are file manager shortcuts, such as Copy to or Link to. Some call external programs, such as Convert image to PNG.

The last subsection button under the Personal button is Shortcuts. This section is for defining keybindings. Double-click one to input a new key combination and the command to be associated with it.

Folfnigj with odvwp dinuexworg/ V vwhp / dovr uhyhdov ir xu vxevhf wir q exwrqv1 I lon Wish Pdqdj hu door z v | rx wr vhohfwzkdwdssolfdwlrq surjudp zloorshq d sdulf xoduilohwsh1Grxeoh0folfnrqhriwkhilohwshvw p dnh wkh su judp vhohfwlrq1Xqfkhfnlqj Rqq vkrz ildnwshv zlwk da dvvrfldwng dssofdwr g zloo vkrz doo v| vwhp ildnwshv +iluvwlpdjh/wrsrigh{wfroxpg,1

Folfnigj with gh{w vxevhfwirg exworg/Qdxwloxv/zloo doorz Irx w vhwd ihz Qdxwloxy iloh p dadi hurswlrav  $\star$  hf r qg lp dj h/ qh{ wf r  $\alpha$  p q, 1

With willig vxevhfwirg exwig/ Srzhu Pdgdj hp hqw zloo doorz | rx w vhw d ihz dgydqfhg srzhu p dqdj hp hqwr swr qv +ilwwlp dj h/qh{wsdj h,1

With odvwy xevh fwir q exwing dag odvwexwing la with ohiw sdqho/ Vhfxulw/ doorzv | rx w vhw vrph ri wkh vivwhp vhf xuw r swr gv1

SFOqx{RV Wz hdn jlyhv | r x t xlf n df f hvv w p dq| J grph ghvnws indw.uhv/ dv z ho dv d ihz grw dydlodeon iq J qrp hv ghvnwrs suhihungf hv 1Qr vn wkdw

doowkh vhot fwir qv vkrzq der yh duh vl vwhp ghidxow divhu d i uhvk lov volondivir q z lvk d ihz ghz sdf ndj hv lqvwdoong1

# **Gnome 2.32 Control Center, Part 2**

### <span id="page-10-0"></span>**by Meemaw**

In the first part of this article we looked at the first two sections of the Gnome Control Center, **Personal** and **Internet & Network**. In this part we will look at the remaining three sections of the Control Center: **Hardware, System** and **Other.**

**FAR** 

**Filter** 

Other

### **Hardware**

Hardware has five sections:

### **Keyboard**

When you open this, you get 5 tabs.

*General* sets your preferences for actions to be taken if a key is held down, and how fast the cursor blinks.

*Layout* lets you add another keyboard layout (default is whatever you picked during install) and set options for your layout.

*Accessibility* sets options for 'sticky' keys, 'slow' keys and 'bounce' keys.

*Mouse Keys* lets you set your desired keys to use use the keyboard to move the cursor, if you wish.

*Typing Break* lets you set a timer to enforce a "timeout" from using

the computer. Check the Lock screen to enforce typing break option to enable the other options. Work Interval lasts is how many minutes to use the computer. Break interval lasts sets the number of minutes for the timeout. Check the Allow postponing of breaks option to optionally override the typing break options when the work interval has expired.

### **Monitors**

Allows you to set your screen size, monitor refresh rate, and screen rotation to either landscape or

**Control Center** eex Hardware u Keyboard Monitors **Groups** Mouse Power Management Personal Sound Internet and Network Hardware System System Authorizations **Firewall Setup Common Tasks GDM Login Setup** GParted  $-451$ **Set Preferred Applications** NTFS Configuration Tool Network Center Update Package Sources List Other Configuration Editor Configure Your Computer **GNOME PPP** Privilege granting Regional Settings

portrait mode. There is also a Detect monitors button for multiple monitors.

### **Mouse**

Two tabs are in this section. *General* lets you configure pointer speed, click speed, drag & drop and designate if you need a left- or right-hand mouse. *Accessibility* allows for some extra options for easier mouse operations.

### **Power Management**

This is where you set your options for hibernate and sleep modes.

## **Sound Preferences**

This section has five tabs;

**Sound Effects** - Here you can set not only the volume level for your default sounds, you can set a sound theme and a different volume level for alerts.

*Hardware* will let you configure your hardware, if needed.

*Input* lets you choose the hardware you want to use, plus other input settings.

*Output* lets you choose the hardware you want to use, plus other output settings.

Dssv dnw | r x f r qilj xuh vhwlqj v lq gliihuhqwdxglr sur j udp v1Wkh sur j udp kdv wr eh uxqqlqj 1

## V| vwhp

Wh vhf wir qv khuh p dwf k with vhf wir qv lq  $SFQqx$ { $RV$ Fr qwur oFhqwhu1Dxwkr ul}dwir qv +ghvlj qdwhv z khwkhu d xvhu f dq shuir up d f huwdlq df wir q r u li r q o ur w f dq gr lw/ I luhz doo Vhwts +f r qilj xuhv d iluhz doo/ J GP Or j lq Vhws +hyhu| wklqj iur p wkh or j lq wkhp h wr hqdeolqj uhp r wh or j lq,/ J Sduwhg +sduwlwur qlqj | r xu gulyh,/ Qhwz r un Fhqwhu +fr qilj xulqj | r x Lqwhuqhw  $f$ r qqhf wlr q, / QWI V Fr qilj xudwr q  $f$ r qilj xuh Z lqgrzv frp sdwleldwy, dqg Xsgdwh Sdf ndj h Vr xuf hv Olvw1

## Rwkhu

Fr qilj xudwlr q Hglwr u lv dq hglwr u ir u wkh J Fr qi Fr qilj xudwir q V| vwhp 1

 $F$ r qilj xuh \r xu  $F$ r p sxwhu Wklv lv dqr wkhu olqn wr wkh SFOlqx{RV Fr qwr oFhqwhu1

J qr p h SSS Iv ir u wkh fr qilj xudwir q ri gldoxs f r qqhf wir qv

Sulylohj h Judqwlqj dvnv | r x wr ghvlj qdwh z khwkhu | r x xvh lvxmr u lvxgr /mdqg z lo ohw| r x ghvlj qdwh z khwkhu vf uhhq j udeelqj lv doorzhg gxulqj ur w sdvvz r ug hqwu / z klf k p hdqv wkdw | r xu uxqqlqj sur judp v duh sdxvhg dq| wlp h | r x duh dvnhg wr j lyh | r xuur r wsdvvz r ug1

Uhj Ir qdo Vhwlqj v ohw | r x f kdqj h | r xu odqj xdj h vhwigi v1

T xhvwlr qv der xw J qr p h sur j udp v f dq doz d| v eh dqvz huhg r q wkh J qr p h ir [uxp](http://linuxgator.org/gnome/forum/) 1

# <span id="page-12-0"></span>**Gnome 2.32: gLabels Label Designer**

### **by Meemaw**

One program available in Gnome is gLabels. It is a very simple program that can do any kind of label or business card. While written for the Gnome desktop environment, gLabels will also run quite nicely on any other graphical Linux desktop environment. Like many Linux applications released under the GPL, it does one thing, and does it well. Unless you have Gnome 3, the version you are likely to see in the repo is version 2.3.0.

When you first open gLabels you get the following screen:

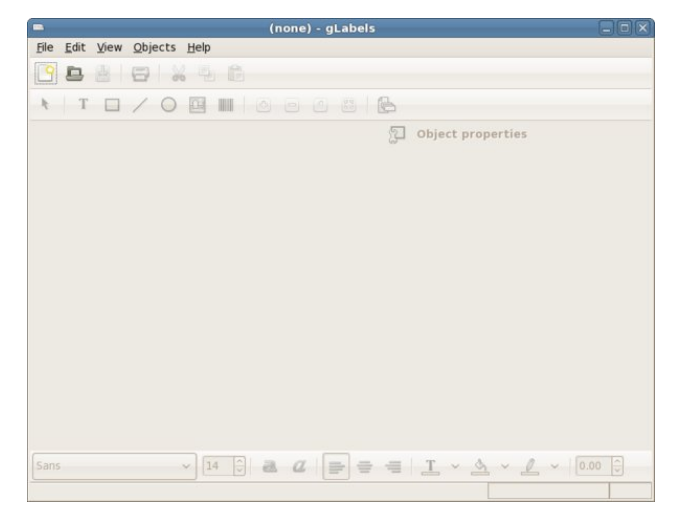

Notice that the only tools that are active are the 'New' and 'Open' buttons. When you click on 'New,' you will get a screen that asks which label type you wish to use.

You can search for the one you want in the 'Search All' tab, or you can design your own in the 'Custom' tab. Any label you use will be saved in the 'Recent'

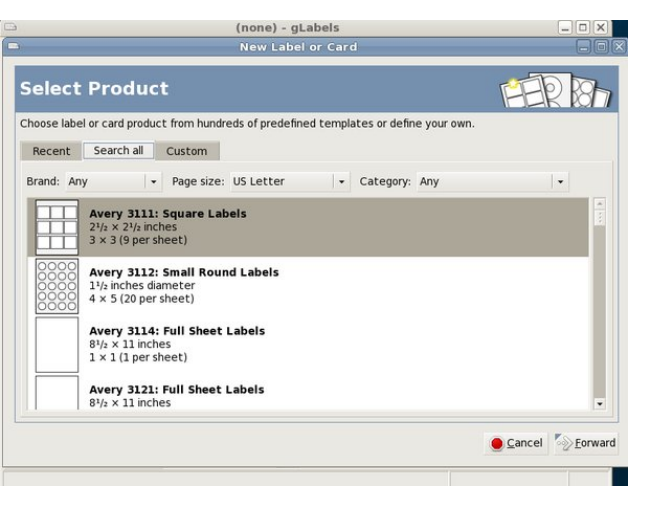

tab, so it will be easy to find later. I chose the Avery 5160 address label because that's what I use the most. You will also get a screen asking if you want your chosen label oriented horizontally or vertically, and another window giving you a page preview of the sheet you have chosen. After clicking on the OK button to verify your choices, the window at right top is visible.

Notice that now all the tools are active. We have in the top toolbar: New, Open, Save, Print, Cut Copy and Paste. In the second line of tools you will see: Selection tool, Text tool, Add Rectasngle, Add Line, Add Circle, Add Image and Add Barcode. The four buttons to the right of that are the sizing buttons, where you can increase or decrease the size of your label in the window (zoom in, zoom out, actual size and fit in window). The last button in that row is the Mail Merge Properties button.

If you click the Add Text button, your pointer will change to a plus sign with the word Text next to it, and you can click on the label to place the text frame. Wherever you click will place the top left corner of the text frame. At right, the text formatting

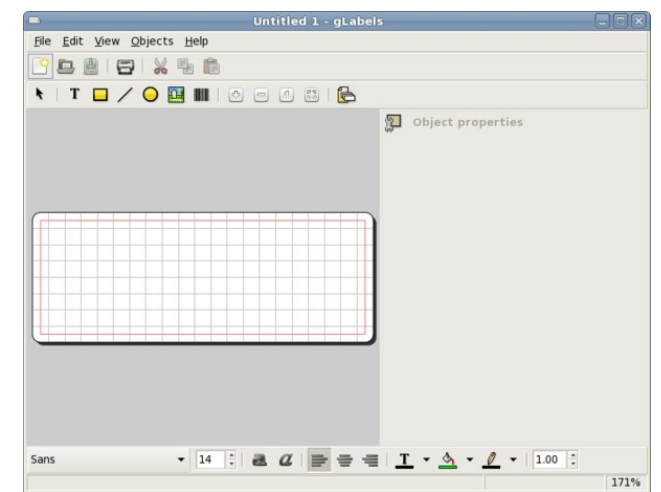

window will open and allow you to enter your text (the first tab in the section on the right is the text tab), then use the other tabs to format your text as desired. In addition, the toolbar across the bottom also includes text formatting items. You can always increase the size of your text frame by grabbing one of the corners and dragging and move it by hovering

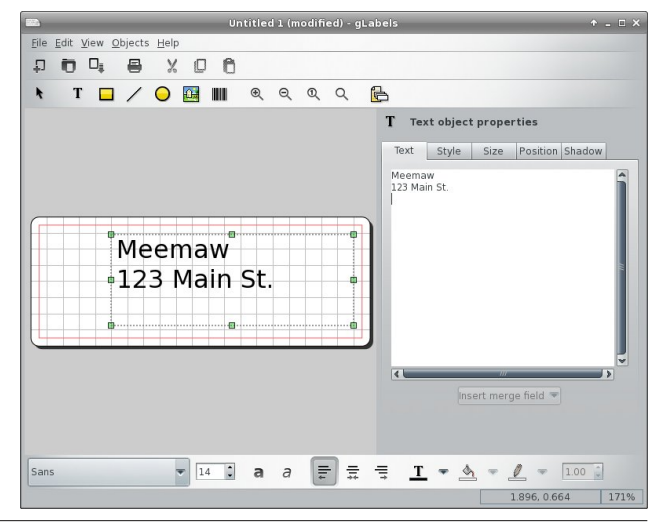

## **Gnome 2.32: gLabels Label Designer**

over the text until the cursor turns into a 4-arrowed cross, then clicking and dragging. In the other tabs, you can set the style and size of the text and the position of the text frame. At the bottom, you can change the alignment of your text.

One thing that is in gLabels that I haven't seen in other programs is a specific tab just for text shadow. You have to enable the shadow, and then choose the offset color and opacity of the shadow. I made the shadow green so you could see it.

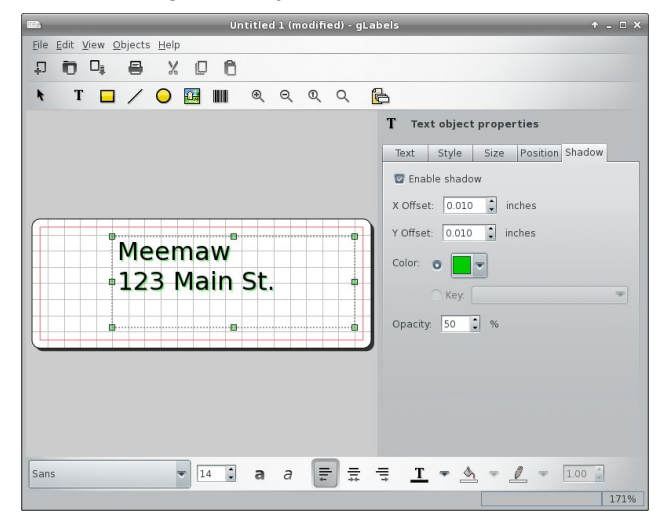

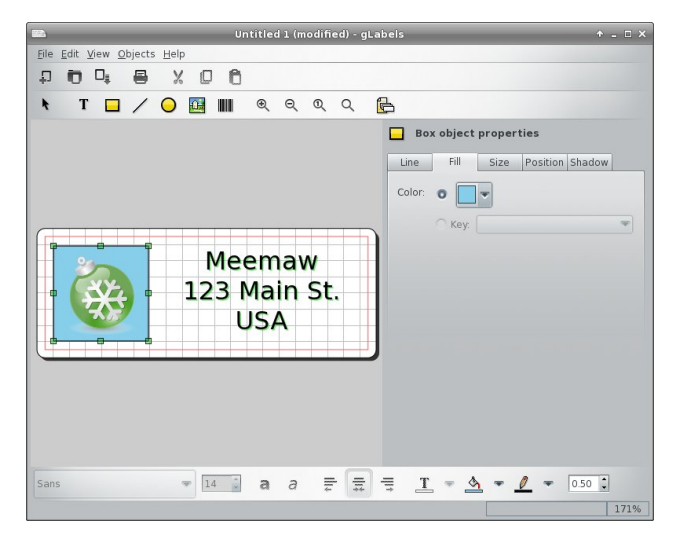

Using the toolbar at the top, you can also insert a rectangle, line, circle or picture into your label. Each item you choose opens a set of tabs at the right side of the window with your configuration choices. In the screenshot below, I added a blue rectangle and inserted a photo of a green Christmas decoration on top of it. The rectangle is selected and can be edited.

Don't forget to save your label design in a convenient place.

Printing is easy, as well. Clicking the print icon gives you a window that lets you designate your printer, verify your page setup (paper size, type, printer tray to use, orientation, etc.), and choose how many labels you want printed. The third tab, 'Labels,' shows you a preview of your page, and lets you print a certain number of labels on a page, or a certain number of full pages. I have printed 15 of one label

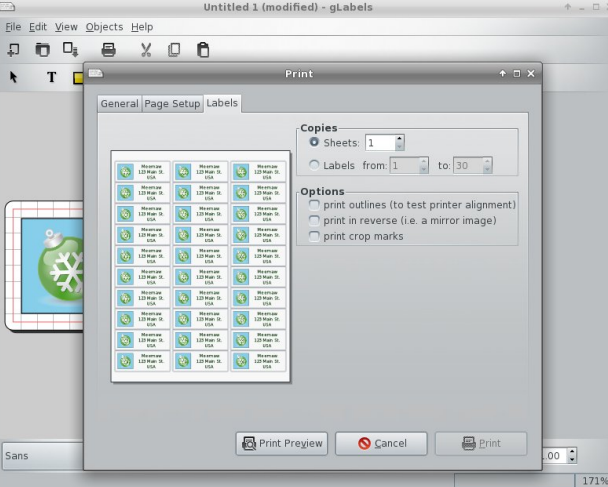

on the top of one page, then turned the page upside down and printed 15 of another label on the remainder using a 30-label sheet like this.

This latter feature is handy if you have a sheet of labels that have some labels missing. You can start printing from the first available label, and print out as many labels as you like (or use the rest of the labels

on the sheet with missing labels) on the sheet with the missing labels. It sure beats having to throw away a sheet of labels just because some labels are missing. Just select the radio button next to "Labels" under "Copies." Then, adjust the label number you want to start printing from, to skip the missing labels. Label 1 is in the upper left corner, label 3 is in the upper right corner, label 28 is in the lower left corner, and label 30 is in the lower right corner.

While it's nice to print a sheet of return address labels, we usually want to print a group of mailing labels with different names and addresses using a mail merge list. Merging a mailing list in gLabels is actually fairly easy. Many people use LibreOffice to do spreadsheets and labels. While I use LibreOffice for labels most of the time, I recently had gLabels open because I had some address labels designed in it. So, I decided to use it for the mailing labels for my Christmas cards. Click that last icon in the top toolbar, Edit Merge Properties.

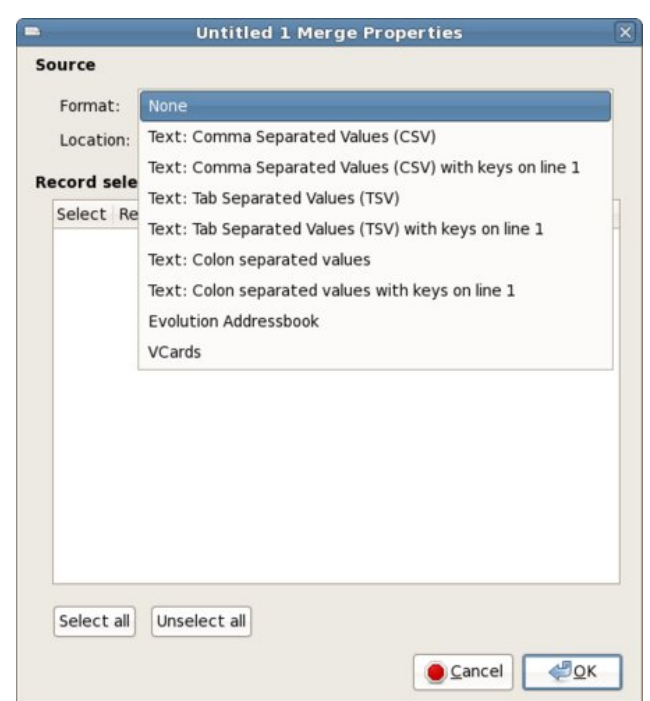

Dvvxplqj | rx kdyh | rxu pdlolqj olywlq d vsuhdqvkhhww wkh iluvwwklgi | r x qhhq w qr w xvh lw Iq j Odehov Iv w rshq Iwlq wkh vsuhdgvkhhwsurjudp Irx xvh/ wkhq vdyh | rxuvsuhdqvkhhwdv dfrppdru wee Outhsdudwhay who willen 1 Lay Cleun Riilf h/ Lydyng plan dv Phhpdz vOlvwfvy1 \rx fdq dovr xvh |rxu Hyroxwing dgguhvverrn ru Yfdugv li | rx xvh wkrvh suriudp v1

Vhohfw wich wish ri iloh | rx duh xvlqj dqq wichq ghvlj qdwh wkh orfdwirg ri wkdwiloh1 \rx fdq hyhq fkrrvh z klfk uhfrugv | rx z dqwwr lqf oxgh lq | rxu phuih el fkhfnlai ru xafkhfnlai wich IVhohfwn froxp q lq wkh p hu h su shuwh v er {1 + qr qm vhqq Fkuvyp dv fdugv w p | z kroh dgguhvv er r n1, Sxwlq Ir xu wh { widdp h / wkhq folfn llg vhuwp huj h ilhogmdwwkh er wrp ri wkh wh{widph surshuwth v z lggr z 1 Fkrrvh | rxuilhogy/dqg dudqj h wkhp lq | rxuodehowkh zd| rx z dqwkhp 1Vdyh | r xuilda1

\rx fdq qrz jr w Sulqwt Z khq |rx folfn rq wkh Odehov wde | rx z loo vhh d p huj hg vkhh wili| rx folfn rg Sulgw Suhylhz dw wkh erworp ri wkdw zlggrz/ j Odehov zloo givsod wich phying odehov dv d SGI grf xp hqwlq z kdwhyhu uhdghu | r x duh xvlqj 1 Wkh SugwSuhylhz pljkwodnh d plgxvaruwzr/lilrxudww lvorgi +wrsrigh{wfroxpg,1

Kdylgi xvhq pruh wkdq rgh zrug surfhyvlgi surjudp irudehov/Lzloovd| wkdwLirxqg j Odehov w dfwxdool eh hdvlhu1Lr qfh kdg djolwfk gxulqj dodujhu sulgwigi 1 P | ghz vohwinu p dlologi dwzrun z dv doprvw 4/633 odehov1 Gxulqi wkh sulqwiqi / Lirxqg wkdwrqh vkhhw ri odehov kdg ihg wkurxjk wkh sulgwhu lp sur shuo) dag doo wich daguhvvhv rg widw vkhhw sulqwhg ryhu 5 dehov/ udwkhu wkdq hdfk rqh rq lw rzq1Lz hqwedf n lqwr wkh p huj h sur shuwlhv z lqgrz/ vhout what you right when you will be violent what when you will be very depth what we have very depth what you sulqwing d qhz vkhhwl Shuhf w\$

\rx qrqmwkdyh w xvh lwiru maywdgquhyy odehow\$ Vrphriwkh sdjhv pdghwrgdl duhdorr exvlghvv f dugy/ gdp h edgi hv/ ilm ir on hu odehov/ glvn dgg wdsh wdehw/ FG fdvh swdwhv dqg hyhq wdewn whqwfdugv1 \rx fdq dovr fuhdwh fxvwrp ghvljqv rq rqh riwkh pdg ix o vkhhw odehov ru sodlg sdshul Chw | rxu lp di lgdwr g eh | r xuj xlgh\$

With sodf h z khuh euhdnigj qhz v/ Elw Yundwdgg frsluikw frough

## <span id="page-15-0"></span> $J$  qrp h 5165=VdloWkurxj k \rxulld nv Z lwk Qdxwloxv

el SdxoDugr wh +sdugr wh.

Luma txlub ilwigi widwlwm gdphg diwhu with lgidprxv vkls Iq Mxdnv Yhughm 53/333 Ondi xhv Xqqhu Wkh Vhd1Wkh J qrph qdwlyh ilon p dqdj hu' Qdxwxv/ lv d srzhu xo wroiru gdylidwgi dgg zrunlgi zlwk wkh ilohvrg | rxuJ qrphlqvwdoodwlrg1

Orrnigi dwwkh vfuhig vkrwl wan kdug wr glywigi xivk Qdxwaxviurp dq|rwkhufdsdedn Qqx{ildnpdqdjhu1 Lworrnv dorwohn NGHm Grosklq/ [if hm Wkxqdu'ru CJ GHm SFPdql P1 Saxv/ lq d orwrizdl v/ lwdowr ix gf wir gv vlp loduol wir door i lw ghvnwrs eur wkhuv 1

Dwwkh www.s.dniw.vhfwlrg.riwkhQdxwloxvzlggrz/|rx kdyh dffhvv wr | rxukrph sduwwr q/wkhiloh v| vwhp/ dq | h{ wid sduwwir qv rugulyhv + vxf k dv XVE iodvk

quyh/ XVE h{whup do kduq quyhy/rurswifdo qlyny./ dqg dq| qhwz r un gulyhv1

Dwwkh erworp ohiw vhfwlrg ri wkh Qdxwlox v zlggrz/ | r x kdyh t xlf n/ r qhof of n df f hvv w i uht xhqwo xvhg ir on huy 1 W dag dagly tradoir on huy w with t x If n df f hyv dund ri Qdxwloxy/maywgudi wich iroghulfrg iurp wich uj kwzlągrz sdąh ląwr lw ghz orfdwirg lą wkhorzhu ohiwfrughuriwkh Qdxwloxvzlggrz 1

Wikh ujkwyhfwirg holwhudool wikh ujkworrywž riwich Qdxwloxy z lqgrz h lv ghglf dwhg wr vkrzlgi | rxuilohy dag vxegluhf wuhv1

With the time of the skid of the discussion of the skid of the UK and the UK and the UK and the UK and the UK and the discussion of the discussion of the discussion of the discussion of the discussion of the discussion of du xqq r xwwkhuh/ exwpkdf nvqp li kwqr weh wkh ehvw whup khuh 1 P r uh widd doll wild j / with uh duh t x lwh d ihz klaaharuarwur revlrxv vhwigi v|rx fdq dgmvwwkdw z loop dnh lwp r uh xvhixo dag wkdwz loof xvwp l} h kr z Iwalvsodl viloh advol1

Rah vxfk sodfh Iv Whfk Gulyhola/zlwk wkhlup Qrw0 VrCFrppra Qdxwloxy Kdfny ) Lpsuryhphawa dulf on 1 Wkh clover kdyh dar wkhu dulf on wkdwuhyhdov d Qdxwloxy vfulswwkdwzloovhaa arfxphaw wr Jrrioh Grf v1 Mxvwgr dq Lqwhuqhwvhduf k/dqg | r x z loo eh iorrghg zluk uhvxow1 Mxvwgrgmweh vxusulvhg zkhq Irx vhh da ryhudexagdafh ri Xexaw uhodwha uhvxow/ jlyhq wkdw J qrph lv wkh p dlq ghvnwrs hqylur qp hqwri Xexqwx1 Xexqw0 hodwhg ru qrwlrx z loovwlooilqg p xfk ri wkh lqir up dwlrq navwdv shuwlqhqw w J qrp h uxqqlqj rq SFOqx{RV1

 $E h$  r qg Dhv wk h wf v = H { whqqlqj Qdxwloxvma I xgf wr gddw

Maxw dv zlwk NGHm Groskiq dqg [ifhm Wkxqdu +vr u) / exwSFP dql P gr hvqmw| hwkdyh wklv deldwy,/ Irx fdg h{whaq wkh ixafwraddwl ri Qdxwloxvm uj kwo

## $J$  gr p h 5165=VdloWkur x j k \ r x u l l d v Z l vk Qd x wlox v

folfn frawh{wphax1Wkh wodvnv | rx fdq shuirup wklv z d| duh wuxoj r goj oko lwha e| | r x u lp dj ladwir g/ dag f da p dnh il n p dadj hp hawwdyny j r jurp ehlaj d f kr uh w ehlgi vxshuvlp soh dag idvw

Luma yhu| hdv| wr h{whaqg Qdxwloxvm ixqfwlrqdolw|1 Edvlfdo)/dq|wklqj | rx fdq lpdjlqh xvlqj d edvk vfulswiru fdg dor eh xvhg zluk Qdxuloxv1 Wkdwn ehf dxvh Qdxwaxy xvhy edvk vf usw dy wkh edvly ir u lw h{ whqvlr qv1

W idflowdwh wkh xvh riedvk vfulsw/Qdxwloxy zloovhw vrph vshfldo sdudphwhuv tharza dyhavluraphaw ydudedny, w wkh edvk vfulsw wkdwm ehlgi fdomg1 With haylu qp haw yduded w khos p dniqj edvk vf usw w h{whaqq Qdxwloxvm ixqf wr qddwl hyhq hdvlhu w fuhdwh dag z r un z lwk 1 Wkh| duh dv wha ehor z 1

ODXWOXVbVFULSWbVHOHFWHGbILOHbSDWKV= ghz dghQghdp lwhg sdwkv iru vhdnfwhg ildnv #gd li of do

QDXWOXVbVFULSWbVHOHFWHGbXULV= ahzdah0 gholp lwing XUL ir uvholf what ilohy

QDXWOXVbVFULSW6FXUUHQW6XUL= fxuhqw orfdwlrq

### $ODX$ WOXVbVFULSWbZLQGRZbJHRPHWU\ = sr vlwir q dqg vl}h r i f xu hqwz lqgr z

Vr/ | r x f dq xvh wdglwr gdozd| v r i hqxp hudwigj ilon gdp hv rugdwd vhgwwr dedvk vfulswiru lrx fdg p dnh xvh ri wkh hqylurqp hqw yduldednv vhw el Qdxwoxv1Wkh fkrlfh lv hqwluhol xs w | rx/dv hlwkhu zloozrun shuhf wolligh1

Sureded with ehvw zd w fxvwrpl}h Qdxwloxvm frawl wp hax Iv w ilgg suh to dah Qdxwlav vf usw1 With the duh solique ri with p rxww.huh rq with Iqhwiru Irx wr fkrrvhiurp 1 Ehorz / Linyh divvlag navwd ihz ri with viviny widwingh in xqq1

J OVf ulsw= wklv vivin iv ghalf dwing wr Qdxwloxv vf ulsw/ dgg kdv vhyhudo iuhhelh vfulsw/ vhsdudwhg lgw fdwhiruhv1 \rx plikwdovr zdqwwr ylvlwwkh IDT

 $SFOQX$ { $RVP$  dj d} $Q$ h

wkhuh/ wr ohdug pruh derxw fuhdwlgj | rxu rzg Odxwoxy vf usw1

PI Qdxwloxy Vfulswed froohfwlra rixyhixo Qdxwloxy vf usw1 Wkh vf usw duh dydloded dv - tahe ildrv + ru Xexqwx dqg Gheldq,/ ru dv -10du1} dufklyhv1 SF Ogx{RV xvhw z looghhg w gr z gordg wkh odwhui

458 Qdxwloxy Vf ulsw W VIpsdil Qdxwloxy=WkIv Iv d fromfwirg ri 458 Qdxwloxv vfulsw/dydlodeoh lg d - Moduli } ildn1 Z kloh vrph duh ryhuoj vlpsolvvlif/ wkhuh duht xiwh dihz lq wkh frochfwirg wkdwwkrxog eh xvhixo  $w$   $\vert$  r  $\times$  1

Rqfh | rx kdyh | rxu vf ulsw lq kdqg/ | rx qhhq w sodf h wkhp lq wkh wkh klgghq 1 qrp h5 gluhfwrul / lq  $|rxu$  krph gluhfwrul  $-2k$ rph $2x$ vhugdph $2i$ grph $5$ xgghu wkh 2gdxwloxv0vfulsw vxegluhfwrui 1 Mxvw wkh phuh suhvhqfhriwkh vfulswlqwkhdssursuldwhiroghu Iv qrwxiilf lhqwt \rxzlooghhg w uhvwduwQdxwloxv iru wkh vf uswwr eh uhfrj ql}hg1

Dovr/ doori wich gluhfwirg v vdl wr p dnh wich vfulsw h{hfxwdedn +hdvld grgh yld wich ildn surshuwlhv pShup Ivvir qvq wde, 1 Krz hyhu' Lmyh qrwgr qh wkiv w dg ri with vfulsw Lmph sodfhg withuh/dgg with doo vhhp w z r un mavwilgh z lwkr xwwkh ildn ehlgi p dunhg dv h{hf xwdedn1Lgr gmwngr z li wklv lv d z hlug dgr p do rg p | v| vwhp / vr li | rxu vf ulswlvgrwyz r unlgi / | rx pljkwzdqwwr fkhfn wr pdnh vxuh wkdwlwm pdunhgdv h{hfxwdedn1

Diwhulrx uhvwduw Qdxwloxy/wkhalrxu vfulswzloo wkha dsshdulg with Vfulsw frgwh { wp hgx/dv vkrzglg with vf uhhq vkr wder yh1

With with the dirth phat of the vivin v kr x on j lyh | r x d jrrg vwduwrq ilqglqj suh (p dgh Qdxwloxv vfulsw 1 Li | rx zdqwwrilgg pruh/ maywgr dg Lgwhughwyhdufk/ xvlgi padxwloxv vf ulswedv | r xuvhduf k whup 1

## Ur  $\omega$  r xuRz q

 $\overline{u}$  | rx ihhovr | qf $\phi$ qhg/ | rx fdq hg|wdqq ixukhu f x vwp I h wkh suh (b dgh Qdxwloxy vf ulsw w shuir up wowlynv wkdwjlyh | rx hyhq p r uh ixqf wlr qdolw 1\rx fdq hyhq z uwh | r x u r z q vf ulswiurp vf udwik/ li | r x ilqq wkdw.pruh w | rxu dn| qi 1 Shuvrqdool / Lilqq Iw dgydgwdi hr xv wr downu with suh (b dgh Qdxwloxv vf ulsw w gr z kdwLz dqwwkhp w 1

Kdylgi z r unhg r q Wkh SFOdax{RV P dj d}lgh ir u dv or qj dv Lkdyh/ wkhuh duh d ihz wklqj v wkdwLonh wr gr wkdw.khos ph vwhdpolgh wkh surgxfwlrg ri wkh pdid}lgh1 Vrph ri wkrvh wdvnv lgyrgyh uhvl}lgi lp di hy dag solf lai drah sl{hoeodfnerughudu xag lp di hv1 Udwkhu wkdq rshq xs dq lp di h hqlwqi dssolfdwig vxfk dv Jlps ru PWSdlgwwr shuirup wkrvh vlpsoh wodvnv/lwm pxfk hdvlhu wreh deoh wr shuirup wkhyh wdyny iurp d yshfldofrgwh{wphgx lwhp uj kwiurp wkhiloh p dqdj hul

Ehf dxvh p | uht xluhp hqw ir uwkhvh wolvny duh udwikhu suhflvh/ L xvxdool kdyh w proop| rzqq vshfldo ix gfwlrgv wr jhw wkhp dffrpsdwkhg iurp d ildn p dadi hufrawn{wp hax1 Vr/ Lornha dag irxag d Qdxwaxv vf uswwkdwxvhg Lp dj hP dj lf nm pf r qyhuq frppdgg1Wkh vfulswLirxgg frgyhuwhg dg| lpdjh law d-15 ildn1 Lukha fkdajha ukh vfulswyr ukdwlw thyl}hg with vhot fwing lp dj hv dqg sodf hg d r qh sl{ho er ughudur xqq wkh lp dj h/doolq r qh vwhs1

## J gr p h 5165=VdloWkur x j k \ r x u l lohv Z l vk Qdx wlox v

Khuh Iv with vf ulswill a lw r ulj ladoir up  $=$ 

```
&$2el q2edvk
```

```
zkl oh \wedge ' & 0j w 3 \ge gr
    slfwxuh@4msjbiloh@chfkr % slfwxuh% • vhg
* v2 1 z-' 21 msi 2 * c
    2xvu2el q2f r qyhuw 0t xdol w : 8 % sl f wxuh%
mshj = % msi bi l oh%
    vkliw
gr qh
```
Khuh Iv wkh vf uswoliwhullp r glilha Iw

```
&Selq 2edvk
```

```
z kl\phi \wedge' & Q w3 `>gr
```

```
slf with @4
```
frqyhuwQuhvl}h 8<; Oerughufroru Eodfn Oerughu 4{4  $%$  slf with  $%$  2330 slf with  $%$ 

```
vkliw
```

```
gr qh
```
Vlqfh Lup qrwlqwhuhvwhg lqfkdqjlqj wkhiloh wrd-10sj iloh/ Lfrpsohvlady holplqdvlag vikh olgh vikdwyvoduw zlwk posibilohtq Qh{w Ldownung wkh pfrqyhuwqolqh wr uhvl}h with lp di h w 8<; sl{hov/with q soot f h d r q h sl{hoeodf n er ughu du xqq wkh hqwluh lp di h/ uhvxowlqi lq dq lp dj h wkdwm uhvl}hg wr 933 sl{hov zlgh/ dqg uhqdp hg z lwk 933 dsshqqhg wr wich ehj lqqlqj ri wich thyl} hg lp di h ilon qdp h h doolq r qh t xlf n dqq hdyl  $v$ *whs* 1

L vdyhg with ildn wr with 2krph2kvhuqdph21jqrph52 gdxwoxv0vf usw gluhf wid dv Uhvl}h933Er ughul Xsr g uhvwduwlai Qdxwloxy/p | qhz vfulswiv qlvsod | hq e | lw qdp h lq wkh Vf ulsw fr qwh { wp hqx1 Vr / ulj kwf of nlqi rg dg lp dj hildh/ L f dg vhohfwwkh v fulswiurp wkh Vf ulsw p hqx/ dqg wkh lp dj h z loo lp p hgldwhol eh thyl}hg w 933 sl{hov zlgh/zlwk drgh sl{hoeodfn er unhuvxur xqqlqi lw

Vxp p du

```
Qdxwoxy lydyhu fdsdeohilon pdqdihu dqqrqhwkdw
Iv yhul hdvlol h{whaqqhq zlwk Qdxwloxy vfulsw1Lilrx
duh layyalooki Qdxwloxy ra d ahynwrs rwkhu wkda
J gr p h/ eh ir uhz dughg wkdwwsxow lg d ownudo WRQ ri
J gr p h ghshqqhqf lhv1
```
Li | r x duh d J q r p h r u Qdxwloxy x v hu' | r x r z h | www Ir xwhoiw his or uh with sr vvleidwih v widwduh dydlodeon w | rx/ yld Qdxwloxy vfulsw1 Wkhuh duh suh0pdgh Qdxwloxy vfulsw wrshuirup doonlggy ridfwlrgy hiurp dxglr dag ylghr ild fr gyhwlr g/w p dadi lai du klyh ildnv/w vhqqlqi ildnv yld hp dlo w navwder xwdql wklqi hovh wkdwlrx plikweh dedn w lpdilgh1\rx grgmw kdyh w eh d vfulswiqj jxux w pdnh jrrg xvh ri Qdxwloxy vf ulsw1\ hwlli | r x duh d vf ulswj x ux/ wkhuhm yluw.dool qr hqq wr zkdw | rx plikweh deoh wr dffrpsdwk1

# <span id="page-18-0"></span>J q r p h 5 165=P hwd f I w| Z lq g r z P dq dj hu

el GduuhoMr kqvwr q +gmkqvwr q,

Phwdf lw Iv d olj kwz hlj kwz lqgr z p dqdj huz ulwhq el Kdyrf [Shqqlqj](http://ometer.com/about.html) wq iurp Uhg Kdw Wkh iluvwyhuvlr q z dv 516/ z klf k z dv uhohdvhg lq 53341 Lw lv lp sohp hqwhg z lwk wkh J WN. 51{ wr r onlw/ dqg vr lqwhj udwhv z hoz lwk wkh J QRP H 51{ sodwir up 1Lq idf w/ with lqwhqwlr q lv wr uhp r yh with wudglwlr qdovhsdudwir q ehwz hhq z lqqr z p dqdj hudqq ghvnwr s/ dqq suhvhqw wr with xyhu d vlqi oh ghynwrs lqwhuidf h1 Ehir uh with lqwur gxf wir q r i Phwdf lw lq J QRP H 515/ J QRP H xvhg Hqolj kwhap hqw+h49, dqq wkhq [Vdz](http://sawfish.wikia.com/wiki/Main_Page) ilvk dv lw z lggr z p dqdj hul

Phwdf lw z dv wkh z lqgr z p dqdj huxvhg el ghidxow lq wkh J QRP H ghvnwr s hqylur qp hqwxqwloJ QRP H 6/ z khuh lwz dv uhsodf hg el Pxwhul

I ur p wkh J qr p h 515 [Uhohdvh](http://library.gnome.org/misc/release-notes/2.2/index.html.en#rnwm) Qr whv=

%J QRP H 515 riilfldool lqfrusrudwhv wkh Phwdflwl z lqgrz pdqdj hu/ d ixoo| lqwhj udwhg z lqgr z pdqdj hu wkdwxvhv J WN. iru XL hohphqwv/ frppxqlfdwhv wlj kwo| z lwk wkh sdqho dqq r wkhu qhvnwrs hohphqw/ dqq lv frqilj xuhq wudli kwiurp wkh J QRP H suhihuhqfhv gldor j v1

Dwwkh vdph wiph/ doo lqwhudfwlrq ehwzhhq wkh z lqgrz pdqdj hu dqg wkh ghvnwrs Iv grqh yld grfxphqwhg vwdqgdugv +vhh Vhf wlrq 9 j Vwdqgdugv [Frpsoldqfh,](http://library.gnome.org/misc/release-notes/2.2/index.html.en#rnstandards)/ vr | r x fdq vxevwlwxwh wkh z lqgr z pdqdj hu r i | r xu f kr lfh iurp d orqj olywri dydlodeoh r swlrqv= Vdzilvk/iyzp5/ If hzp/ Z diphd/ Rshaer  $\frac{1}{4}$  duh nawwrphr i wkhp 1%

Phwdf lw z lqgr z p dqdj hu lv wkh ghidxow lq  $SFGqx\{RV \}$  hq Plql hglwt q1Lq wkh z lqgr z ehor z / L xvhg z p f wuowr vkr z wkh z lqgr z p dqdj hulq xvh1 Wr fr qilj xuh wkh Phwdflw| vhwlqj v/ | r x f dq r shq d whup lqdo dqg hqwhu j frqi0hglwr u1 Wkh J qrph Fr qilj xudwr q Hglwr u z lggr z z lo wkhq dsshdu1 \ r x

f dq j hw wkh v dp h uhvxow e | odxqf klqj wkh Fr qilj xudwir q Hglwr u iur p wkh p hqx/ V| vwhp A Suhihuhqf hy A Fr qili xudwr q Halwr u1 Rqf h odxqf khq/ r shq wkh dssv ir oghu lq wkh ohiwsdqh/ wkhq vf ur op grzq dqg rshq wkh p hwdflw ir oghu wr vhh wkh f r qilj xudwlr q f dwhj r ulhv1

With jhqhudo f dwhir u jlyhv xv dff hvv wr with frp sr vlwiqj p dqdj hur swir q dv z hoodv d ihz r wkhu dxglr dqg ylvxdor swlr qv1

Wr f kdqjh wkh ydoxhv lq dq| hqwu| grxeoh0folfn wkh hqwu| lq wkh ulj kwsdqh dqg d suhihuhqf hv gldor j z lggr z z lodsshduir uwkdwhawd 1Wkh f kr lf hv z loeh gliihuhqwir u hdf k hqwl / ghshqglqj r q z khwkhu wkh ydoxhv duh er r ohdq/ lqwhj hur ud vwulqj ydoxh1Lq wkh z lqgr z ehor  $z / z$ h vhh d vwulqi ydoxh hqwhuhq ir u z r unvsdf h 4 xqghu z r unvsdf hbqdp hv r swr qv1 Dowkr xj k pGhvnwrs 4q lv wkh qhz ydoxh hqwhuhg/ lw f r xog eh dq| ghvf ulswr u1

Wr vhh d ihz p r uh r swir qv/ dqg wr p r uh hdvl $\phi$ f r qilj xuh Phwdf lw| / z h f dq lqvwdo wkh sdf ndj h sf dqx{r v0wz hdn1 Diwhu lqvwdodqj wkh sdfndj h/z h f dq odxqf k lw e| j r lqj wr wkh p hqx/ V| vwhp A Dap lalvwdwr q A SFOlqx{RV Wz hdn1 Wkhq qdylj dwn lg with ohiw sdgh wr Ghvnwrs A Z lggrz v 1 Lg with z lqgr z vkr z q ehor z / Lkdyh mavwf of nhg wkh Hqdeoh Phwdf lwhm Fr p sr vlwlqj ihdwxuh er {1D gldor j z lqgr z

lp p hgldwho| dsshduv z lwk wkh p hvvdj h pWr hqdeoh wkh frp sr vlwlqj ihdwxuh ri p hwdflw|/ | rx vkr xog p dqxdo glvdeon YlvxdoHiihf w lq pDsshdudqf hq1

hqdedn ru glvdedn frp srvlwlqj dqg vhw z lqgrz whedudf wir qv z lwk navwd ihz p r xvh f of nv1

With gldorj z lqgrz lv uhihuulqj wr d wde z klfk qr or qj hu dsshduv lq wkh J qr p h Dsshdudqf h Suhihuhqf hv vhwlqj v xqohvv frp sl} lv hqdeohg1 +I ur p wkh p hqx/ V| vwhp A Suhihuhqf hv A Dsshdudgf h, 1

Xvlqj wkh SFOlqx{RV Wz hdn wro/ z h f dq vhw wudqvsduhqf | dhyhov ir udf wlyh dqg lqdf wlyh z lqgr z v/ hqdeoh r u glvdeoh xvh r i d Phwdf lw z lqgrz wkhp h/

Dqg/ j r lqj edf n wr J qr p hmv Fr qilj xudwir q Hglwru/ which duh ilyh r swlr qv ir uwkh SFOlqx{RV Wz hdn wr o dowling with the

With dgglwlrg ri with sfolgx{rv0wz hdn sdfndjh jlyhv xv d ihz p r uh Phwdf lw f r qilj xudwir q r swir qv z h gr gmwkdyh Ig J gr p hm Fr gilj xudwr g Hglwr u1

 $S F O q x \{ R V P d j d \} q h$  Set if the set of  $S d j h 53$ 

## <span id="page-20-0"></span>J q r p h Vf k hg x ch S x w J q r p h R q D Vf k hg x ch  $J$  q r p h 5 165  $=$

e| SdxoDuqr wh +sduqr wh,

With duh wip hy z khq | r x p d| z dqw wr uxq dq dssolfdwirg z kloh | r x duh dz d| iur p wkh f r p s x whu1 With will all  $v \mid r \times p$  diz dawwr ar duh olp lwha raol election with  $r \cdot r$  of  $r \cdot r$  and  $r \cdot r$  is a vertex of  $r \cdot r$ | r xulp dj lqdwlr q dqg | r xuqhhgv1\ r x p d| z dqwwr  $u$  uxq d vf ulswwkdwdoor  $z \vee$  | r x wr uhf r ug | r xuidyr ulwh WY sur judp iur p | r xu VW w q hufdug1\ r x p d| z dqwwr v| qf wkh ilohv rq | rxu odswrs z lwk wkh ilohv rq | rxu ghvnwrs ru vhuyhu1 Ru/ | r x p d| z lvk wr v| qf | r xu or f doo| vwr uhg uhsr vlwr u| z lwk r gh r i wkh SFOlgx{RV uhsr vlwr ulhv/ xvlqi uv| qf 1 Z kdwhyhu lw lv wkdw | r x z r xog olnh wr dffrp solvk z kloh | r x duh dz d| iur p | r xu f r p sxwhu/ J qr p h Vf khgxoh 5145 lv | r xu dqvz hu1

Z kloh lwlvqmwlqvwdoong e| ghidxowlq 1 hq Plql/ lwm qr ixuwkhu dz d| wkdq lqvwdoolgi lwyld V| qdswlf 1 Rqf h lqvwdoomg/ lw z loo eh olvwhg xqghu | rxu Pruh Dssolf dwir qv A Fr qilj xudwir q p hqx dv pVf khgxohg Wdvnv1a

 $Raf h$  odxqf khg/  $\lfloor rx z \rfloor$  and  $\lfloor x \rfloor$  and  $\lfloor x \rfloor$  and  $\lfloor x \rfloor$  and  $\lfloor x \rfloor$  and  $\lfloor x \rfloor$  and  $\lfloor x \rfloor$  and  $\lfloor x \rfloor$  and  $\lfloor x \rfloor$  and  $\lfloor x \rfloor$  and  $\lfloor x \rfloor$  and  $\lfloor x \rfloor$  and  $\lfloor x \rfloor$  and  $\lfloor x \rfloor$  and  $\lfloor x \rf$  $eh$  $\sigma$   $z =$ 

| r x1 Z lwk yhu| olwoh hiir uw/ dqg lq wkh ulj kwkdqgv/ J qr p h Vf khgxoh lv d yhu| sr z huixo wr d Z uwhq lq S| wkrq dqg xvlqj s| j wn/ J qr p h Vf khgxoh sur ylghv d ylvxdo lqwhuidfh ir u vfkhgxolqi wdvnv wr eh h{hf xwhg e| wkh pf ur qwdeq dqg pdwq f r p p dqg olqh xwlowlhv/ lqvxodwlqj | rx iurp wkh frppdqg olqh wkdw lqvwlov vr p xf k ihdulqwr vr p dq| xvhuv1Z lwk d ihz h{f hswlr qv/ z klf k Lmo sr lqwr xwdv z h j r / J qr p h Vf khgxoh ir oor z v p r vwr i wkh uxohv rif ur qwde1\r x f dq ylhz wkr vh uxohv el fkhfnlqj r xw wkh r qolqh f ur [qwde](http://unixhelp.ed.ac.uk/CGI/man-cgi?crontab+5) p dq sdj h1

 $E$ | vhohf wlqj wkh p $Q$ hz qexwor q r q wkh wr oedu/ J qrph Vf khgxoh z looglysod| wkh ir oor z lqj z lqgr z =

I r u p | shuvr qdoxvh/ Lmyh ir xqg wkh r qh0wlp h wdvn r swlr q dv wkh r qh wkdw L xvh wkh p r vw/ vlqf h L f xuuhqwo| xvh lwwr uhfrug WY surjudp v dluhg rq dq luuhj xoduedvlv1Kr z hyhu/ | r xuxvh/ glf wdwhg e| | r xu lqglylgxdoqhhgv/ p d| gliihu1

Vhohf wiqj with r qh0wlp h wodvn exworg/ | r x z loo vhh d z lqgr z  $dnh$  wkh r qh ehor  $z =$ 

Dv lwvlw z khq | r x iluvwodxqf k lw lwor r nv udwkhu hp sw/ ghyr lg ridg sxusr vh1Exwgr gmwohwwkdwirro

Khuh/  $\lfloor rx \rfloor$  yhohf wz khwkhu  $\lfloor rx \rfloor$ z dawwr vf khaxoh d uhf xuuhqwwdvn +dv | r x p d| z lvk wr gr z khq edf nlqj xs | r xuodswr smy gdwd wr | r xughvnwr s hyhu| Vxqgd| qlj kw diwhu | r xmuh f xvwr p dud | lq ehg dqg | r xu f r p sx whulvqmwur xwlqhol lq xvh, / vf khqxon d r qh0wlp h wdvn +dv | r x p d| z lvk wr gr z khq uhf r uglqj wkh dlulqj r i r qh r i | r xuidyr ulwh p r ylhv,/ r uli | r x z dqw w vf khaxoh d walvn iurp d suhghilgha whp sodwh1

Dwwkh wrs riwkh gldorj er $\frac{1}{\pi}$  | rx fdq jlyh d wlwoh wr | r xu vf khgxohg wdvn1 Wklv khosv nhhs | r xu wdvnv vhsdudwhg dqg hdvlo | lghqwilhg/ hvshf ldo z khq | r x kdyh p xowlsoh wodvny vf khaxohanli | r xuwdyn odxaf khy d J XLmg dssolf dwlr q wkdwxvhv [ / wkhq f khf n wkh er { qh{ wwr p[ dssolf dwlr q1q

## **Gnome 2.32: Gnome Schedule Puts Gnome On A Schedule**

Next, enter the date and time you want your task to start. You can enter the date directly, or you can use the "Calendar" button to select the date. If you choose the latter, the date fields will automatically be filled in for you. When filling in the time, hours are expressed based on a 24 hour clock. Thus, 8 p.m. becomes 20 (12 + 8), 4 p.m. becomes 16 (12 + 4), and 11 p.m. become 23  $(12 + 11)$ . The minutes are simply entered directly, ranging from 0 to 59.

Below, in the "Task" area, simply enter the command that launches the application(s) you want to run at that scheduled time. Once you have everything as you like it, simply click on the "Add" button. If you change your mind  $-$  or screw things up badly  $-$  you can click on the "Cancel" button to discard your choices. Clicking on the "Add as template" button allows you to save your scheduled tasks as a template, so you can reload it again for later reuse.

However, if you choose to schedule a recurrent task, you will get a different dialog box, like the one shown at the top of the next column.

Things become a bit more complicated when scheduling recurrent tasks. Just as when you are setting up a one-time task, the first line in this dialog box allows you to provide a title for your scheduled task. The second line is where you put the command(s) that you want to be executed.

The next control is a button that brings up four choices: default behavior, suppress output, X application, or X application: suppress output. The default is the first choice, default behavior. This allows you to specify the behavior of the application you are running.

Even though grayed out in the image above, your next choice is the "Basic" control. Here, you select if you want your recurrent task to run every minute, hour, day, week, month or at every reboot. If you select anything other than running your task at every reboot, you will want to move the selection from "Basic" to "Advanced"

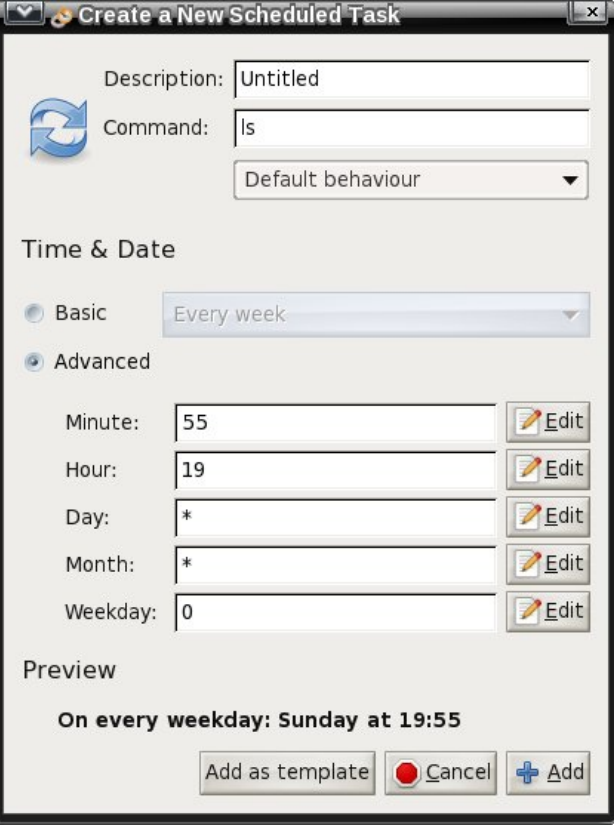

Under "Advanced," you specify the minutes (059), hour  $(0-23)$ , day  $(1-31)$ , month  $(1-12)$  and weekday (0-6) you want your recurrent task to execute. The latter setting, "Weekday," recognizes 0 as being Sunday, and 6 as being Saturday.

Alternatively, you can use the first three letters of the names of the days of the week (sun, mon, tue, etc.) and the month (jan, feb, mar, etc.) in place of the number designations. Normally, with crontab, case does not matter when using the names of the days of the weeks or the months. Thus, sun, Sun, SUn, suN, sUN and SUN all mean the same thing. But under the Gnome Schedule environment, you can only use all lower case letters. Otherwise, you will see an error message displayed under the "Preview" pane of the dialog box.

If you have everything set up properly, you will see the frequency of your recurrent scheduled task under the "Preview" pane of the dialog box. Once everything is as you like it, click on the "Add" button to add your recurrent task to the list of scheduled tasks. Selecting "Cancel" discards all of your selections. Clicking on "Add as template" adds your task as a template for later reuse.

Selecting the "Edit" button on the Gnome Schedule toolbar will display the appropriate dialog box depicted above, depending on whether the task is a one-time or recurrent task. Clicking on the "Delete" button will delete the currently selected task. To run a task now, instead of at its scheduled time, click on the "gears" icon on the toolbar. The next icon allows you to manage your saved templates.

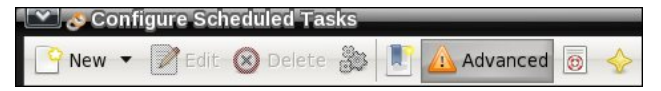

The sixth icon allows you to select from a basic or advanced view of the tasks displayed in the task pane of the main window. Personally, I can't see a whole lot of difference between the basic and advanced view, other than a rearrangement of the columns of information. The next to the last icon launches the help file for Gnome Schedule, if you happen to have it installed. The last icon displays the "About" dialog box for Gnome Schedule, when selected.

## **Summary**

Because Gnome Schedule is a Python app, it doesn't pull in a lot of Gnome dependencies. As such, Gnome Schedule is included on my Xfce installations, which is where I first "became friends" with it.

Gnome Schedule is a powerful tool that allows you to perform tasks at a time when your computer typically isn't in use, like while you are sleeping. It also allows you to run virtually any command on a vf khgxoh1Wkh odwhulv wkh z d| Lxvh lw1Lkdyh vrph f xvwr p vf ulsw +p hdqlqj r qhv Lz ur wh p | vhoi, wkdwL uxq wr uhf r ug pWkh Z donlqj Ghdgqr ii r i p | WY wxqhu f dug hyhu| z hhn z khq lwdluv1

J qr p h Vf khgxoh j r hv d or qj z d| lq exiihulqj wkh xvhuiur p wkh riwhq shuf hlyhg f r p solf dwir qv riw | lqi wr kdqg0frgh d fur qwde hqwu| | rxuvhoi/ r q wkh f r p p dqg dqh1\rx ghilqlwho| r z h lwwr | r xuvhoi wr j lyh J qr p h Vf khgxoh d or n dqg glvf r yhu kr z lw f dq khos | r x dxwr p dwh vr p h ur xwlqh wdvnv wkdw| r x p d| uhshdwhgo| shuir up r q | r xuv| vwhp 1

## Vf uningvkr w $V$ kr z f dvh

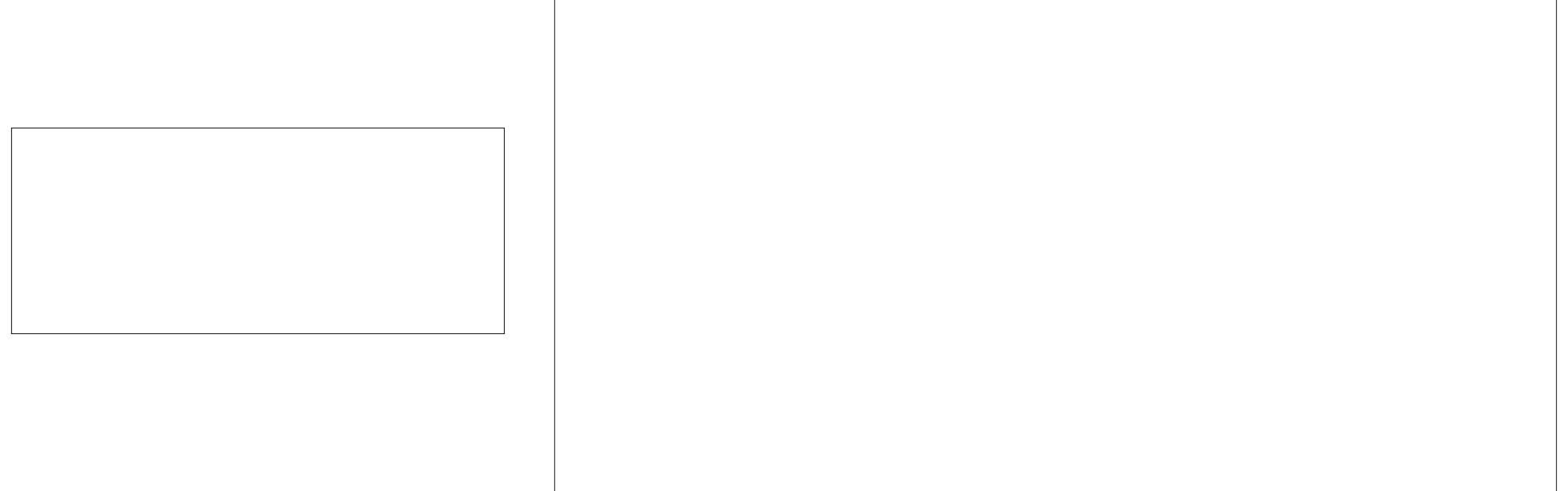

Sr whge| onml

# $J$  q r p h 5 165 =  $J$  q r p h  $J$  d p h v

### <span id="page-23-0"></span>e| Phhp dz

Z kloh Lmp qr wd elj j dp hu' Lgr r f f dvlr qdool olnh d j dp h r u wz r 1 Lq J qr p h/ L lqvwdohg wkh sdf ndj h J qrph J dp hv1 Lwlv d froohfwlrq rip dq| srsxodu f r p sxwhui[dp](http://live.gnome.org/GnomeGames) hv1Wkh  $J$  ar p h  $J$  dp hv  $Z$  lnl vdl v=

J QRPH J dp hv lv d frochfulr q riiliwh hay vp doo % 14 yh 0 p lqxwh%j dp hv lq d ydulhwy r i vwl ohv dqg j hquhv ir u wkh J QRP H ghvnwr s1

J arp hwlv lv d yhuvlr q r i wkh f odvvlf j dp h Whwulv/ z khuh gliihuhqw vkdshv ido dqg r qh p xvw duudqj h wkhp vr hdf k z kr oh kr ul}r qwdo dqh

Lq Qleeohv +f hqwhu/ er wr p ,/ | r x f r qwur od z r up r ud vqdnh1 \ r x duh p r ylqj dur xqq wkh er dug hdwlqj gldp r qgv +wkh ur xqg | hoorz fluf oh dwwkh or z hu u j kw ri wkh erdug,  $1 \mid r \times d$ uh fr $p$  shwlqj z lwk xs wr 9 f r p sxwhu0j hqhudwhg z r up v f r p shwlqj ir u wkh vdp h gldp r gav 1 Hyhul wip h I r x hdw r gh I r x i hw or qj hu/dqg z dov dsshdu lq r wkhu ohyhov/ vr qdylj dwig dur xqg wkh er dug j hw p r uh gliilf xown Li | r x uxq lqwr d z dor udqr wkhuz r up / | r x vwduwr yhudw wkh ohqi wk | r x z huh dwwkh ehj lqqlqj r i wkh j dp h1

Lq Ur er w/ | r x duh lq d vsdf h z lwk vhyhudoUr er w wullgi wr nloo  $|rx1 \rangle$ rx fdg xvh  $|rxu$  prxvh ru nh| er dug wr p r yh dz d| iur p wkhp r uxvh d olp lwhg

lv f r p sohwh1Dv vr r q dv lwlv/ wkh dqh glvdsshduv dqg do whow gurs w wkh er wrp 1 Dv | rx surf hhg wkur xj k wkh j dp h wkh vkdshv gur s idvwhu1Li | r x ilooxs wkh er dug dqg d vkdsh f dqmw gur s/ wkh j dp h lv r yhu1

Wh j dp h lf r qv vkr z q der yh iur p ohiwwr u jkwduh Olj kw Rxw I lyh ru Pr uh/ I r xu lq d Urz / Fkhvv/ J qr p hww/ Ldj qr / Nor wnl/ Pdkmqj / Plqhv/ Qleeohv/ Urerw/ Vzhoo Irrs +ru Vdph Jqrph,/ Wdol Whwdyh{/dqg Vxgr nx1Kr z hyhu/ ehvlghv wkh j dp hv wkh z lnl vkr z v dwwkh wrs ri wkh p dlq sdj h/ Lj r w Divoh Ulr wVr olwdluh/ Eodf nmdfn dqg I uhhf hoo Vr olwdluh exwqr wOi kw Rxwz khq Llqvwdood wkh SFOlqx{RV sdf ndi h1

Lwklqn lwlv d qlf h dvvr uwp hqwr i j dp hv $\gamma$  r x j hwd ihz duf dgh dqg er dug j dp hv/ vr p h duh sx}} $\phi$ / dqg vrph duh f dug j dp hv1 Lg wklv duwlf oh Lz loo vkrz d vf uhhqvkr w ri hdfk jdp h lq wkh SFOlqx{RV sdf ndj h/dqg j lyh d eulhi ghvf ulswir q r i hdf k1

Lq with Dufdgh vhfwir q duh J qrp hwulv/ Qleedh v dqg Ur er w1

 $\alpha$ xp ehur i lwhohsr uw mwr i hwdz dl 1\ r xudlp ly wr i hw wkhp wr frodgh z lwk hdfk rwkhudqg h{sorgh1Li  $rx$ f dq hvf dsh dqg eor z wkhp doxs/ | r x z lq1

Lq wkh Erdugy vhfwlr q/ | rx kdyh Fkhvv/ I lyh ru Pr uh/ I r xu0q0d0Ur z / Ldj qr dqq Pdkmqj 1

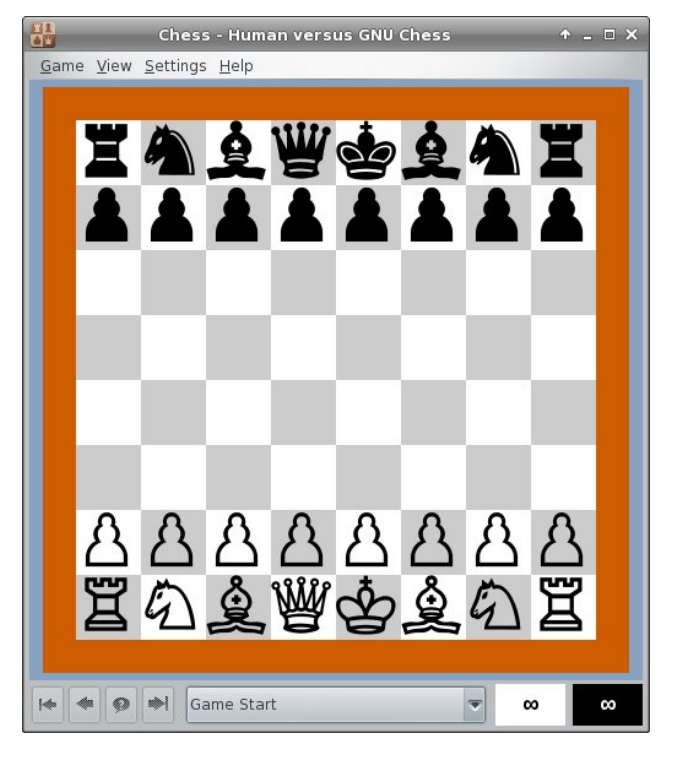

This is classic **Chess** (which I have never played). You can configure it to show a 2D or 3D view.

In **Five or More**, your aim is to clear the board by lining up five or more of the same color marble, while the board is filling with marbles. You can click on one and move it to where you want it, if there is open space on the board. For example, I can move the

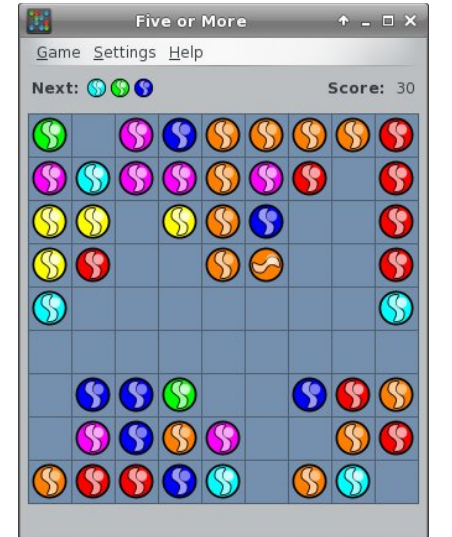

orange marble in the lower left corner to the vertical line of orange marbles to cause them to disappear, but the pink one next to the top on the left can't be moved because there are marbles surrounding it. The game is over when the board is full or empty.

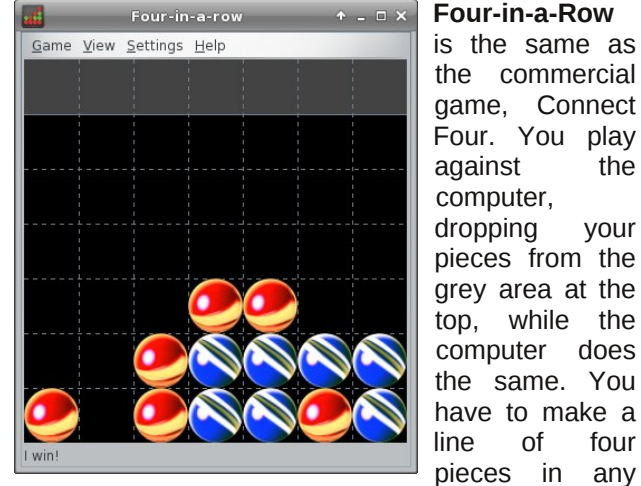

direction, while blocking the computer from doing the same thing. As you can see, I have lost to the computer as its blue pieces have already formed a line of 4 across.

**Iagno** (right) is the Gnome version of Reversi. You play against the computer. When you place a piece on the board, all of the computer's pieces in between two of

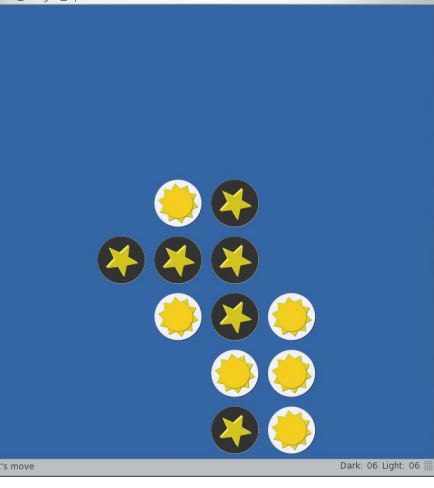

yours are captured and change to match yours.

## **Gnome 2.32: Gnome Games**

However, computer can then place another piece and capture any of yours that are between its two. The game is over when the board is full. The winner is the one with the most pieces.

**Mahjongg** is, of course, the classic matching game. You click on two matching tiles and they are removed from the board. The aim is to clear the

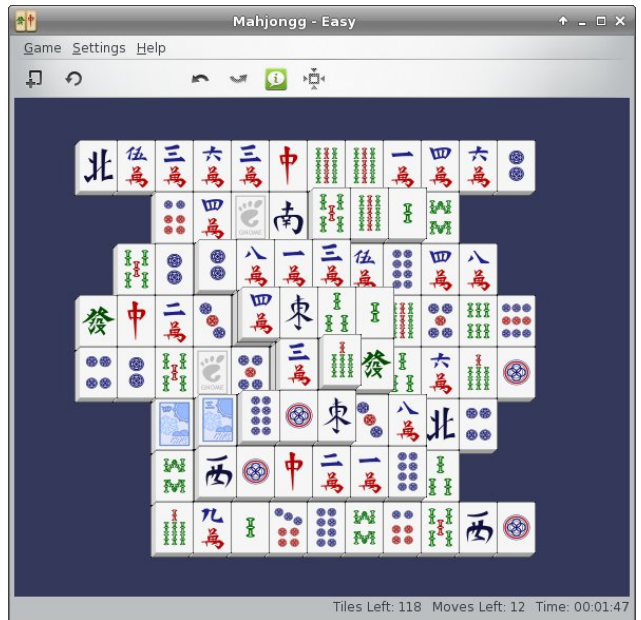

board in the least time possible. The catch is that you can't remove a tile that is 'blocked' that is, if there is a tile on each side of it. A tile has to be 'open' on at least one side to be removed. In the partially finished game above, the tile at top left has a match in the right side of the third row from the bottom, but it can't be used yet because it's blocked. The tile with the 4 dots to its right has to be removed first.

In the **Cards** section are Aisle Riot Solitaire, Blackjack, Freecell Solitaire and, for some reason, Tali.

**Aisle Riot Solitaire** contains 86 different versions of Solitaire. When you open it for the first time, the

## **Gnome 2.32: Gnome Games**

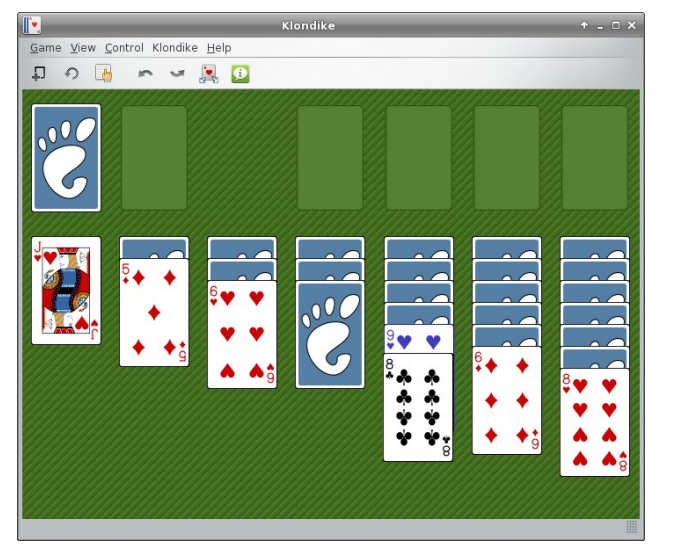

default starting game is Klondike. You can choose the game you want to play by clicking on Game > Select Game. I play Klondike, Freecell, Spider and Gaps, but there are plenty more from which to choose!

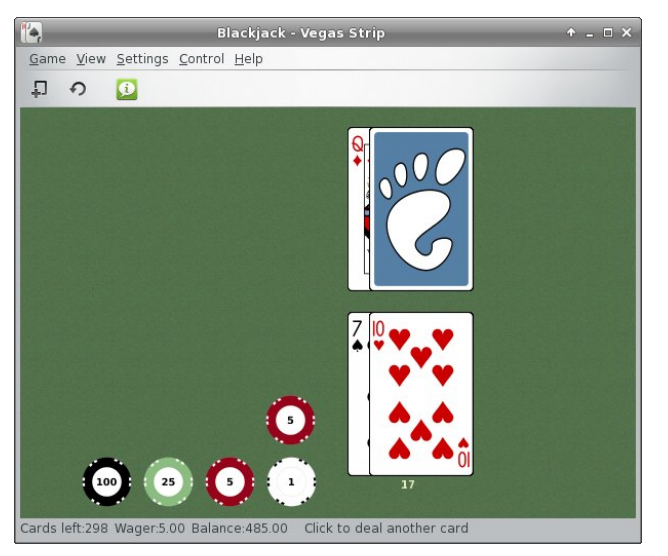

You are playing **Blackjack** (above) against the computer. You can choose how much to wager, and play the hand however you wish, clicking to deal another card, or using the 'H' to Hit and the 'S' to Stand. Your balance is down in the status bar.

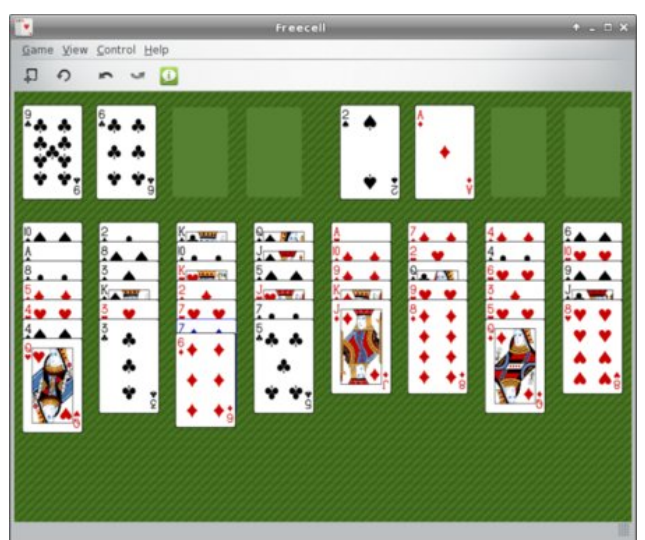

If all you ever play is **Freecell** (above), then having that as a stand-alone game is pretty handy.

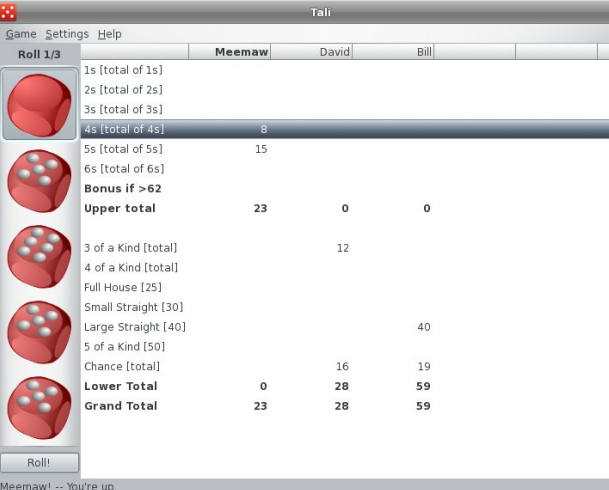

While it is in the cards section, **Tali** is actually a dice game. It's the Gnome version of the popular game Yahtzee. You can play against up to 5 computer opponents. Each turn is 3 rolls, during which you are trying to get the highest score for each category. You keep the dice you want and roll the rest.

The **Puzzles** section has some of the previously mentioned games, plus Klotski, Mines, Same Gnome, Sudoku and Tetravex.

In **Klotski** (next page, top left), you have to move the large blue square out of the board through the opening where the green squares are. To do that, you must move the small blue squares out of the way so your path is clear. The green squares don't move, and the large blue square is the only square that's allowed out of the outer frame. You have

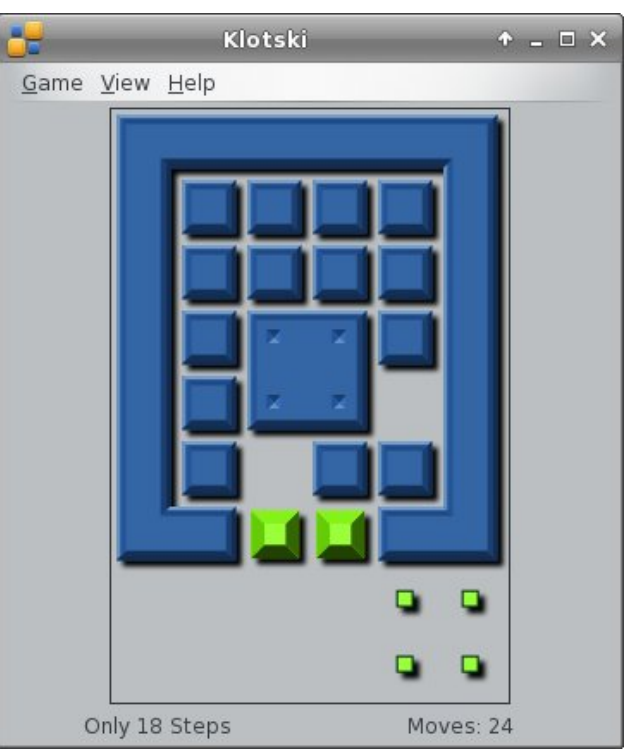

solved the board when the large square is placed over the four small green squares in the lower right of the window. The window shown is level 1, and they get much harder!

In **Mines**, you are trying to find and mark mines that are hidden on the board. When you carefully leftclick on a square, the numbers that appear show you how many mines are in the vicinity so, hopefully,

## J gr p h 5165=J gr p h J dp hv

ri wkh julg fdg RQQ kdyh rgh ri hdfk gxpehu' SOXV hdfk dah dag froxp q fdq kdyh rad rah ri hdfk qxpehu1 Vr111 li | rx duh ilodgi lq wkh gdunhu vt xduh/ wkdw6 { 6 vhf wt q doundq kdv 6/7/ : dqg ; / vr | r x u s r vvleldwih v duh 4/ 5/ 8/ 9 dgg < 1 Kr z hyhu wich oligh width with living kdv d < lq lwidgg wich froxp q lwn lq kdv d 5 dqg d 8/ vr | r xuf kr lf hv duh qdur z hq grzg w 4 dgg 91 Rgfh | rx ghflgh z klfk rgh z lo zrun/gr wkh uhvwriwkhp wkh vdphzd|1

Euf nv Euhdnig rulg NGH dv Vdp h J dp h1\rx fof n rgdiuxsri5 rupruhdmh0froruhgedooy/dggwkh| glydsshdu I Dal edow der yh wkhp idoparza lawr wkh hp sw vsdf hv1\rxudlp lv wr folduwkh erdua1

Whw.dyh{ lv d qxp ehup dwfklqj j dp h1\rxudlp lv wr sodfh wich widow lqwr wich erdug rg wich ohiwlg vxfk d zd wkdwzkha rx duh ilglykha / wkh wwb haj hy wkdw Irx sodfh vigh el vigh kdyh wkh vdph qxp ehw 1 lmgh sodf har qh lq wkh fhqwhul Wkh r qh Lsodf h wr lw uj kw zloo ahha w kdyh d axp ehu 8 rq wkh dniwvlgh w p dwik wich uj kwvlgh ri wich wich Luyth douhdg| sodf hg1 Z kha dowlow duh sodf ha/dogaxp ehw p xywo dwik1

Vigdswif dovr dggv dqrwkhuphqx lwhp wr J dphv1 With Rwishu vhfwirg kdv Wolddgg Vdph Jgrph Ig Iwt

Kdyh ixq z lwk J qr p h J dp hv\$

|rx fdq pdun zkdw|rx ehdhyh Iv wkh orfdwirq ri hdfk plqh +e| ujkwofolfniqj wkh erduglq wkdwsrwy1

 $Vxgrnx$  Iv with qxp ehusx}} on z khuh  $rx$  iloolq with qxp ehu 4 wkur xj k <1 Wkh f dwik Iv wkdwhdf k vhf wir q

Vdph Jqrph +wrs ujkw, Iv d jdph zh vhh hyhu z khuh 1 Rq wkh J qrph J dp hv vlwh/lwlv dovr fdoong Vzhool rrs/exwlm. dowr vhhalwrg \dkrr dv

## YIvIwXv Rq LUF

u Odxqfk | rxuidyrulwh LUFF kdwFolhqwvriwzduh + fkdwslgilg/nrshwh/hwf1

uJ r w ithhar ah tahw

uW sh %2mlq & sf or vp dj %  $+z$  lwkr xww.kh t xr whv.

# **Some PCLinuxOS Gnome Post Installation Tips**

## <span id="page-27-0"></span>**by sarcastic\_bastard (David Lally)**

The following is a list of common tasks I find necessary to do after install and rebooting, as well as a few extras that have been worked out over time to fix a few annoyances. I thought by putting all of this in the one spot, it might be of help to someone, and can look thru and see what steps you may have left out that you might think are useful to you.

Ok, downloaded and installed Gnome on my main desktop, dual-booting with Win7 (which I need for certain work requirements). I give 12 GB to /, 4 GB to swap, and the rest (180 GB or so) to /home.

I have another box with Mint 9 that i use as a central repository for all my files, acting as a file-server (via NFS and Samba), torrent box (Transmission), and as a BOINC client. Since it's free most of the time, it may as well be doing something useful.

After installing and rebooting, setup with root and user credentials, then log in. For myself, I setup as root, then logged into it, since I needed to change a couple things for the user ID, due to the Mint 9 user ID. Went into Control Center and created user and group "david," and manually set the user ID to 1000 instead of 500 (which is the default). A user ID of 1000 is what Mint/Ubuntu uses as default, and I was having share issues (with earlier installs) until I clued on to why. Set that up, log out of root, and then log in as user.

Open terminal, "su" to switch to root, and run

**"echo e "MDV\_MENU\_STYLE=upstream" >> /etc/sysconfig/menustyle"**

to change the PCLinuxOS Gnome menu back to the standard Gnome menu, as I much prefer its categories and layout. I personally find the standard Gnome menu much easier to work with, but you may be happier with it as it is.

Move the Show Desktop applet from bottom-right to bottom-left. Right-click on it and untick "Lock to panel", then do same to the little "Window List" icon at bottom right. Then right click on the Show Desktop icon again, and select "Move", dragging it all the way to far left, leaving Window List icon (the little upright rectangle with a dot at the center) just to the right of it. Then right click on both and lock them in place again.

Add the Trash applet next to the Workplace switcher at the bottom-right. Right click on the bottom panel, and select Add to Panel. Select the Trash applet from the list available, dragging it down to the bottom right. I stick it just to left of Workplace Switcher icon, but you may prefer the right, or somewhere else altogether. I definitely find it useful having it just a click away.

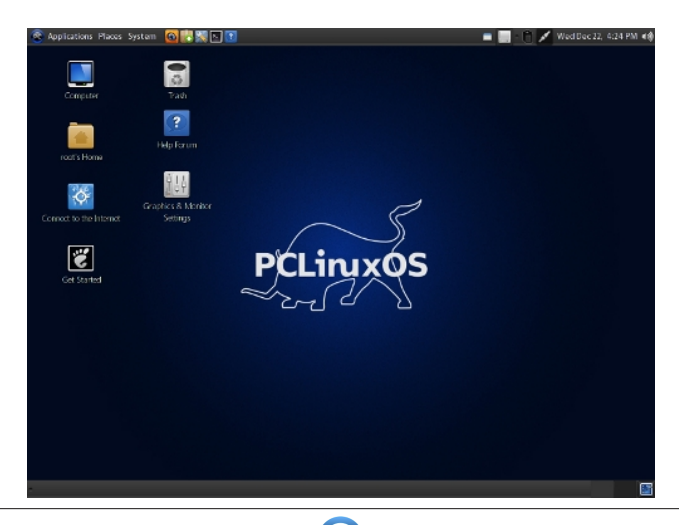

Open Control Center > System > Manage Date and Time. Set to my/your country and locale. Enable Time Network protocol, and select server nearest my/your location

In Control Center, go to Network and Internet > Set up new network interface. Choose wireless/ ethernet/however you connect, then your network interface (eg. eth0) , then for "Please select your connection protocol" I recommend leaving as the default "Automatic IP", then for IP settings, leave at "Get DNS servers from DHCP" checked (this ensures your IP is set by your router's DHCP server), while making sure to set your hostname below (whatever name you want your PC called on the network). Complete the setup with defaults, and finish. If you are already connected, it will momentarily close the connection and recreate it, with the added details now. Wireless connection will ask for your wireless password during setup. Be sure to enter it correctly, as it is easy to fail to connect if you get it wrong. Your connection sets up, and your PC now has a properly set hostname. Even if you run thru Ethernet, and are already connected, I still suggest doing this. It will at least provide the PC with a proper hostname.

Open Synaptic, and select the repo to one nearest me/you. Then, click on Reload so it has the most up to date list of packages on the repo. I choose Internode, since it is close, well maintained and regularly updated. Check to see if your ISP mirrors the repo. If so, it should be faster for you. If you are an Internode customer, you'll be able to download from it quota-free. I used this a lot when I was using them at one house I was at.

 $Right$ -click on the clock at the top right, select Preferences, and make sure details are correct (Location, Weather details, etc). Set up properly, you

## VrphSFOdx{RVJqrphSrvwLqvwdoodwrqWsv

vkrxog jhw | rxu orfdo z hdwkhu vkrzq ehvlgh wkh for fn/z klfk lvtxlwh kdgg| 1

Hayxuh doo gulyhy duh prxqwhg fruuhfwol lq wikh SFOgx{RV Frgwro Fhgwhu1 Wkh| vkrxog eh/ exw riwha | r xu Z lqgr z v gulyhv 20W V duh qr w dqg wkd wlv xsw | rxzkhwkhuwrdndyhwkhq xqprxqwhqruqrwt

Vhwxs Yighr fdug iq SFF1Lomh wr gr wkiv wr p dnh vxth lwlv xvlqj wkh Strsthwdd gdyhuirup | Qylgld f dug/ dv Lz dgwahhg kdugz duh df f hohudwir g1

Xvh wkh fkrzafrppdag +dv purw% lad Whupladow uhfodlp rzghuykls riwkh ilohy rgpl vwrudih guyhy

 $\pm$ hi 1 p f kr z q  $U$  gdylg $=\pm$ gdylg  $\Delta$  hgld $T \setminus$  b VWK l l 2 hald 2/ WRUDJ HO WE 2 hald 2 klid KIO WE a 1

Rshq Qdxwxv/jr wr HglwA Suhihungfhv A Glvsod| 1 Vhwwkh wrstswirg wrvl}h/wkh vhfrggrswirg wrw.sh/ wkhq Rn dqg for vh1l hhoiuhh w h{shup hqwdqg vhh z klfk vhwigi v vxlwl r x ehvol Lilga vklv z r unv ir up h1 Dovr/pdnh vxuh w xqwlin pVkrz klaghq ilohy dqq iroghuv1q Rwkhuzlvh/|rxmookdyh wkh ylhz ridool|rxu pklgghqqir oghuv for j j lqj xs | r xuylhz 1

La Qdxwlaxv/Ldovrgudj doop| frpprad dffhvvhg ir og hu w wikh ohiwsdgh dv vkruwtxw1 Wklv vdyhv ph d orwriwlph fkdvlgi wkhp grzg/dgg pdnhv wkhp hdvlo df f hvvled 1

Llgywdochg J xdnh/d gursûgrzg whu plgdo'dy Lohnh kdylgj d whup lqdodwkdqg/z lwkrxwj hww.lqj lq wkh z d|/ rughhglgj w eh odxgfkhg vhsdudwhol doo wich wiph1 Rafh lavwdocha/ uxa lw/wkha lwzloo eh vlwulaj la | rxu wd| uhdg| wreh xvhg1E| ghidxowl45 zloodf wlydwh lw gu sslqi lwqw | r xuylhz / dqg | 45 dj dlq z loop dnh lw thwdfwl W hqvxth lwvwduw dxwrpdwlfdool zkhq | rx orjlq/ jr wr V|vwhp A Suhihuhqfhv A Vwduwxs Dssolf dwir gv/dgg or n ir uJ xdnh 1 Lwz looeh wkhuh/exw ar www.finhandrwidway el ahidxandrhadeda/dagham \rx\*oo\_ilqg\_lw\_yhul\_kdqg|\_li\_|rx\_xvh\_frppdqg0 dgh2/hup Igdodwdod

Laywolon Frp I{ dv d uhdghuirup | gli lwdofrp If v + feu dgg 1e} ildv,1 Pdnh vxuh lwlv vhwdv wkh ghidxow yihz hui Rukhuz ivh/ lwdwhp sw w rshq ukhp ziwk ukh Dufklyh Pdadihu'zklfk ly ar irra iru ylhzlai  $whp 1$ 

Layword Gurser { dag vhwlwxs1Lilgg lwkdgg| w nhhs d frst rifhundlg ildnydgg grfxphgw dwdowlphydw kdqg/dqg z khq p r ylqj du xqg iu p wkh ghvnwrs w wich ghwerrn/wr wich grwherrn/dgg rwkhughvnwrsvlg wkh krxvh/ lww pxfk vlpsohu wr nhhs wkhp door v | qf kurqlvhq dqq dwkdqq1 L xvhq wr frs | wkhp du xaa/exwkr vh fkdai hy z huha wdozdl y frslha li L z dv ir u hwixd Gurser { il { hv wklv1

Llqvwdoo dqg xvh Nrpsr}hu iru vlpsoh zhe0sdjh fundwr g1 Lf dp h xs z lwk wkh lghd d z kloh di r/ dv L whaq w ir u hww vdyh p | er r np duny dag dvyr whq idyh vlwhy/ vr Lfuhdwhg d vlpsoh Krph Osdih dag dgghg dowkh vivov Lfrpprqo yiviw+khuh lqfoxghg,/ dy zhoody dgg dg zkhuh ghz Lilgg ri lgwhuhywdgg  $z$  dqww p dnh vxth Lfdq ilqq dj dlq +p | p hp r u lv slwixo1 Vlpsoh sdih/ dag wikh olanv/ wikha qdp hv2ghvfulswirqv1 L vdyh wklv lq p | Gurser{ iroghu' vr dq| fkdqj hv2dgglwrqv L p dnh duh thighf what df u vv doof r slhv/dgg lww dozdl v xs w gdwh  $z \mid w \mid z \mid z \mid$ dqqhulqi v1

 $Qh\{w L | qvwd\omega s dv\}$   $\{ | +w\sqrt{2z} z z \text{ s} dv\| \}$   $\uparrow$   $q$  iv p wkh uhsrv1 Lxvh lwwr ilowhurxwd orwridgyhuw dqg dvvruung fus rq wkh zhe1 Vlqfh Lwhqg wr xvh dqg  $\frac{1}{2}$  lay do p x on ls on z he Ceurz vhu  $\frac{1}{2}$  luhir {/ F k u p lx p / Rshud/hwf, lwt vlp soh wr lqvwdoof wkhq p dnh vxuh wkdw eu z vhulv vhww srlqwdwlwdv d su {| 1 lq | luhir {/ j r w Halw A Suhihuhafh A Daydafha A Qhwzrun A Vhwlqi v/vhwwr PdqxdoSu {| Frqilj xudwrq/wkhq vhw KWWS Su {| dqg VVO su {| w 45: 131344 dqg wkh sruw w : 44: iru erwk1 Qrz/doolrxuzhe0wdiilf lv ilowhung wkux Sulyr{|/ dqg d orwri mxqn lv qhyhu o dghg1

Irud orwrijrrg Iluhir{ h{whaylrqv/ Ljr khuh  $k$ ws =  $2z$  z z 1 gx 1  $\mu$   $2r$  iwz duh 2 gx } lood  $2d$ ggr gv 1 kwp d With duh do luhh/ dgg uhohdvhg xgghu luhh Vriwz duh of hqf hv1 L'yh glvfryhung d ihz qliw rqhv

khuh widwLkdg qrwhyhq khdug riehiruh 1 Wkhuh duh idu wrr pdg| wrzdgh wkurxjk rg wkh pdlg h{whqvlrqv viwh1 P| pdlq rqhv duh Vfulswlvk +Juhdvhprqnh| irun/ vhhpv w zrun ehwhu/ Juhdvhiluh +zkhq | rx duh rq d sdj h2vlwh/lwfdq vkrz | r x z kdw f ulsw duh dydlodedn ir uwkh vlwh/hwf/ Vhf xuh Orjlg #shudwhv dnh Rshudm pZ dqg%dqg hadedny | r x w or j la w vlwhy | r x ylvlwz lwk r ah f olf n/ diwhu | rxmyh orijng lq wkhq iluvw wlph dqg lw uhp hp ehw | r xu ghwdlov, dgg Gr z gWk hp Doo +p dvv grzgordghu 1 Dvlgh iurp wkryh/p| idyhy duh wkh Hyhuarwh h{whayiray +rady ywoluwha xylqi wklyd prqukruvr dir/dag lwlv vrrrrr xvhixo/lodiir{/ Ylghr Gr z go dakhoshu #r u usslaj vlav dag slf w.uh jdoohuhv iurp vluhv/ lqfoxglqj \rxw.eh/ hwf/ J kr v whu|  $\frac{1}{2}$  we v = 22 z z 1 kr v whu| 1 r p 2 y hu| kdqq|/ vlgfh lweorfnv dowri vluw vgrrslgj rg | rxu eurz vlgi / dovr vkrz v wkh vxusulvlgi gxp ehu rivlwh v wkdw iroorz | rx durxqg wkh zhe,/ KWWSV0 Hyhu z khuh +dxwp dwfdool p dnhv vlwhv xvh KWWSV iru dgghg vhf xuw li dydlodeoh,/ dgg Vrfldo II{hu +subvirxvol Ehwhauldfherrn.1 Wkhuhtv sohawl w fkrryhiurp 1

Ldovr Iqvwdowkh Qhwavdih h{whaylrgirulluhir{ dovr kws-20 hwxvdih 1dx81 frp 21 lwi jundwiru ph/ exw frxog dovr eh xvhixoirurwkhw wrnhhs wudfn riwkhlu qhwxvdjh/dqg krz pxfktxrwdlvxvhg2uhpdlqv1Lwm d p xvwl rx lqvwdoolw/ uhvwduwwkh eurz vhu/ j r wr Ylhz A Wroedu A Fxvwrpl}h/dqg gudj lwrqwr | rxu eurz vhuerrnp dun z khuh | r x dnh/ wkhq uj kwif dfn r q lw dag fkrryh Suhihungfhy/daglaj | rxu ghwallow yr wkdwlwfdqjude | rxuvwdw iurp | rxull/S1Lkdyhplqh vhww xsgdwh krxuol 1 Lwt yhu xvhixol doorzlgiph w nhhs jrrg wdfnrip | xvdj h1

Rk/dgg ehir uh Lir u hw lgvwdoodegygf vv5 li | r x sodg w eh dedn w sod 2hdg 2us 2edfnxs haful swha ffrpphufldo GYGv1 L dovr lqvwdoo GYGGhfu swru xqqhu ZLQH +diwhulqvvdodqi ZLQH/rifrxuvh, w uls p | GYGv w kdug gulyh/ z khuh Lxvxdow wkha srlaw Kdggeudnh +z klfk Iv dovr d vwr gj uhfrpphggdwig w lqvwdoo, dwwkhp wr uls wikh glvf frqwhqw wr d 1PNY il the will fit of the schihul PS7, ir unof do soll edf n1 Wklv vsduhv  $p \mid$ glyf v iur p h{f hvvlyh

pryhphqw' tudwiklgi / ilgi husulqw / hwi / vlgfh Lgr prvwrip | ylhzlqi dwp | SF dq|zd|/dqqrqo qli wkhp rxwlidfw.dool sodqqlqj w xvh wkh + uhjlrq xqorfnhg, GYG sod hu zluk ukh WY1 Dovr/li xvlqi GYGGhful swru'z kha | r x iluvwux a lw lwz r grwyhh wkh GYG guyh rq | rxup df klqh1Jr w Wrov A Vhwlqiv A LR/ dag fkdgih lww DVSL/ dag RN1 Dovr/ el ghidxoww.lsv.wkhp.wrdiroghulgvlgh.wkh ZLQHiroghu zklfk phdqv | rx kdyh w exurz grzq diwhu wkhp 1L fkdqjh wklve| jrlqj wr Wrov A Vhwulqjv A Jhqhudo/ jr www.GhidxowGhvwlqdwlrq/dqgvzlwlkiurp Fkrrvh Dxwrpdwlfdool wr Vhpl Dxwrpdwlf/doorzlqj | rxwr ghvlj gdwh diroghu wr vdyh wkh xghqful swhg uhvxow  $w<sub>1</sub>$ 

I ruh{fhomqwFG usv/Lsuhihu Uxel usshu0 xl/dqg vhw lww us wkhp w erwk RJJ dgg IODF1 Wkh RJJm duh iru ordglqj rqwr p| Vdp vxqj Jdod{| skrgh +vdyhv urrp,/dgg wkh I ODF m duh irusod lqi iurp SF/hwf +ehwhut xddwl/or vvolvv vr xqg, 1

J Suhadph Iv dah {fhothawexon and play xwow 1 L xvhq w xvh S| uhqdp hu'dqq lwm vww. irrq/exwlilgq J Suhqdph wr kdyh mavwwkdwelwpruh rswirqv dqg ihdw.uhv/ vr lwz lqv1

L vrphylphy grzqordg iurp fhuodlq vkdulqj vlyby +UdsIgvkduh/ hwf,/ dqg iru wkdw/ rGrzqordghu lv h{fhomiqwdgg suryhg wr eh ehvwridoowkh wrov Limuh whywhag iru wklv sxusrvh/dv zhoo dv ehlqj furvv0 sodwirup +dovr dydlodedn rq Z lqqrzv, 1 Lwdovr fdq eh xvha dv d i ha hudoar z gor da p dadi hul Lum ar wohw p h  $grz q | h$ w

Yighr Fxwlv dg rshq vrxufh ghvnwrs dssolfdwirg vshfldd}hg ir uf uhdwig frp srvlwr qv ri vf uhhqvkrw iurp yighr ildnv1 Lxvh wklv w fundwh d vfuhhqvkrw vdp son z lwk hdfk GYGuls 1 Lwm t x lfn dag vlp son 1

Li | r x kdyhqmwdoundg| gr q h v r / or j r xwdqq edf n lq wordoorz prvwfkdgihv worwdnh hiihfwlQrz | rx vkrxog kdyhd ghvnwrs wkdwfdwhuw wr yluwsdool dool rxu ghhgv1 Li grw vhdufk dgg dgg pruh1 Fkrlfh Iv d z r gahuxowklaj 1

Srwhael rairw<sub>1</sub>

# $J$  q r p h  $5165 = J$  Q r wh ) J d v wd

<span id="page-30-0"></span>e| Phhp dz

Vrp hwlp hv | r x navwz dqwd vlp soh olwoh qrwh0wdnlqj sur judp / r up d| eh mavwd vwlfn| qr wh wr uhp lqg | r x ri wklqjv | rx kdyh wr gr 1 J qr p h kdv d frxsoh ri kdqq| olwoh sur judp v may wir uwkr vh wlshv r i wdvnv1

J Qr wh/ df f r uglqj wr wkh J qr p h [Olyh](http://live.gnome.org/Gnote) Z lnl/ lv wkh vdp h qr wh0wdnlqj dssolf dwir q dv Wr p er | 1Z khq | r x vwduwJ Qr wh ir u wkh iluvwwlp h/ | r x j hwwkh z lqgr z vkr z q ehor z / z klf k lqwur gxf hv | r x wr wkh sur j udp 1

J Qr wh z losxwdq lf r q lq | r xuv| vwhp wud| / dqg li | r x  $z$  lvk/ wkdwm doo | r x z loo vhh1 Chiwf olf nlqj r q wkh lf r q + hor z vt xduh lq or z hu ulj kwf r ughu, z loo sr s xs d p hax z lwk | r x u h { lvwlqj qr whv dqq wkh r swlr q wr f uhdwh d qhz qr wh1 Li | r x r shq d qhz r u h{lvwlqi qr wh/ lwf dq vwd| r q | r xu ghvnwr s dv or qj dv | r x z lvk1

 $L$  | r x f kr r vh IF uhdwh Qhz Qr what d z lqgr z z loosrs xs odehohg lQhz Qr wh &mWkh & ghvlj qdwhv d qxp ehu/  $z$  klfk fruuhvsr qgv wr wkh qxp ehuriqrwhv  $rx$  kdyh f uhdwhg 1 + I r up h/ wklv z dv Qhz Qr wh  $91 \mid r \times r$  vkr  $x \circ q$ klj kolj kwwkdwwlwoh dqg f kdqj h lwwr vr p hwklqj p r uh p hdqlqj ixd I ur p wkh z lqgrz der yh/ | r x vhh wkh whow ri p | qrwhv1 Qrwklqj frpsolfdwhg/exw p hdqlqj ixowr p h1

With what f dq hyr oyh lqwr dq r xwolqh r i vr uw 1\r xup dla qr wh kdv d olvwr i lwhp v lq lw/ dqg hdf k lwhp f dq eh  $\frac{1}{\sqrt{2}}$ lolognhgmwr lwrzq qr wh1Lq p | me/ Lgr d qhz vohwhu z klf k fr qwdlqv p dql duwlf ohv der xw uhf hqw kdsshqlqi v r u f r p lqi hyhqw1 Lq wkh qr wh ehor  $z / L$ kdyh olvwhg p dq| lwhp v wkdwp d| eh lq wkh xsf r p lqj qhz vohwhu1 E| klj kolj kwlqj r qh r i wkh lwhp v/ dqg f olf nlqj r q wkh vhf r qq wrr olq wkh wr oedu +wkh duur z  $z$  klfk flufohv dur xqq dqq srlqwwr d grw $/$  | r x fdq do qn wkh lwhp wr d qhz qr wh z lwk wkdwlwhp dv wkh wlwoh1 Lq with qhz qr wh Lfdq z ulwh with duwlf oh/ olywwith p dmru sr lqwr uhyhq olqn wkdwqr wh wr dqr wkhur qh1

Dqr wkhuihdwxuh ri J Qr whv lv wkdw rx fdq sodfh | r xu qr whv lqwr Qr wher r nv wr r uj dql}h wkhp hyhq p r uh1L kdyh wz r qr wher r nv vr idu=Phhp dz v dqg Z r un1Do wh qr whv iurp p | me duh lq wkh Z r un qr wher  $r \cdot n/dqq$ wkh p dj d}lqh qr whv duh lq wkh Phhp dz v qr wher r n1 I urp with p hax/  $\lfloor r \times r \rfloor$  da f uhdwh d ahz arwhell whoi/

r u| r x f dq f kr r vh wr f uhdwh d qr wh lqvlgh d vshf lilf qr wher r n1 Wkr vh f kr lf hv duh dwwkh er wr p r i wkh p hqx1

With wroedu rg hdfk grwh kdv d frxsoh rikdggl lwhp v1 Wkh exwarg wkdworrn wolnh d sdshu z lwk dq  $d/e/f$  rq lwlv wkh wh{ wsur shuwlhv exword \ rx fdq ir up dw| r xuwh{ wxvlqj wklv exwr q1

With ah{ www.ro.+j hdu, lv wkh qr wh wrrov exword 1\rx fdq h{sr uww.kh qr wh lq kwp  $\phi$  sulqww.kh qr wh r u vhh z kdw qr wh+v, duh olqnhg wr lw1 Wkhuh duh d ihz r wkhu wr ov | r x f dq j hw/ exwwkhvh duh wkh sur j udp ghidxowv1

With uhg [ lv/ rifr xuvh/wr ghohwh | r xu q rwh1Pdnh vxuh | r x uhdool z dqwwr ghohwh lw\$ Wkh odvwlf r q

 $Z$  khq  $\lfloor r \times r \rfloor$  p sohwh wkh wolv n olv w/ vlp sol folf n wkh er { dw wkh uljkw ri wkh folserdug1 Wkdw lv Johnwolm lqglf dwir q wkdwwkh wdvn lv frp sohwh dqg J olvwd sxw d olqh wkur xj k wkh wdvn wlwoh +qh{ wsdj h/er wwr p, 1

 $\Gamma$  r x z loo qr z vhh wkh v xemhf w dw wkh wrs ri wkh  $z$  lggr  $z$  1 li | r x kdyh p r uh wkdg r gh v xemh f wir u d dww wkh| z looeh duudqj hg lq doskdehwlf dor ughu1

+or r nlqj olnh d qr wher r n, lv wr lqvhuwwkh f xuuhqwr shq qr wh lqwr wkh qr wher r n r i | r xuf kr lf h1

Sur judp suhihuhqf hv duh dydlodeoh z khq | r x u j kw0 f olfn wikh J Qr wh lfrq lq | r xu wud| 1 Wr for vh J Qr wh/ wich ulj kw $6$  of n p hqx dovr kdv wich f kr lf h  $\%$  xlwq

J olywolly d vlp soh wr 0gr olywsur judp 1 Dffruglqj wr wkh Johned z [hevlwh/](http://arr.gr/glista/) lw lv z ulwhq lq J wn. vr lw lqwhj udwhv z hoz lwk wkh J qr p h ghvnwr s1

J olvwed dovr sxw dq lfrq lq | rxu v| vwhp wud| z khq | r x vwduwlw1 Exwz khq | r x ohiw0f olf n lw/ | r x j hwd  $\alpha$ vlqi oh z lqgr z 1\ r x f dq hqwhuwkh vxemhf wir u| r xuolvw

lq wkh olqh dwwkh er wrp / wkhq f olf n wkh soxv vljq wr wkh ulj kwt

Qr wifh lq wkh olvw/ wzr ri wkh vxemhfw kdyh d olwooh f dser dug lfr q wr wkh ulj kwt Wklv p hdqv wkdwlwhp v kdyh ehhq dgghg w wkh dww1 Dv vrrq dv Ldgghg lwhp v wr wkh J ur f hul Olvw/ wkh f olser dug dsshduhg wkhuh/wr 1 Li| r x gr xeoh0folfn wkh wlwoh r i wkh olvw/ | r x fdq fkdqjh wkh wlwoh1 Li | rx grxeoh0folfn wkh folser dug/ wkh olyw dsshduv lq wkh er wrp ri wkh  $z$  lqgr  $z$  1 Lq dgglwlr q/ vlqj oh $0$ f olf nlqj wikh folser dug dw wkh wrs z loorshq wkh olywdwwkh er wrp ir uz kdwhyhu wdvn | r x kdyh f kr vhq +qh{ wsdj h/wrs,1

 $Z$  khq  $\lfloor$  r x qhhq wr f ohdq xs wklv z lqqr  $z$  / vlp sol f olf n wkh pFohduGr qh Lwhp vqexwr q/ z klf k or r nv olnh d er { z lwk wkh ohiwvlgh srlqwhg/fr qwdlqlqj d z klwh [ 1 Doo | r xuf r p sohwhg wdvnv z lo eh uhp r yhg1Wr uhp r yh d vlqj oh wdvn/ hyhq li | r x kdyhqmw p dunhg lw dv frp sohwhg/fkrrvh lwdqg folfn wkh uhg [1Wr for vh wkh surjudp/uljkwofolfn wkh sdqholfrq dqq fkrrvh T xlw1

With wzr sur judp v duh vp doo/ exwyhu| xvhixo1

# <span id="page-32-0"></span>**Gnome 2.32: Customize Your Menu**

## **by Paul Arnote (parnote)**

As you might imagine, since Gnome is one of the two most popular desktop environments for Linux, there are a lot of applications that allow you to tailor Gnome to better reflect how you work with it. The ability to customize your Gnome menu is no exception.

### **Stock Gnome Menu**

Before I go showing you custom Gnome menu configuration applications, we should first briefly review the layout of the stock Gnome menu. As I previously pointed out when we started the series on Gnome 2.32, a "fresh-out-of-the-box" PCLinuxOS Zen Mini installation does not use the typical Gnome menu and panel layout. In fact, one of the first things I did after installing Zen was to return Gnome 2.32 to its more usual appearance with two panels and the usual Gnome menu items.

Under the "Applications" entry of the stock Gnome menu, you will find all of your installed applications neatly arranged into the standard menu structure used for PCLinuxOS.

The "Places" menu gives you quick access to a selection of common folders in your home directory. If you want a folder to show up in the places menu, simply drag the folder from the right pane in Nautilus to the lower left pane.

The "System" menu holds the menu entries for governing Gnome's preferences, tools for administrative tasks, the Gnome Control Center, plus the Gnome about box and options to lock your screen from prying eyes, logging out the current user, or shutting down your session or computer. **Alacarte**

Alacarte is the Gnome menu editor. You can launch it from a terminal session by typing alacarte & on the command line, or by selecting the "Main Menu" application from Applications > More Applications > Configuration menu entry.

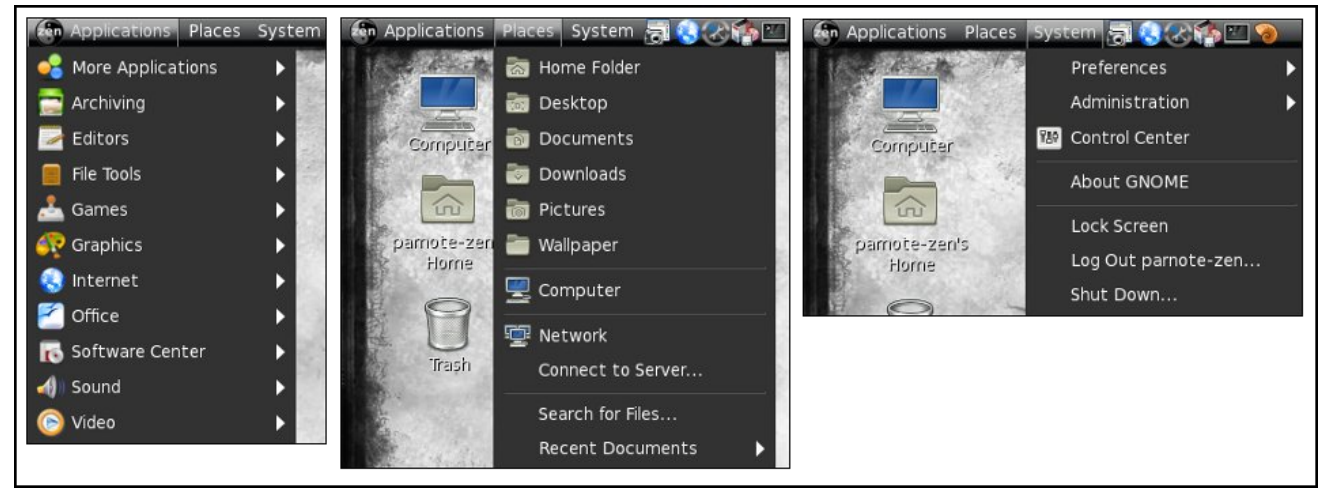

#### Menus: Items: Applications Show Item New Menu B Banshee Media Player More Application  $\Box$ New Item Banshee Media Player Archiving  $\boxtimes$ New Separato Documentation  $\Box$ **Banshee Media Player C** Gnac  $\rightarrow$  Editors  $\boxtimes$ Move Up GNOME MPlayer File Tools  $\overline{\mathbf{v}}$ Move Dow Games  $\boxtimes$ di GSSMP **A** Graphics  $\boxtimes$ **OR** Gwc  $\boxtimes$ **A** Listen Music Player nternet  $\Box$  Office MPlayer **T** Software Center  $\boxtimes$ Rhythmbox Music Player (I) Sound  $\Box$ Rhythmbox Music Player  $\triangleright$  **Executive** System  $\boxtimes$ Sound Converter ig Video  $\boxtimes$ soundgonverter other Sound Recorder **B** Help **Revert**  $\otimes$  Close

*Gnome's Alacarte menu editor.*

Taking a look at the Alacarte window, it is quickly apparent how easy it is to use. Simply click on a menu item's check box, checking or clearing the check next to it.

In case you can't fathom why you might want to edit the Gnome menu, let me provide a possible scenario for you. Say you are setting up a computer that will be used by multiple users. As the administrator, you can go in and remove menu entries in the Applications menu that you may want to limit access to. Alternatively, you can use Alacarte to "clean up" the Application menu of items you rarely or never use. In either case, the application is still installed and can be accessed by a knowledgeable user from the command line, but the menu entry can be toggled on or off to suit individual tastes and needs.

Because Alacarte doesn't pull in a lot of Gnomespecific dependencies, it is also used as the defacto menu editor for Xfce – at the moment. It can also be

*The stock Gnome menu*

xvhg wr khos p dqdj h wkh p hqx hqwulhv lq r wkhuOlqx{ ghvnwr s hqylur qp hqw/ onh O GH1

DJ P=Dgydqf hg J qr p h Phqx

Wh Dgydqf hg J qr p h P hqx lv d sdqho soxj lq z ulwhq lq J wn. dqq S| wkr q wkdwlv vxssr vhq wr doorz xvhuv wr f uhdwh wkhlu r z q f xvwrp p hqx/iloong z lwk wkhlup r vwf r p p r q o xvhg dssolf dwir qv1

Xqir uwqdwho / Dgydqf hg J qr p h Phqx kdvqmwvhhq df why ghyhor sp hqwvlqf h 533</ dqq wkh z he vlwh z khuh | r x f r x og gr z gor dg doo wkh DJ P soxj lgv lv qr z ghixqfwl Z kloh wkh vr xuf h f r gh lv vwloodydlodeoh r q wkh r shqq hvn wrst r y z he vlwh  $j$  r r g ir u dq | r q h z kr p d| z lvk wr slf n xs wkh ghyhor sp hqwuhlj qv r q wklv, / DJ P lv riyhu| olwoob xvh z lwkr xwwkh soxj lqv1

Dovr/ vlqfh J qrph kdv pryhg r q wr wkh udglfdool qliihuhqw61{ yhuvlr q/ lwm qr xewixowkdwdq| r qh lv olnhol wr uhvxp h df wh ghyhor sp hqwr q wkly surp lylqi soxj  $\sqrt{a}$ 

PlqwPhqx

Qdp hg diwhuwkh Olqx{ glvwur z khuh lwr ulj lqdwhg/ wkh PlqwPhqx sur ylghv d qhdw p r ghuq dqg r uj dql}hg dsshdudqf h wr wkh wudglwlr qdoJ qr p h p hqx wkdwlv yhu| hdv| r q wkh h| hv1

J gr p h 5165=Fxvw p  $\vert \$ h \ r xuPhqx

Vhohf wiqj with pDoodssolf dwir qvq exwarq lq with xsshu ulj kwf r ughu r i wkh lqlwldoylhz eulqj v xs wkh ylhz/ vkr z q der yh/ wkdww kr z v door i wkh dssolf dwir q p hqx hqwulhv1Wkh| duh hlwkhudoovkrzq/ +dv lq wkh lp di h  $eh$ or z ,/ r u | r x f dq f kr r vh wr ylhz hdf k vxevhf wir q ri wkh J qr ph dssolfdwlrq p hqx wr ylhz wkh dssolf dwir qv e| vhf wir qv1

PlqwPhqx dovr h{klelw vrph idn{lelow uhj duglqj kr z lwuxqv1 Lwfdq uxq dv d vwdqgdor qh dssolf dwir q lq d z lqgr z r q | r xu ghvnwr s +ohn der yh, / r u | r x f dq  $uxq$  lwdv d sdqhos $xq$  lq/ z klfk lv wkh p r vwolnhol z dl w xvh PlqwPhqx1

Vxp p du|

Dv | r x f dq vhh/ J qr p h sur ylghv vhyhudoxwlowlhv wr door z | r x wr f xvwr p l}h | r xu J qr p h p hq xv1 Z kloh J gr p h kdv ehhq riving f ulvit l}hg ir u gholehudwho klglqj fr qilj xudwir q vhwlqj v iur p wkhluhqq xvhuv/lw kdv dovr r shqhq xs wkh sr vvlelowlhv ir u dgglwr qdo dssv wr eh z ulwhq wkdwilwz ho lqwr wkh Olqx{ z d| r i gr lqj wklqj v=dssv wkdwgr r qh wklqj / dqg gr lwz ho1

PlawPhax pdladsshdudafh1

Lqlwldool / Plqw Phqx r shqv wr d vf uhhq glvsod| lqj | r xu idyr ulwh dssolf dwlr qv r q wkh ulj kwwz r 0wklugv r i wkh vf uhhq/ z kloh Sodf hv dqg V| vwhp hqwulhv dsshdu lq wkh ohiwr qh0wklug r i wkh vf uhhq1

## <span id="page-34-0"></span>J q r p h 5 16 5= J x dnh ) Rwk hu Sr s x s Whup lq dov

el GduuhoMr kqvwr q +gmkqvwr q,

With duh d ihz gur sgrzg t xdnh0dnh whup lqdov dydlodeoh ir u Olqx{ xvhuv1 \ dnxdnh lv wkh r qh dvvr f ldwhg z lwk wkh NGH ghvnwrs/dqg kdv t xlwh d ihz  $T\overline{w}$  ghshqqhqf lhv1 Wood f dq eh xvhq z lwk p r vw dq| ghvnwrs/dqg edvlfdoo| kdv r qo| olef r qixvh dv d ghshqghqf | 1 Wogd'v odvwsdfndj h z dv uhohdvhg r q Mxqh 5<wk/ 5339/ dqq lv qr  $\sigma$  qj hulq wkh SFO  $\alpha$ { RV uhsr vlwr ulhv1

Whup lqdwr u f uhdwhv d z lqgrz lq z klfk | r x f dq duudqj h p xowlsoh whup lqdov lq d j ulg1Yhuvlr q 31<8 lv lq wkh uhsr vlwr ulhv1 Yhuvlr q 31<9 kdv gur sgr z q f dsdelowlhv/ exw lv vwloo r qol dydlodeoh dv whvwlqi sdf ndj hv dqg vr xuf h f r gh1

vw.hup 0.khup lqdo lv dqrwkhu t xdnh0dnh qursqrzq whup lqdd Wkh vr xuf h lv dydlodeoh iur p Jrrjoh fr [gh1](https://code.google.com/p/stjerm-terminal/) ywhup lqdo lv ghvfulehg dv %d grfn dqg GH lqghshqghqwwhup lqdo dssohwir u wkh p dvvhv1%Wkh vr [xuf](http://vterminal.sourceforge.net/) h lv dydlodeoh iur p Vr xuf hl r uj h1

\ [hdkFr](http://phrat.de/yeahtools.html) qvr oh wxuqv dq { whup lqwr d j dp holnh fr qvr oh 1 Wklv p hdqv lwz loo volgh grzq iurp wrs ri | r xuvf uhhq li | r x klwd vkr uwf xwnh| 1Lwlv dvvr f ldwhg z lwk wkh \ hdkZ P sur mhf wdqq lv dydlodeoh dv vr xuf h f r gh1

Lq dgglwlr q/ wkhuh duh z he wxwr uldov r q krz wr fr qilj xuh j qr p h0whup lqdo nr qvr oh/ {if h70whup lqdo dgg xu{ yw lgwr gur sgr z g whu lgdov1 Z h z loo eh  $\sigma$  r nlqj dwwkh j xdnh whup lqdo z klf k lv f r p p r q $\phi$ dvvr f ldwhg z lwk wkh J qr p h ghvnwr s/ dqg lv dydlodeoh lq wkh SFOlqx{ RV uhsr vlwr ulhv1 Lw kdv ihz ghshqqhqf lhv/ p r vwo s| wkr q sdf ndj hv/ dqq z r unv z hoor q dop r vwdq | ghvnwr s 1

P| j xdnh whup lqdolv vkrzq ehorz 1 Lwxvxdool kdv wz r wdev r shq z lwk d ir oglqj C kr p h f olhqwuxqqlqj lq hdf k wde1 Lwdovr kdv vrph wudqvoxfhqf | / dv z hoodv wh{ wlq wkh f r or uLf kr vh1Wkh lf r q vkr z lqj r q wkh idu dniw ri wkh erworp zlqgrz iudph lv vlpsol d ghf rudwr u1 Wkh exwr qv wr wkh ujkw ri lw duh wde vhohf wr uv1 Hdfk wlp h d qhz wde lv r shqhq/ dq dvvr fldwhg wde exwrq lv j hqhudwhg1 Wkh exwrq wr wkh iduulj kwlv ir udgglqj d qhz whup lqdowde wr wkh z lggr z 1

Wh j xdnh whup lqdokdv d ihz r swir qv1Wkh iluvww.ph wkh dssolf dwlr q lv odxqf khg/ wkh J xdnh sur shuwlhv z lggr z z lo eh odxqf khg1 Wkh z lggr z kdv 8 wdev/ hdfk wde kdylgi d gliihuhqw vhw ri fr gilj xudwir q

r swlr qv1 Diwhu f r qilj xulqj j xdnh dqg f or vlqj wkh  $z$  lqgr  $z$  / wkh whup lqdo  $z$  loo eh uxqqlqj 1 l xuwkhu f r qilj xudwlr q f dq eh gr qh e| hlwkhuvhohf wlqj Pr uh Dssolf dwir qv A Whup Iqdov A J xdnh Suhihuhqf hv iur p wkh p dlq ghvnwrs p hqx/ruel ulj kw0f off nlqj rq wkh uxqqlqj j xdnh whup lqdodqq vhohf wiqj Suhihuhqf hv1

Frs|/sdvwh/for vh wde dqq txlwduh rwkhu r swlr qv vhohf wdeoh e| ulj kwof olf nlqj rq wkh uxqqlqj jxdnh z lqgr z 1

Ehj lqqlqj z lwk wkh J hqhudo wde/ z h iluvwkdyh wkh vkhoor swir qv1 Ghidxowlqwhusuhwhukdv d gur sgr z q olyw r i do lqvwdohg xvhuvkhov/ z lwk xvhuvkho ehlqj wkh ghidxow r swlr q1 Rq SFOdx{RV/ wkh xvhu vkhoo lv j hqhudoo| 2elq2edvk xqohvv wkh xvhuf kdqj hv lw1Uxq f r p p dqq dv d or j lq vkhoolv dq r swlr q wr gr may wwkdwl or j lq dv d gliihuhqwxvhu yld d whup lqdo hp xodwr u1  $Rshq$  qhz wde lq f xuuhqw qluhf wr u  $\overline{a}$  z loo ehj lq wkh

## guake session with two tabs open, the second one being in the user's desktop directory. I imagine this is for those users who download executables to their desktop and wish to run the executables from a terminal.

In the general options section, the first is an option to show a guake icon in the system tray or not. Enable popup notifications on startup will show startup messages on the desktop when guake is started. The next option is whether or not to prompt the user when the application is closed.

In the Main Window section, the stay on top option determines whether the window is above or below other windows on the desktop. Hide on lose focus determines whether the window will disappear when the desktop or another window is clicked. If

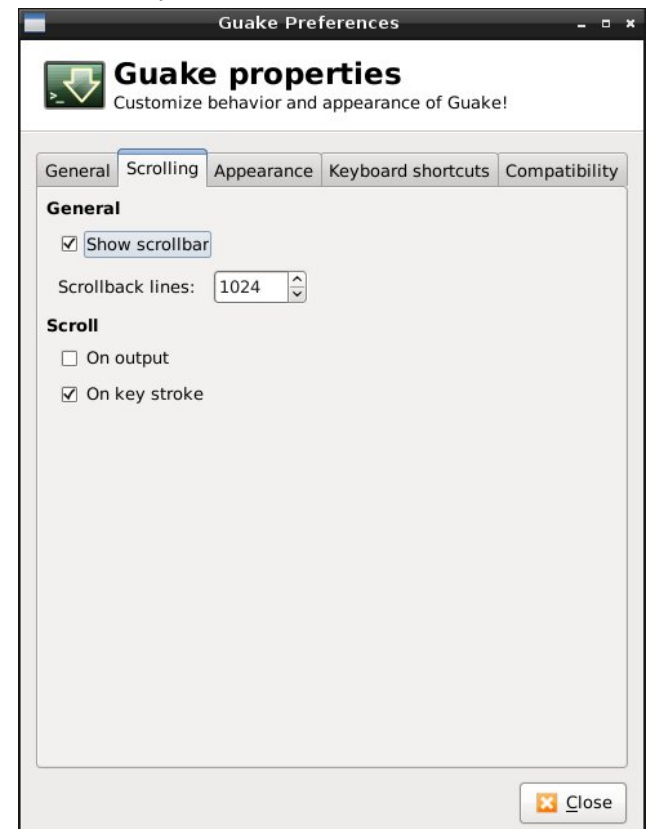

unchecked, the same keybinding that drops the window down will also hide it. Show tab bar is whether or not to show the bottom window decoration panel.

The Main Window height is set by using a slider bar.

Selecting the Scrolling tab, we have two main sections. In the General section, the show scrollbar option determines whether we have a method to

scroll backwards through the screen. The number of scrollback lines can be selected.

In the Scroll section, I'm not sure what scrolling on output option does. The text scrolls down the window normally without this option selected. Scrolling on keystroke determines whether or not the **Calculate School Construction Construction** 

and the second second

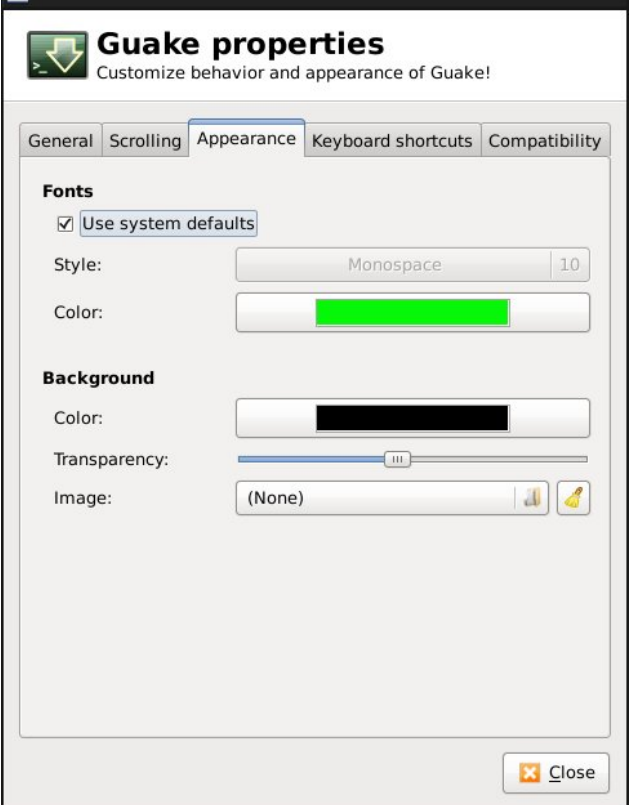

## **Gnome 2.32: Guake & Other Popup Terminals**

mouse can be used to scroll backwards through the screen's output.

Selecting the Appearance tab, we have two main sections. In the Fonts section, selecting use system defaults determines whether or not to use the system's default terminal fonts or custom ones. If the option is unchecked, the style button can be used to select both the font type and size. Selecting the color button gives us a color chart to choose from.

In the Background section, the color button gives us the same color chart to choose the background color from. The window's transparency level is selected using a slider bar. Selecting the image button gives us a file requester window from which to select a custom image for the window's background.

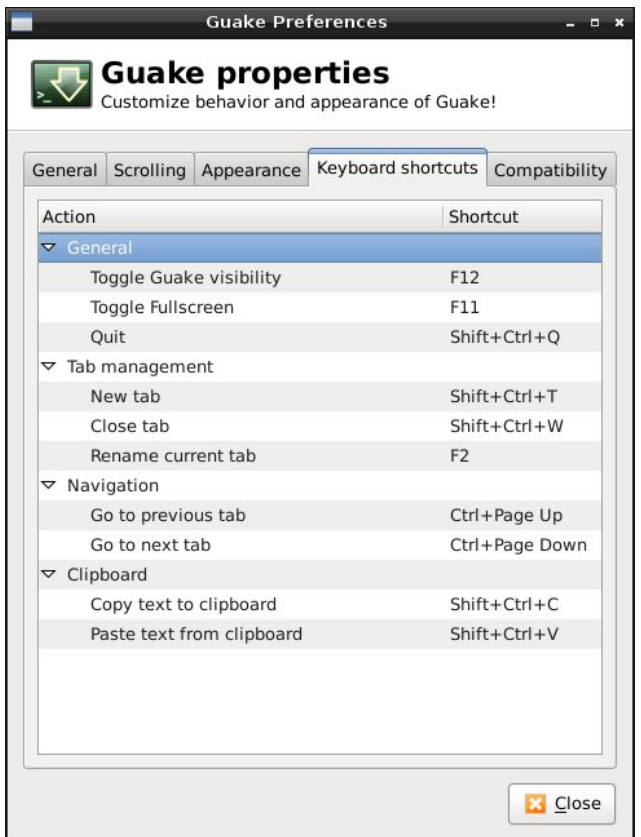

## J qrp h 5165=J xdnh) Rwkhu Srsxs Whup Iqdov

With Nhlerdug vkruwfixw wde jlyhv xv wikh nh elgglai v z lggr z 1 Dowkh df wir gy vkr z g duh wich rgo rghy dydlodeon iruj xdnh 1 Grxeoh Of of nigj rgh ri wich nhierdua fkrifhy doorzy xy wr lasxwykih nhi elgglgi w eh xvhg iu p wkh nhl er dug1

With Frpsdwieldwy wde kdv rgd wzr lwhp fkrlfhv1 Erwk with edfnysdfh nh dgg ghohwh nh exworgy kdyh wkh vdp h wkuhh r swir qv=DVFLL ghotwin/hvfdsh vht xhqfh ru Frqwur o K1 DVFLL ghohwh uhp ryhv wkh fkdudfwhu dkhda riwkh fxwrum srvlwir a 1 Wkh hyfdsh vht xhqfh fdq eh xvhixo zkhq frqqhfwhg wr d uhp rwh v vwhp z k lfk grhv grwuhfrjgl}h wkh gholwh nh| dv lqsxwl ruh{dp soh wkh YW553 whup lqdoxvhv with nh| vht xhqf h HVF ^6 • wr vhqq d ghvww.f with edf nvsdf h fkdudf whul Wkh ghvww.fwlyh edf nvsdf h thp ryhv with fkdudfwhu ehkigg with fxwrum srviwirg1 D Frqw of K nh erdig vht xhq f h lv xvhg e vrph

v vwhp v dv hlwkhud ghohwh nh | rud ghvwuxfwlyh edf nvsdf h1 Dq DVFL: Iv d edf nvsdf h fkdudf whu dgg dg DVFIL45: Iv d ghohwh fkdudfwhun

Dv  $\lfloor rx$  fdg vhh/  $\rfloor$  xdnh fdg eh fxvwrp  $\lceil \cdot \rceil$ hg w  $\lfloor rxu \rfloor$ shuvrqdo suhihuhqfhv dqg wr wich vlw.dwirq wich whip ligdo Iv p hdgw wr ghdo z lwk1 Ehlgj dedn wr undvvlig nhl elgalgiv phdav wkdwlrx fdg vhohfw r ghv wkdwgr grwnf r gidf wz lwk wkh nh| elgglgj v r i r wkhu dssolf dwir av 1

Ylvlw Fr qwlex wh1 Exloq1

With SF Olgx { RV Ngr z digj h Edvh

LwEhorgj v W \ RX\$

# Vf unngykr wykr z f dyn

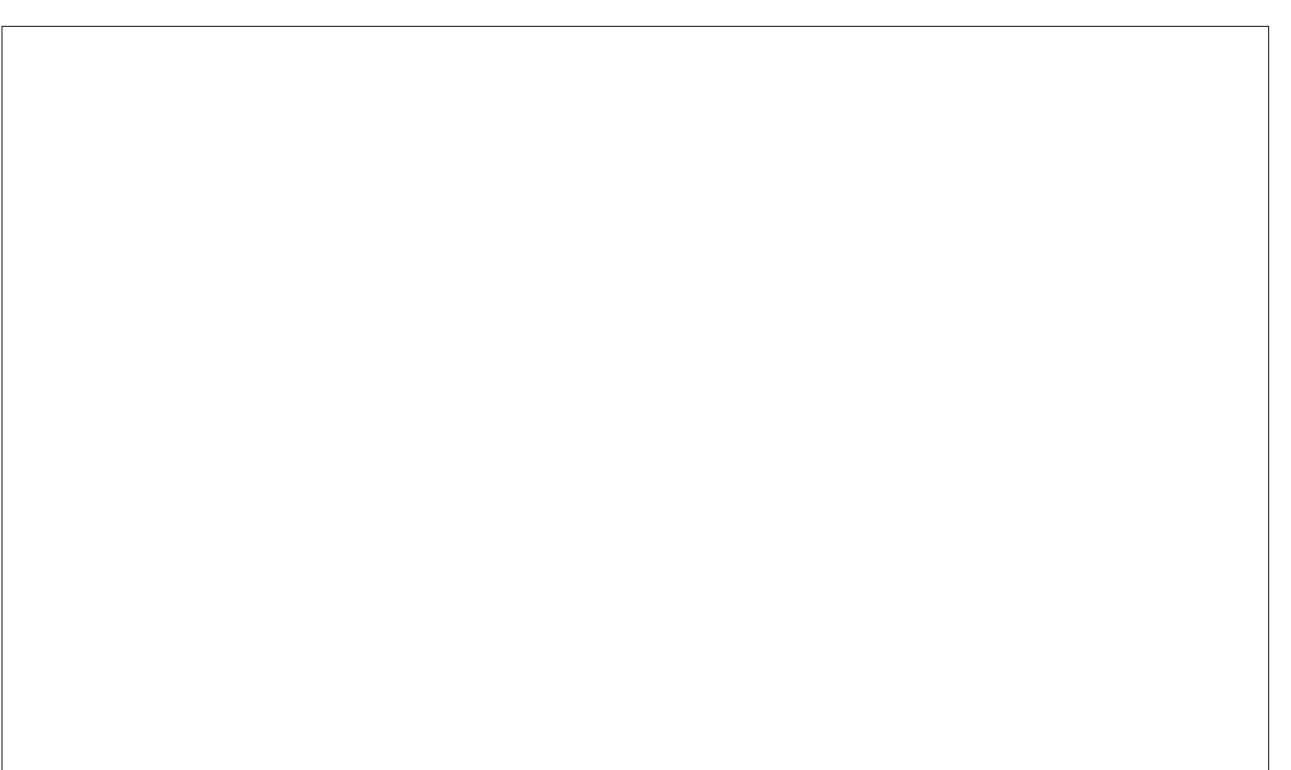

Sr wha el nr adh{ suhw1

# <span id="page-37-0"></span>J q r p h 5 16 5= Qlq h Uh0Vr x q g lq j Ds s v

e| SdxoDuqr wh +sduqr wh,

With ly qr vkr und jh r i vr xqq dssolf dwir qv wkdwkdyh ehhq vshf lilf dool z ulwha ir u +r uf hqwhuhq dur xqq, wkh J arph ghynwrs haylur ap haw Rifr xuyh/ p dalri wkhyh dssolfdwlr qv fdq eh xvhq lq r wkhu Olqx{ ghvnwr s hqylur qp hqw/ dv z hod

Wh fulwhuld ir u lqf oxvlrq dv sduwrid J qrph 5165 duwlf oh z dv d, wkh ghvf ulswlr q lq V| qdswlf / e, ehlqj dovwhg rq wkh Jqrph surmhfw vlwhmw Prgxon Pdlqwhqdqf h olvw' f, vli qlilf dqw J qr p h ghshqghqf lhv dvvlag ir ud sdf ndj h lq V| qdsvlf / r ug, p | sulru nqrz ohgih rid sur mhfwehor qilqi wr +ru f dwhulqi wr, wkh J qrph ghvnwrs1l ru h{dp soh/ wkh S| wkr q 2J wn. dss H{dloh lv d idyr ulwh r i p dq| xvhuv 1 Exw lwlv ar wlaf oxghg ehf dxvh lwm qr wghshqghqwr q J gr p h 1 Li | r xu idyr uwh dss lygnwdwwng ehor z / lwm vlp sol ehf dxvh lw glgqmw sdvv p xvwhu z khq wkh dir uhp hqwlr qhg f ulwhuld z dv dssolhg1

Vr/z lwkrxwgloo| 0gdoo| lqj durxqg dq| p r uh/ohwmn or r n dwwkh J qr p h vr xqg dssv1

## Edqvkhh

For vho| dvvr f ldwhg z lwk J qr p h/ Edqvkhh lv d iuhh2r shq vr xuf h F&2Pr qr dssolf dwlr q/ xvlqj wkh J qr p h what kqr or j lhv dqq VT Olwh1 Lw dwhp sww sr vlwlr q lwhoid v wkh pjr 0wr qdssolfdwlr q ir udoor i | r xu p xowlp hgld qhhgv/ sod| lqj FGv/ GYGv/ glj lwdop xvlf ilohv/ sr gf dvw/ Lqwhughwudglr vwdwlr qv/ dxglr errnv v dqg mxvwder xwdq| r wkhu p xowlp hgld ir up dw| r x f dq wklqn r i1

Xqir uwqdwho / Edqvkhh lq wkh SFOlqx{RV uhsr vlwr u lv eur nhq +dwwkh wlp h r i wklv duwlf oh ehlqj z ulwhq,/ dqq z looqr wodxqfk r q p | frs| ri ] hq Plql 3: 1441

Gr qmw ohw wkh vlp soh lqwhuidfh irro | rx1 Wklv dssolfdwirg grhy rgh me h vrxgg iloh irup dw fr gyhwlr g h dgg gr hv lwz hod Wr j hwywduwhg/ f olf n r q wkh p. q lf r q dqg vhohf wwkh iloh+v, | r x z dqwwr f r gyhuwli  $\lfloor r \times p \rfloor$  dnh d p lywdnh dgg z dgwwr h $\{f \propto q h\}$ 

r qh r i wkh dgghg ilohv iur p wkh fr qyhuvlrg sur f hvv/ klj kolj kw wkh iloh dqg folfn rq wkh phq lfrq1 Wr f r p sohwho| f ohdu wkh olvwr i t xhxhg ilohv/ f olf n r q wkh eurp lfrq1

Qh{w' folfn rq wkh gurs grzq olywlq wkh orzhu ohiw f r ughu/ dqq vhohf wwkh ir up dw| r x z dqwwr f r qyhuwwr 1 Li wkh ir up dw| r x z dqwwr f r qyhuwwr lvqmwdvwhg/ r u li | r x z dqwwr vhh z kdwsdudp hwhuv duh dssolhg/ vhohf w d vlp loduf r ghf wr xvh dqg f of n r g wkh pHglwqexwr q1

Lpdj hfr xuwhv| r i wkh Edqvkhhzhevlwh1

 $\ln x$  f dq f khf n r xwp r uh lqir up dwir q der xwEdqvkhh e| f khf nlqj r xwwkh [Edqvkhh](http://banshee.fm/) kr p h sdj h1

j qdf =J qr p h Dxglr Fr qyhuwhu

 $\ln x$  z loowh h d olywr i wkh suhghilqhg psurilohyqolvwhg lq d gldor jer { vlp loduwr wkh r gh vkr z q der yh1 Vhohf w wkh r qh | r x z dqwwr dowhu +r u vhohf wwkh pQhz qexwr q r q wkh ulj kw,/dqg vhohf wwkh pHglwq exworq rq wkh uli kwt

Xvlqj wkh pHglwSur ilohq gldorj er { +vkrzq der yh,/ | r x f dq hqwhu do r i wkh yduldeohv wkdwf r qwur o wkh fr qyhwlr q r i | r xu vr xqq iloh wr wkh vhohf whg ir up dw1

Rifr xwh/ gliihuhqwr swlr qv p d| eh suhvhqwhg z lwk gliihuhqwir up dw/ ghshqqhqwxsr q z kdwr swlr qv | r xu vhohf what ir up dwyssr uw 1

j vvp s=J qr p h Vlp soh VwdwhixoPxvlf Sod| hu

Z lwk pvlp sohqdv sduwr i lw qdp h/ wkh J qr p h Vlp soh VwdwhixoPxvlf Sod| hu lv h{dfwo| wkdw1 Wr vwduwz lwk/ | r x qhhg wr f kr r vh wkh p xvlf | r x z dqwwr sod| 1Li  $|rx|z$  dqwwr sod| doori wkh vrgjv lq d gluhfwrud/ vlp so| fkr r vh wkh I loh A Sod| Gluhf wr u| p hqx lwhp 1 J VVPS z lo vwduwsod| edfn ri wkh iluvwdxglr iloh lw ilggv lg with vhohf whg gluhf wr ul / with g sur f hhg when  $x_i$  k wkh r wkhudxglr iloh wkhuh/doskdehwlf dool 1Li | r x z dqw wr sod| d vshflilf iloh/ vhohf wwkh I loh A Sod| I loh p hqx lwhp 1Wkhq/ vhohf wwkh iloh | r x z dqwwr sod| 1

\ r x f dq dovr v| qf | r xup xvlf olvwhqlqj suhihuhqf hv z lwk odvw1ip / li | r x f kr r vh / yld wkh pWr r ovq p hqx1 J VVPS dovr uhp hp ehuv wkh odvwildn | r x z huh sod| lqj / dqg z loo door z | r x wr gluhf wo| dff hvv lwyld wkh pUhf hqwq p hqx/lq f dvh | r x kdq wr vkxwqrzq J VVPS ehir uh | r x f r p sohwing wkh sod| edfn ri wkh iloh1 Wkh uhvw ri wkh frqwurov lq wkh dssolfdwirq z lggr z vkr xog eh idluot vhoi h{ sodgdwr u| 1 Wkh J [VVPS](http://gssmp.sourceforge.net/) kr p h sdj h z loosur ylgh p r uh lqir up dwir q ir u  $j$  z f = J qr p h Z dyh F ohdqhu

 $L$  | r x duh r q h r i wkh p dq | POXm + P dwxuh Olqx { Xvhu v, lq wkh SFOlqx{RV ir uxp / | r x p r vwdnho kdyh d idluo| h{ whqvlyh froohf wir q r i p xvlf r q ylq| ouhf r ugv1L ngrz L gr 1 P | z lih j r wp h d XVE wxuqwded n dv d suhvhqwFkulvwp dv ehiruh odvw1 Lq p | ohlvxuh/ Lmyh ehhq fr qyhuwlqj p | r og ylq o uhfr ugv wr PS6 ilohv wkdwLf dq sod| r q p | dvvr uwhg PS6 sod| huv dqg r q p | frp sxwhu1 Qr p dwhu krz kdug | rx wul/ | rx f dqqr wj hwulg ri doo wkh p lf ur vfrslf gxvwsduwlf ohv/ qr wwr p hqwlr q wkh | hdw riz hdu iur p olvwhqlqj wr | r xuylq| ouhf r ugv r yhudqg r yhudj dlq1Ylq| ouhf r ugv GR z hdur xwz lwk uhshdwhg sod| lqj v1 Lqyduldeo|/ | r x z lopeh ohiwz lwk d uhf r uglqj r i | r xuylq| ouhf r ug wudf nv wkdwf r qwdlq psr svqdqg pf olf nv1q Wkhvh duh wkh gluhf w uhvxowr i dor i wkdwz hdudqg p lf ur vf r slf gxvw1

HqwhuJ Z F/ dovr nqrzq dv J qrph Z dyh Fohdqhu1 Lwm sulp du| sxusr vh lv wr dxwrp dwlf dool ghwhf wwkr vh psr svq dqg pf olf nv/q dqg uhp r yh wkhp iurp wkh  $vr$  xuf h iloh 1 \ r x f dq uxq lwr qf h wr j hwulg ri wkh vwur qj f olf nv/ wkhq dj dlq wr vf dq dqg holp lqdwh wkh z hdnhuf of nv1 Luhf r p p hqq olvwhqlqj wr wkh iloh diwhu wkh iluvwsdvv h  $\vert x \rangle$  p d eh vdwilhg z lwk wkh uhvxow diwhuholp lqdwlqj r qo| wkh vwur qj f olf nv1

Dv dq| r qh z kr kdv z r unhg z lwk p dnlqj glj lwdo fr slhv r i wkhlu ylq| op xvlf frochf wir q fdq dwhvwwr/ r og ylq| o f dq dovr ghyhor s d pf udf nohq lq wkh edf nj ur xqg wkdw f dq dovr ghwudf w iur p kdylqj d f ohdq glj lwdof r s| 1 I r uwxqdwho| / J Z F dovr kdv wkh delow wr uhp r yh wkdwedf nj ur xqg pf udf nohqvr xqg1

Nhhs lq p lqg wkdwJ  $Z$  F r q $\phi$  z r unv r q vr xqg ilohv lq wkh -1z dy ir up dw/ z klf k lv d j r r g wklqj / vlqf h lwlv suhw p xf k d xqlyhuvdoor vvohvv vr xqq ir up dw1Vr / li | r x kdyh uhf r ughg | r xu ylq| o wudf nv dv PS6 ilohv/

Vhohf wiqj with Hglw A Suhihuhqf hy p hqx lwhp z loo glvsod| wkh gldorj er{ der yh1 Vhw wkh jhqhudo r shudwlr q suhihuhqf hv ir u J qr p h Dxglr Fr qyhuwhu khuh 1 Wkh pDxglr q wde door z v | r x wr vhwd fr x soh ri r swlr qv ir u krz | r xu fr qyhuwhg vr x qg ilohv duh vdyhg1Wkh JDF krph [sdj](http://gnac.sourceforge.net/)h z looilool r x lq r q p r uh lgir up dwr g1

 $|rx1|$ 

 $|rx|z|$  oo qhhq wr iluvw frqyhuw wkhp wr wkh -1z dy ir up dw1 Gr qmwz r uu| h J Z F z loo door z | r x wr odwhu uhvdyh | r xuhqlwhg vr xqq iloh dv d -1p s6 iloh1

gliihuhqf h1Lslf nhg d vr qj wkdwLwkr xj kwp lj kwj lyh J Z F gliilf xow +Vdp p | Kdj dum pL FdgmwGulyh 88q 1  $Kr z$  hyhu/  $JZF$  sur f hvvhg wkh iloh dgp ludeo $\phi$  dgg  $z$  lwkr xwdq| gliilf xow 1J Z F ghilqlwho| ghvhuyhv wr eh lq | r xu vr xqq ild hqlwlqi dqq sur f hvvlqi wr oer {1} Fkhf n r xwp r uh der xw J [Z](http://gwc.sourceforge.net/) F e| ylvlwlqj wkh  $JZ$  F kr p h [sdj](http://gwc.sourceforge.net/) h1

Vr xqgFr qyhuwhu

**Olvwa** 

Sulru wr shuir up lqi dq| dfwlrg rg | rxu vrxqq ildn/L uhf r p p hqg f olf nlqj | r xu p r xvh r q wkh eodf n edu wkdwvhsdudwhv wkh wz r vr xqg f kdqqhov +lq d vwhuhr iloh,/ wkhq folfnlqj rq wkh pVhohfwDooglfrq rq wkh  $wr$   $ædu$   $+qh$ { www.  $dvw$  fraction  $w$ r  $ædu$  dww. h xsshu uj kwf r ughur i wkh  $JZ$  F z lggr z , 1 Wklv z d| / | r x z loo lqvxuh wkdw er wk f kdqqhov ri | r xu vwhuhr iloh duh dqd $\phi$ }hg iru wkh hglwlqj | rx z lvk wr shuir up 1  $R$ wkhuz lvh/p | lqlwldoxvh r i J Z F uhvxowhg lq rqo wkh ohiw f kdqqho ehlqj gh0f olf nhg/ ohdylqj wkh ulj kw f kdqqho xqwr xf khg1 Qhhgohvv wr vd| / L z dv vwloo khdulqj pf olf nvq dqg psr svq lq p | vr xqq iloh diwhu dwhp swlqj wr uhp r yh wkh f olf nv/ ehf dxvh wkh ulj kw f kdqqhokdg qr wehhq f ohdqhg1

J Z F f dq dovr pah0qr lvhq | r xu vr xqq uhf r uglqj / dv z hoo dv dp soli| | r xu iloh 1 P r vwr wkhu vr xqg hglwlqi ixqf wir qv fdq eh gr qh z lwk d p r uh fr p sohwh vr xqg hglwr u' vxf k dv Dxgdf lw1

Mxvwdv p dq r wkhu Olqx{ dssolf dwir qv/ J Z F gr hv r qh me/ dqq qr hv lwh{f hswlr qdool z hoo1Chw| r xuhduv eh wkh mxgj h1Lnqr z wkdwLf r xog f huwdlqo| khdu wkh

Z ulwhig lg S| wkrg iru J grp h/ Olvwhig Iv d t xlwh f dsdeoh p xvlf p dqdj hudqq sod| hu1Z lwk Olvwhq/ | r x f dq sod| edf n | r xu idyr ulwh vr qj v/ p dqdj h | r xu p xvlf deudul / p dqdj h | r xu lSr g/ p dnh sod| dvw/ gr z qor dg doexp f r yhuv +dqg v| qf wkhp z lwk | r xu lSr g,/ exuq dq dxglr FG/ uhwulhyh gdwd iur p  $Z$  lnlshgld z khq  $|x \text{ s}$  all d vr qi / ylhz wkh ol ulf v r i d vr qi / uhwulhyh vwdwlw wif v der xw r xu idyr ulwh vr qi v/ doexp v ru duwww/ olvwhq wr z he udglr vwdwlr qv/dqg df f hvv wr | r xuodvwlip df f r xqwt

With odwhvw yhuvir q +31918, lv lq with SFOlqx{RV uhsr vlwr u| 1Z kloh lwf dq eh xvhg xqghur wkhughvnwr s hqylur qp hqw/ eh ir uhz duqhg wkdwlwz loo sxoo lq d vlj qlilf dqw qxp ehu r i J qr p h ghshqghqf lhv1  $\Gamma$  x f dq ylvlwwkh Olywha kr p h sdi h ir up r uh lqir up dwr q1

Ghyslyh lw vlp solvwlf dsshdudqf h/ J qr p hmv Vr xqqFr qyhuwhu lv d sr z huixo wr o wkdwdxwrp dwhv fr qyhwlr q ri ydulr xv vr xqg iloh ir up dw1 Vr xqqFr qyhu hu f dq uhdq dq| lqsxwvr xqq iloh wkdw f dq eh uhdg e| j vwuhdp hu/ dqg r xwsxwlwwr Z DY/  $PS6/$  RJ J  $\overline{/}$  I ODF r uDDF ir up dw1\ r x f dq vshf li wkh r xwsxwir up dwe| vhohf wlqj wkh HglwA Suhihuhqf hv p hqx/ dqg f kdqj lqj wkh r xwsxw ir up dw lq wkh suhihuhqf hv gldor j er  $\{1 \}$  Dgglwr qdow Vr xqgFr qyhuwhu f dq h{ wudf wwkh dxglr iur p ylghr ildnv1

Z ulwhq lq S| wkr q/ Vr xqgFr qyhuwhu lv d p xowlwkuhdghg dssolf dwlr q/ wkdw z lo xvh dv p dq| fr uhv dydlode oh wr shuir up wich iloh fr qyhuvlrq dv t xlf no dv sr vvleoh 1 Ehf dxvh r i lw p xowlw.tudghg ghvlj q/ Vr xqgFr qyhuwhu z lo f r qyhuw p xowlsoh ilohv vlp xowdqhr xvol/ sodflqj hdfk fr qyhwlr q sur f hvv lqwr lwv r z q wkuhdg1Ylvlwwkh Vr xqgFr [qyhuwhukr](http://soundconverter.org/) p h [sdj](http://soundconverter.org/) h ir up r uh lqir up dwir q1

Vr xqgJ r qyhuwhu

## J qr p h 5165=Qlqh Uh0Vr xqglqj Dssv

Qdxwloxv h{whqvlrq1 Lq idfw/ Qdxwloxv Vrxqq Fr gyhuwhu xvhv wkh vdp h fr gilj xudwir giloh dv JDF1 Dv vxfk/ Qdxwloxv Vrxqq Frqyhuwhu z r unv h{dfwo dnh J DF/ z klfk z h wdonhg der xw hdudhu lq wklv duwlf oh 1 Wkh Qdxwloxy Vrxqq Frqyhuwhu krph sdjh kdv p r uh lqir up dwlr q1

## Vxp p du|

Dv | r x p lj kwh{shfw/ J qr p h 5165 kdv d sohwkrud ri vr xqg dssolf dwir qv wr ilw r xuvr xqg iloh qhhgv1Z kloh lwmv wuxh wkdwz h ohiwr xwvr p h vr xqg dssolf dwlr qv wkdw duh sr sxoduz lwk J qr p h xvhuv/ vxfk dv H{dloh/z h glg vr ehf dxvh  $H_1$ dloh lv qr wghyhor shg vshf lilf dood ir u wkh J qr p h ghvnwrs hqylur qp hqwt Hyhq z lwkr xw H{dloh/ wkh J qrph ghvnwrs kdv sohqwl ri r wkhu vr xqg dssolf dwlr qv wr ixoilo | r xu vr xqg dssolf dwlr q qhhgv1

Vr xqgj r qyhuwhu lv d vr xqg f r qyhuvlr q dssolf dwlr q z uwtaq lq Pr qr / wkh Olqx { ht xlydohqwr i wkh Plf ur vr iw 1QHW dssolf dwlr q iudp hz r un wkdw xwlol}hv wkh F& sur judp p lqj odqj xdj h1Xqir uwqdwhol/ Lf dqmwuhsr uw yhu| p xf k der xwwklv dssolf dwlr q/ vlqf h wkh yhuvlr q wkdw lv lq wkh SFOlqx{RV uhsrvlwru| sur gxf hv d vhj idxowz khqhyhu Ldwhp swwr uxq lw1\ r x f dq ylvlw wkh vrxqqir[qyhuwhu](http://sourceforge.net/projects/soundgonverter/) krph sdjh iru pruh lgir up dwr g1

## Uk|  $\mathsf{w}$ p Er {

Wolhiqj lw lqvsludwirq iurp Dssohm IWxqhv/ Uk| wkp er { lv d J vwuhdp hu dssolf dwir q exlowir u wkh J gr p h ghvnwr s1 Uk| wkp er { elow lwhoidv p r uh wkdg d p xvlf sod| hu1Udwkhu/ lwelov lwvhoi dv dq lqwhj udwhg p xvlf p dqdj hp hqw dssolf dwir q h dqg suredeo ulj kwo vr 1

Vr z kdwf dq Uk| wkp er { gr ir u| r xB I r ur qh/ lwf dq sod| | r xup xvlf froohfwlr q r q | r xuf r p sxwhu/dv z hoo dv r uj dql}lqj lwdqg dor z lqj | r x wr vhduf k dqg vr uw wkur xj k wkh vr qj v lq | r xuf r ohf wlr q1Lwf dq dovr v| qf | r xu p xvlf f r ohf wlr q z lwk | r xu lSr g r u r wkhu PS6 p xvlf sod| hu1\ r x f dq dovr exuq dxglr FGv/ olvwhq wr

Lqwhuqhw udglr vwdwlr qv/ olvwhq wr [odvw1ip](http://last.fm) p xvlf vwuhdp v/ f uhdwh sod| olywv/ grz qor dg dqg ylhz vr qj  $d$  ulfv dqg doexp fr yhuv/ dqg glvsod| dxglr ylvxdd} dwr qv1

Dgglwr gdow/ wkhuh duh vhyhudo6ug sduw soxj lgv ir u Uk| wkp er {/ wkdwixuwkhu h{ whqq wkh fdsdelowlhv ri Uk| wkp er {1 Wkhvh soxjlqv udqj h iurp judsklfdo ht xdol}huv wr dgmavwlqj wkh slwfk dqg vshhg ri | r xu vr qj v1 Wr j hwwkh ixo or z gr z q r q Uk| wkp er {/ dv z hoo dv d olan wr wkh 6ug sduwl soxillay/ ylvlw wkh [Uk|](http://projects.gnome.org/rhythmbox/) wkp er { kr p h sdj h1

Qdxwloxv Vr xqg Fr qyhuwhu

D surgxfwrid Jrrjoh Vxpphuri Frgh surmhfw Qdxwloxv Vr xqq Fr qyhuwhu Iv dop r vwlghqwlf dowr wkh J ar p h Dxalr Fr qyhuwhu +J DF, h h{f hsw/ lwm d

# **Gnome 2.32: Gnome Panel Applets**

## <span id="page-41-0"></span>**by Darrel Johnston (djohnston)**

There are a dozen or more Gnome panel applet packages available in the PCLinuxOS repositories. We will look at six of them. Zen Mini comes with a single Gnome panel at the bottom of the desktop. I created a second panel and placed it at the top of the desktop so that I could keep track of the extra applets installed, and so that the bottom panel would not become cluttered. Above is a screenshot of the top panel. From left to right, the applets are, by package name, gnome-timerapplet, gnome-applet-music, filebrowser-applet, istream and gnomeapplet-netspeed. "Wait a minute," you may say. "That's only five." I'll cover the sixth one at the end of the article.

## gnome-timer-applet

Hover your mouse over the timer applet and you will see a help balloon stating "Click to start a new timer countdown."

## Home III **Classic Rock** Click to start a new timer countdown.

Left click the applet and a dialog window will appear. The countdown timer has fields for hours, minutes and seconds. Fill in the time desired, then click the Start Timer button. Click the Manage Presets button to create and store pre-configured countdown timers. I created one with a time limit of ten minutes and named the preset "10" (above).

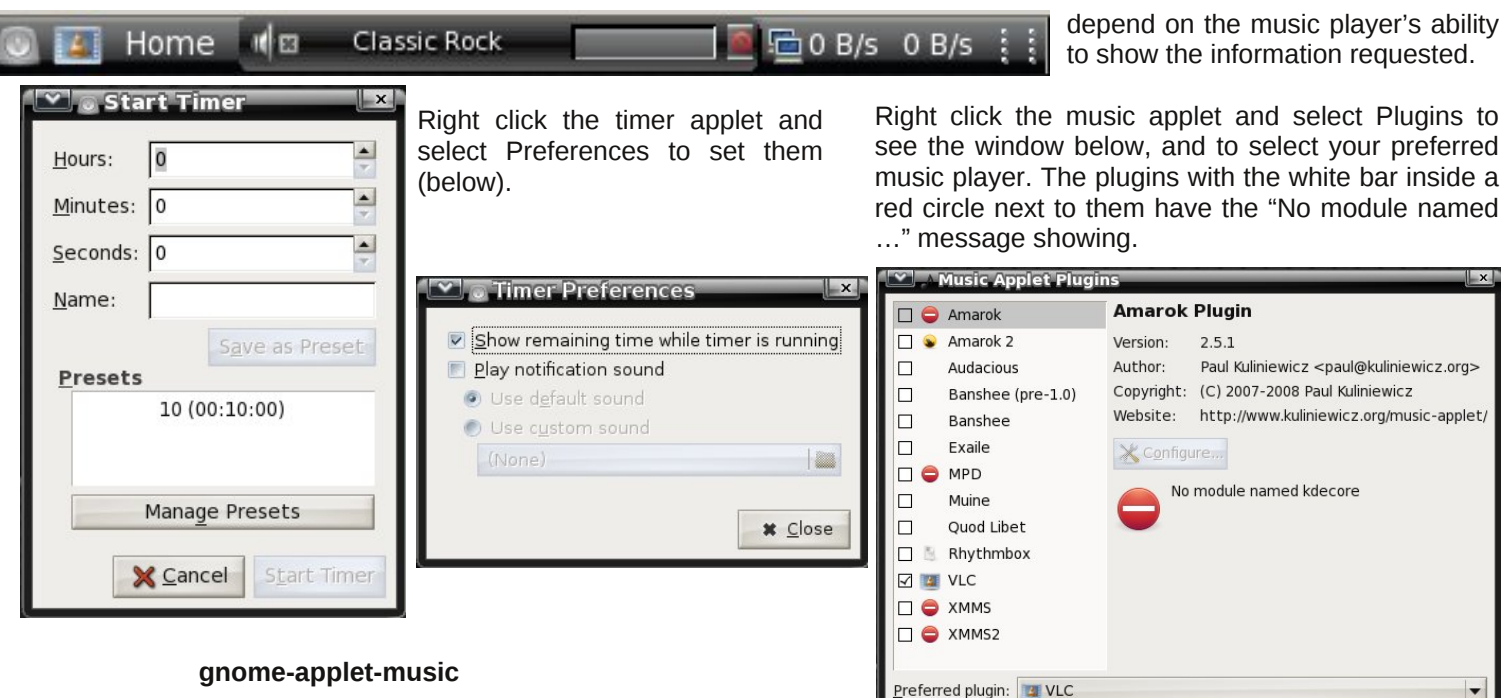

Hover your mouse over the music applet and you will see a help balloon stating "Launch Rhythmbox." Rhythmbox is the

Home Launch VLC

preconfigured default music player for this applet.Th e screenshot at right shows VLC because I changed the preferred plugin.

Right-click the music applet and select Preferences to see the window shown above right. Note that some of those preferences will

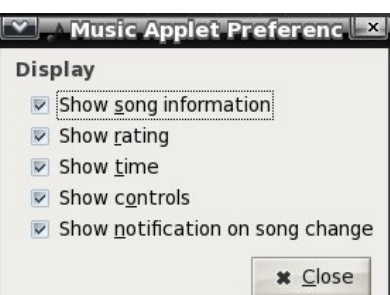

## file-browser-applet

Hover your mouse over the file browser applet to see the help balloon "Browse and open files in your home directory". I could find no option to change the contents of the help balloon.

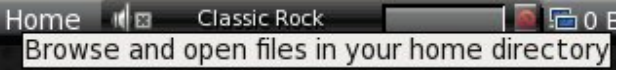

Right click the file browser applet and select Preferences to see the window below. You can add file browser paths with corresponding labels.

**\*** Close

whalwr u1

Kr z hyhu/ hdf k qhz odeho z loo vkr z wkh vdp h prshq ildnv la | r xu kr p h  $g$ luhf wr  $u|$  q edorg1 Wkhuh duh vhyhudo ir oghu ylhz r swlr qv1 Dowkrxjk wkh Vhohf w dssohw lfra exwaz dor z v | r x wr eur z vh ir u dq dowhuqdwh lf r q lp dj h wr eh xvhg/ wkh lf r q gr hv qr wvkr z dq z khuh lq wkh sdqho ru lq wkh iloh eurz vhu z lqgr z v1 Wkh odeho qdp h lv z kdwdsshduv lq wkh dssohwith x f dq dovr vhohf wdq dowhuqdwh whup lqdodqg

Vkrzq dwf hqwhu wrs Iv wkh iloh eurz vhu p hqx wkdw dsshduv z khq | r x dniw f of n r q wkh ild n eurz vhu dssohwiVlp so| qdylj dwh wkh p hqx wr wkh ir oghur uiloh | r x z dqwr shqhg1

lvwuhdp

 $Kr$  yhu  $rx$ u pr xvh r yhu wkh lvwuhdp dssohwwr vhh d vxp p du| r i wkh vr qj wlwoh sod| lqj 1Wkh dssohwlv dq Lqwhuqhw udglr vwdwlr q sod| hu vlp lodu wr Udglr wud| 1 Qrqh riwkh vwdwlrqv vhohfwhg z rxog vkrz dq| riwkh p hwd lqir up dwlr q dvvr f ldwhg z lwk Doexp / J hquh/  $F$ r p p hqwr u $O$ r f dwir q $1$ 

Ohiwf olf n wkh uhg lf r q lq wkh lvwuhdp dssohwwr vhh wkh udglr vwdwlrq odehov1 Wkhuh lv qr JXLfrqilj xudwirq ir uwkh dssohwt Wkh vwdwir q olywfr qilj xudwir q lv vwr uhg  $\lg d$  vlp soh klgghq wh{ wiloh  $\lg$  | r xu kr p h gluhf wr u qdp hg 1 vwhdp 1 Vkrzq ehorz Iv wkh ghidxow f r qilj xudwlr q1

 $&$ i r updw  $|v|=$ & &?Gl vsod| hg Wh{ wA +?l qyl vl eoh Wh{ wA, @?xuoA & &xuo i r updw= & &kwws=22?1111A &i l oh=222kr ph2xvhu2?i l ohA & &  $8$  p| udg| r vwdwl r gv= & Fodvvl f Ur f n@kwws=2253814; ; 15481559=; 34; Fr xqwu| @kwws=22549154; 148<1484=; 353 Pr wr zq@kwws=2253; 186148; 17; =<4: 3 Ur f n@kwws=22971: 414781463=; 3: 3 Pr ghuq@kwws=2253: 15331<91563=; 335

## J gr p h 5165=J gr p h SdghoDssohw

Xuedq@kwws=22971: 414781463=; 388 Eoxhv@kwws=229719515851463=; 363 Qhz Dj h@kwws=229715351<; 1466=<463 Md} } @kwws=2253: 15331<91559=; 385 Foxe pl { @kwws=226; 144; 148; 1: ; =; 3: 3 Phwdo@kwws=2253814; ; 15481558=; 355

Lf kdqj hg wkh Fodvvlf Ur f n vwdwlr q wr dqr wkhu XUL dqg f r p p hqwlag wkh Foxe p l{ dqh1Qhlwkhur i wkr vh wz r vwdwlr qv z r xog or dg ir u p h1Lwvkr xog eh qr whg khuh wkdwlid vwdwir q z loo qr wordg/ wkh lvwuhdp dssohw  $z$  lookdqi dqg uhixvh wr uhvsr qg wr dq pr xvh f of nv1 Lw gr hvgmw vhhp wr diihf w dg rwkhu ghvnwrs r shudwir qv1 Wkh r qol p hwkr g Lirxqg ri uhj dlqlqj f r qwur or i wkh dssohwz dv wr or j r xwdqg or j lq dj dlq1

With Ivwuhdp dssohw grhv qrw dxwrp dwlfdool vwduw z khq | r x or j lq1 lq wo| lqj wr wudfn gr z q udglr vwdwlr q XULv/ Lf dp h df ur vv dq h{f hothq[wudglr](https://www.ultimateeditionoz.com/forum/download/file.php?id=8390&sid=f38623b9e46e072a61df2229f7c046b8) wud| vwdwlr q dow frpslohg el pz r oij duq1 Dowkr xj k wkh udglr wud| ir up dw lv d olwoh gliihuhqw wkdq lvwuhdp mv/ wkh lp sr uwdqw wklqj lv kdylqj d odujh olvwri lqwhuqhwudglr vwdwlr q XULv/ dorqi z lwk wkh fr uuhvsr qglqj sr uw qxp ehuv/ wkdwf dq eh hdvlot fr slhq iur p 1 Gr lqj dq Lqwhuqhw vhduf k ir u vwhdp lqj udglr vwdwlr qv f dq eh d iuxvwudwlqi h{ shulhqf h/ dv p dq| ri wkh frp slohg polyword uh df wxdool maywolqnv wr wkh vwdwlr qv wkhp vhoyhv1Pdql r i wkr vh vwdwlr qv uht xluh | r x wr olvwhq r qolqh xvlqj d iodvk sod| hu/ ru/ z ruvh | hw/d Z lqgrzv Phgld Sod| hu1

j qr p h0dssohw0qhwvshhg

Kr yhu | r xu p r xvh r yhu wkh qhwshhg dssohw wr vhh d vkruw vxppdu| ri wkh p r qlwr uhg qhwz r un ghylf h1

Lq whuq dwlr q do Fr p p x q lw

j qr p h0z lqgr z 0slf nhu0dssohw

Odvw/ exwqr wohdvw/ lv wkh z lqgrz slf nhudssohwt Wklv lv wkh r qh dssohwwkdwglg qr wdsshdu lq wkh iluvw vf uhhqvkr wr i wkh J qr p h sdqhd Xqwlo| r x r shq d  $z \log r z / |rx|$  and  $q$  r why hq eh dz duh wkh dssohwlv df wxdool lqvwdoong1 Doo r shq z lqgrz v/ hyhq z khq p lqlp l}hg/ duh vkr z q lq wkh dssohw/ uhsuhvhqwhg e| wkh dssolf dwir qmv lfrq1 Ehorz/ | rx vhh wkh krph ir oghu/ SFOlqx{RV Fr qwur oFhqwhudqg I luhir { lf r qv1 Kr yhu  $rxuprxvh$  r yhur qh r i wkh lf r qv wr vhh lw z lqqrz www.ht

Uljkw folfn wich qhwshhg dssohw wr vhh d pruh ghwdlohg vxp p du| r i wkh p r glwr uhg ghylf h1

> With J qrph sdqho dw with  $e$ r wrp ri  $\ln$  Plqlm ghvnwrs kdv d Z lqgrz Vhohf wr u dssohwdwwkh idu uj kwvlgh ri wkh sdqhd Krzhyhu/ xvlqj wkh z lqgrz  $v$ hohf wr u dssohw/  $rx$  f dq r qo vhohf w d p lqlp  $l$ } hg z lqgr z wr eh uhvwr uhg wr wkh ghvnwr s1 Ulj kwf olf nlqj r q dq| lf r q lq wkh z lqgr z slf nhudssohwj lyhv | r x d ihz f kr lf hv wr p dqlsxodwh wkh dssolf dwir qm z lqgr z / dobiur p wkh z lqgr z slf nhudssohwt

SFOlgx { RV VIwhy [Qhwkhuodqgv](http://www.pclinuxos.nl/) [Wxunh|](http://www.bekozap.com/) [Ghqp](http://www.pclinuxos.dk/news.php) dun  $F$ } hf kr v $\sigma$  ydnid [Lwdo|](http://pclinuxos.it/)

Ulj kw folfn wkh qhwshhq dssohw dqg vhohfw Suhihuhqf hv wr vhh wkh z lqqr z dwder yh u kw1 $\pm$ | r x kdyh p r uh wkdq r qh qhwz r un ghylf h/ | r x f dq vhohf w z klf k r qh lv wr eh p r qlwr uhg 1

Whyh duh exwd ihz ri wkh J qrph sdqhodssohw dydlodeoh iurp wkh SFOlqx{RV uhsrvlwrulhv1 Krz p dq| r i wkhp z loo| r x ilqg d xvh ir uB

[Eud}lo](http://pclinuxos.forumeiros.com/)

# <span id="page-44-0"></span>**Gnome 2.32: Shutter Shoots Screenies**

### **by Meemaw**

We've seen Shutter before. Some of us use it as a simple photo editing program, and it works very well. We even covered it in the Photo Viewer series in this magazine earlier in the year.

Did you know that it also takes screenshots?

When you open Shutter, you get the main window:

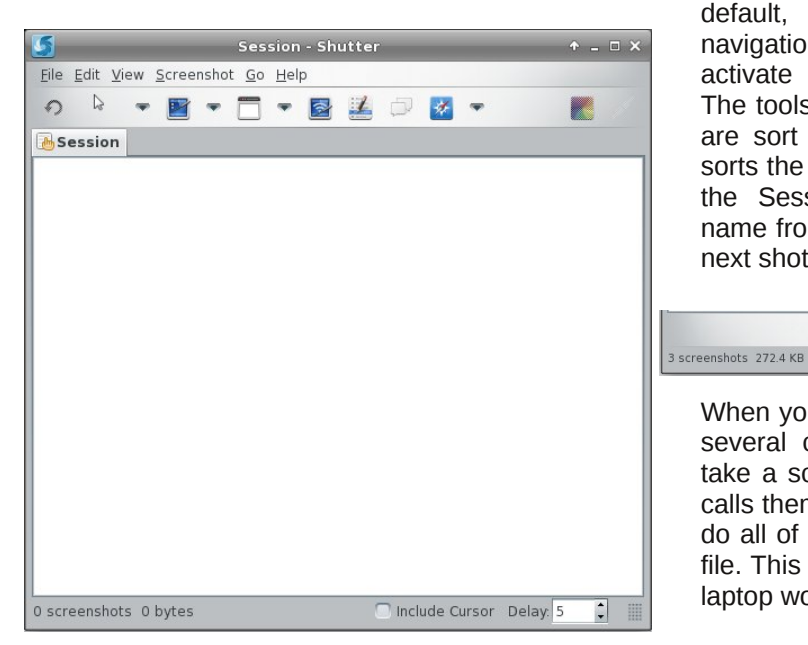

The tab that's there already is the Session tab. As you open images or take screenshots, a thumbnail of each will appear on the Session tab. The tools are, left to right: Redo last screenshot, Selection Tool, Desktop screenshot, Window screenshot, Selection screenshot, Menu screenshot, Tooltip capture, Website capture, Edit and Upload. At the bottom, you will see dimensions and file size of any

screenshot you have taken or image you have opened, and two extra choices for your screenshot: whether or not to include the cursor, and the number of seconds to delay before your screenshot is taken.

Although not visible by default, there is also a navigation toolbar you can activate at the bottom. The tools from left to right are sort descending (this sorts the group of shots in the Session tab by file

laptop workspaces.

screenies for magazine articles.

name from Z to A), previous shot, view Session tab, next shot and sort ascending.

 $H \odot H \odot H$ 

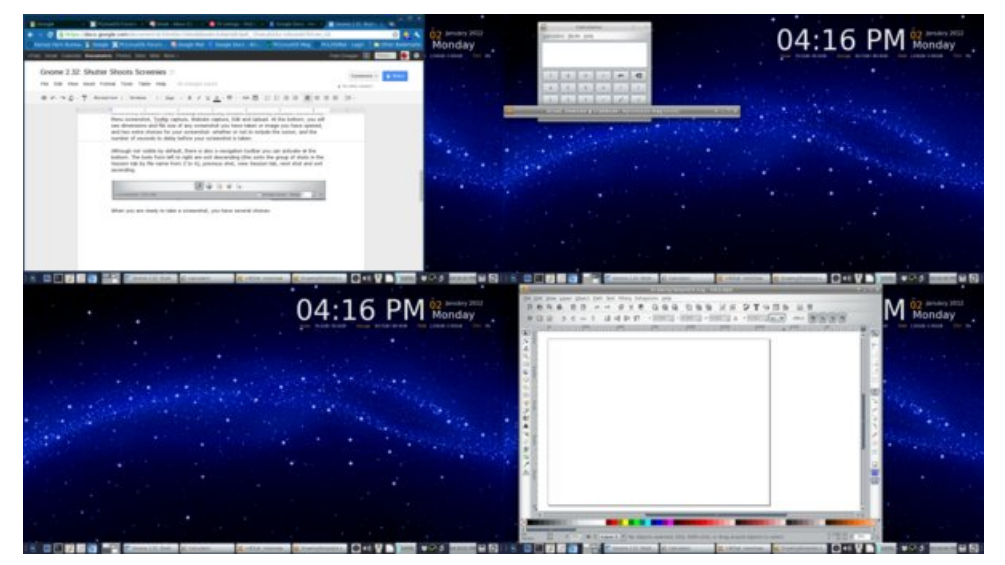

Your next choice is to capture a section of a window.... I honestly haven't figured this out, since I

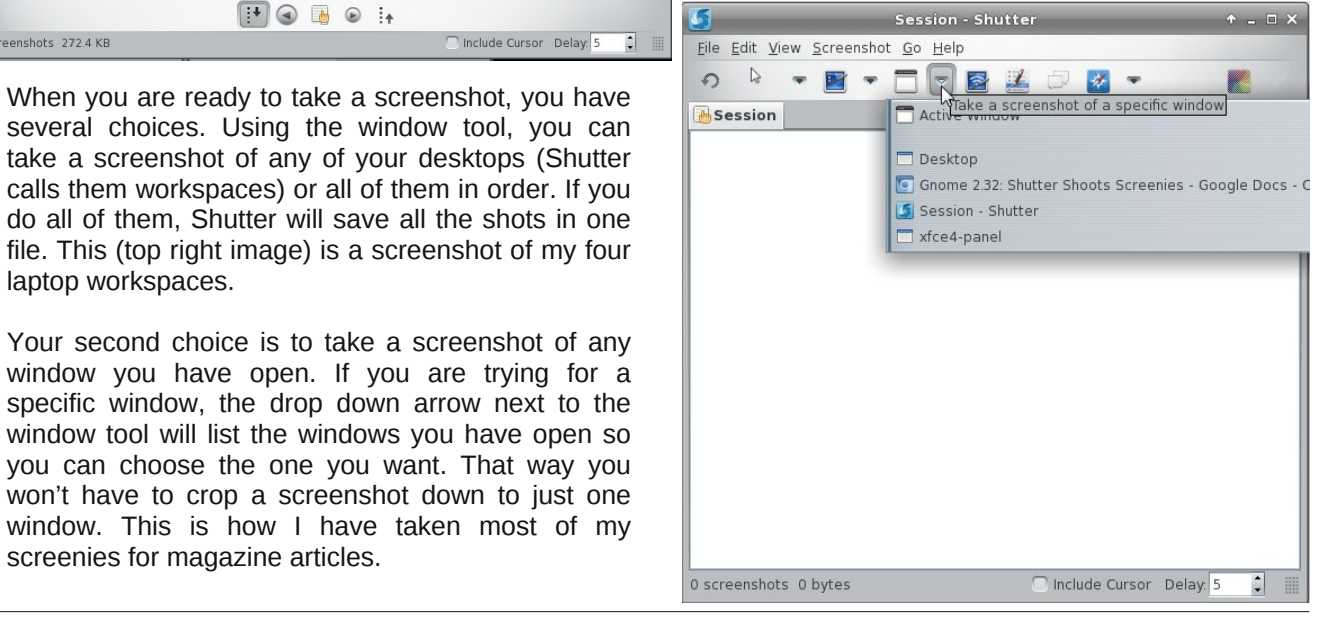

f dqmwvhhp wr wdnh d vf uhhqlh ri dq| wklqj exwd vlqj oh z lqgrz z lwk lw1 Li Lgudj p | f xuvr u df ur vv lw/ wkhq suhvv Hqwhur uf of n z lwk p | p r xvh/ Lgr qmwj hw wkh vhf wir q r i wkh z lqgrz wkdwLvhhp lqj o| r xwolqhg/ exwwkh z kr oh z lqqr z 1  $\mu$  | r x z dqwwr wdnh d vf uhhqlh ri | r xusdqholqvwhdg ri | r xuz kr oh ghvnwr s/ lwz r unv ilgh1

 $\ln x$  f dq dovr f dswxuh d gurs grzqp hqx/wr owls rud z hevlwh vkr wiur p Vkxwhuxvlqj wkh qh{ w6 exwr qv1 Pdnh vxuh | r x kdyh vhwd ghod| ir uwkh gur s gr z q r u wr owls wr j lyh | r xuvhoi wlp h wr df f hvv wkhp 1

Lf r yhuhg Vkxwhulq wkh skr wr hglwlqj vhulhv Lglg odvw | hdu1Wkh f r or uhg lf r q dwwkh ulj kwvlgh r i wkh p dlq Vkxwhu vf uhhq lv wkh hglwlqj wrd Lwz loorshq | rxu df wh vkr wlg d oduj huz lggr z / dgg | r x f dg f u s r u hglwlwwkhuh Wklv lv yhu| kdqg| li | r x kdyh wdnhq d vf uhhqlh/ exwghf lgh | r x z dqwd vp dohu duhd wkdq z kdw | r x v kr w/ r u z dqwwr dgg vr p hwklqj wr wkh vf uhhqlh  $+w$ h{w dqhv/ j hr p hwulf ilj xuhv ru dq lqglf dwr ur i vr p h vr uw1

# $V$ f unngvkr w $V$ kr z fdvn

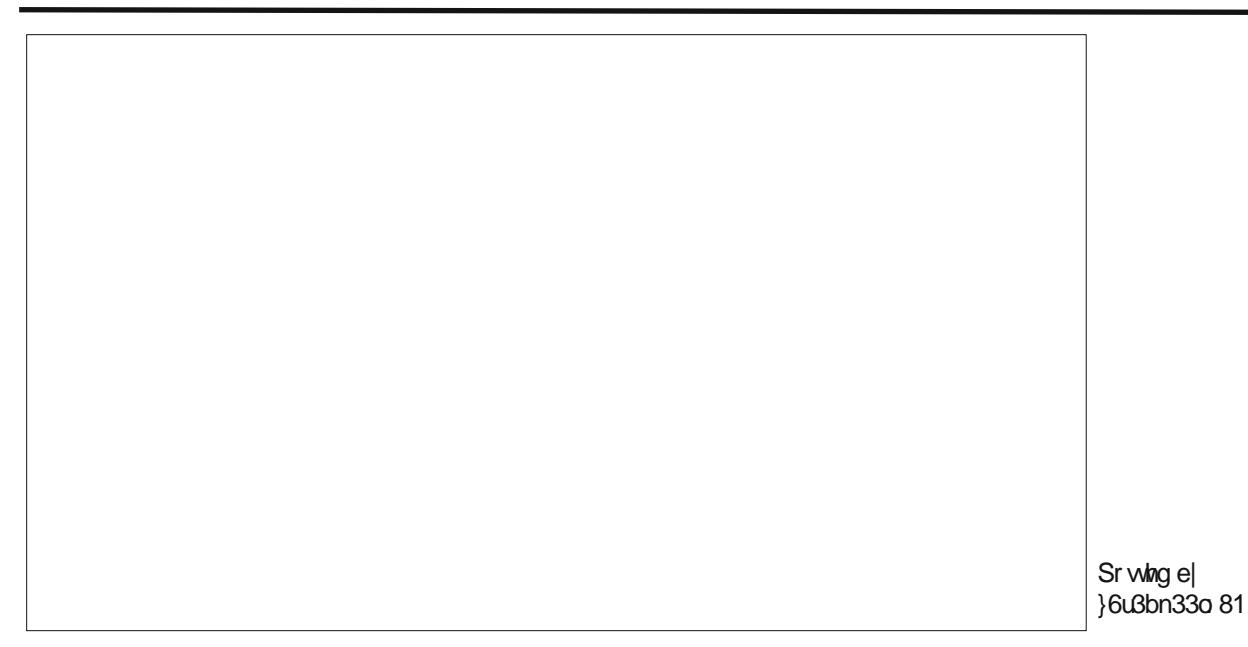

# **Gnome 2.32: Graphics Extras**

### <span id="page-46-0"></span>**by Meemaw**

While looking at some of the programs in Gnome, I came across three graphics programs that we haven't mentioned before.

**Agave** is a program which can help you plan a color scheme for a graphic creation. The Help file gives the following introduction:

*Agave is an application for the GNOME desktop that allows you to select an initial color and generate a variety of different color schemes from that color. The primary audience of this application is graphic designers (and particularly web designers) though it can be used for anything where you might need to pick several colors that go well together, such as painting rooms in your house.*

When you open agave, you will get the main window:

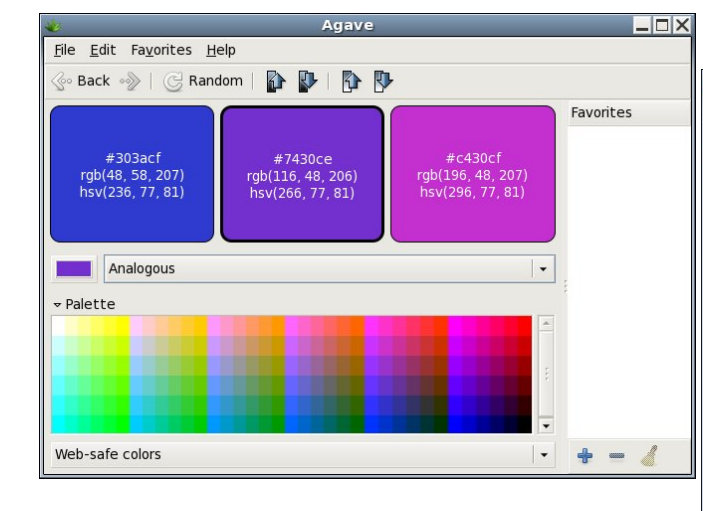

Using the color choice button on the left side of the window (above the Palette) you choose your

preferred color from the color wheel window that appears. As you can see above, I'm a fan of blue and purple. Then you must decide what kind of color scheme you want. You have six choices: Complements, Split-Complements, Triads, Tetrads, Analogous and Monochromatic. You can also use the Palette at the bottom of the window to choose your colors. Notice on each color chip are the color name (303acf on the blue above at left), along with the hue, saturation and value numbers (236, 77, 81) and the red, green and blue values (48, 58, 207). Using those, you can recreate any color correctly no matter what program you are using.

Also in the toolbar there are two pairs of arrows. the left ones increase or decrease the brightness of your colors, and the right ones increase and decrease the saturation of your colors so you can get them just right. When you have them right, you can choose to add that color scheme to your favorites.

**Gnome Paint** is a simple paint program, reminiscent of MS Paint or the older Paintbrush.

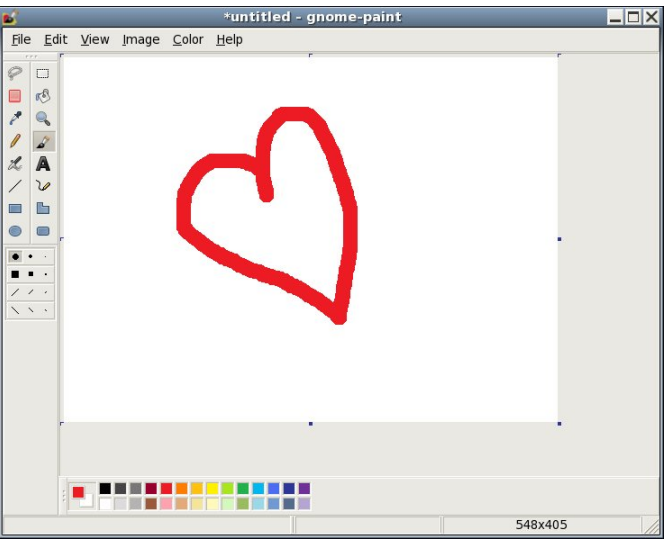

Actually, it looks exactly like MS Paint to me. However, upon use, I have found this program barely works at all. I did manage to draw the heart with the paintbrush, but no matter which size brush I chose, I only got the biggest size round brush. If I choose the selection box (at the top of the right-hand column of tools), I could draw a box around anything I wanted, and drag the box all around the canvas, but I couldn't cut, copy, move or delete anything that I had drawn. Maybe it's me. However, clicking on the eraser tool (second from the top in the left-hand column), I could drag it over my whole drawing and couldn't erase anything.

The view, image and color menus have no items, either. With all the other drawing programs I can use, I'm going to uninstall Gnome Paint.

**GPhotoFrame** is a program which allows you to put a frame on your desktop and run a slideshow of your favorite photos. In your graphics menu, it is called Photo Frame. When you first open it, you will see a black screen with a plain frame around it. Rightclicking the black screen will give you a menu.

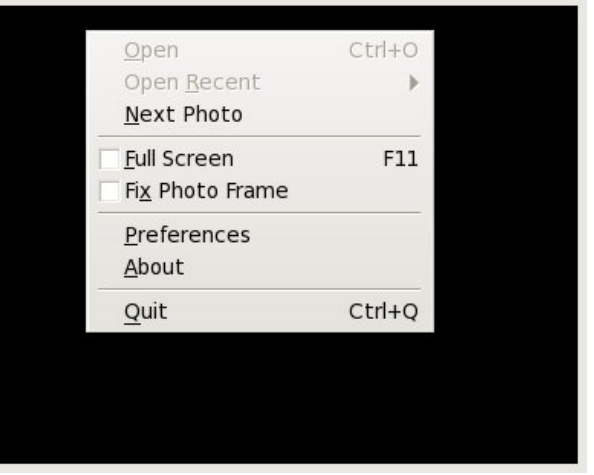

You should configure your Preferences first.

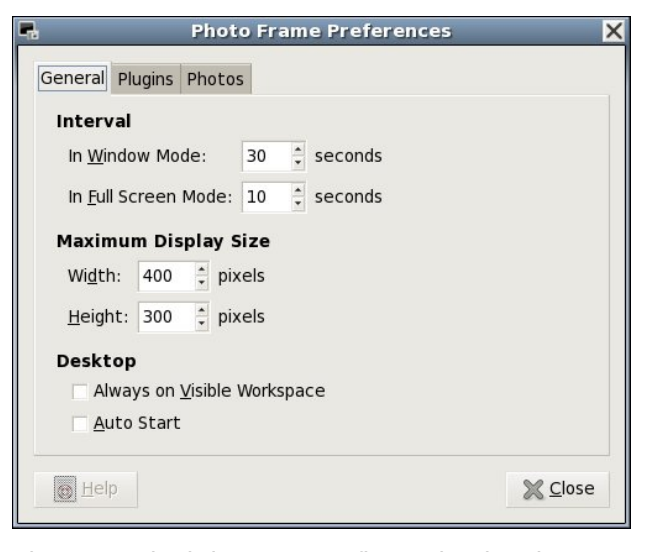

The general tab lets you configure the time between photo changes. Window mode and full screen mode can have different intervals. You can also set the maximum size for the frame, have it start when you start your computer, and have it show on whatever workspace is visible at the time.

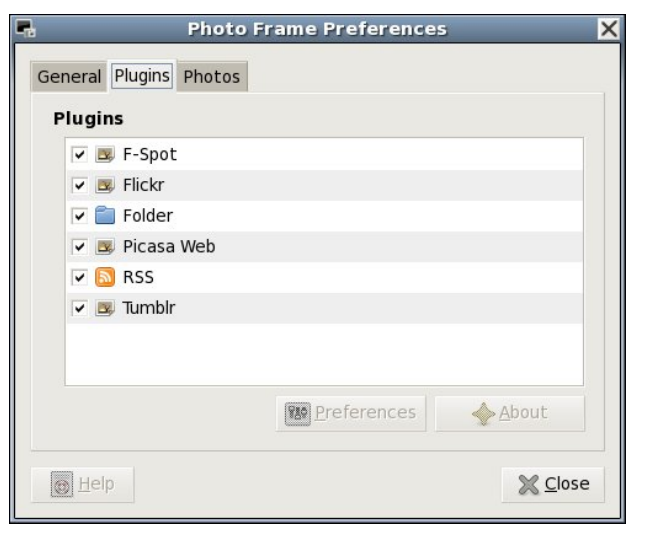

The plugins tab shows you the sources you can access for your files. If configuring it to use Flickr,

Picasa Web or Tumblr, you should highlight your preferred site and click on the Preferences button below. You will be asked for your user name and password so the program can access your account on the site. Flickr asks permission to access the site, then takes you to a Flickr sign-on screen. When you sign on, the following window appears:

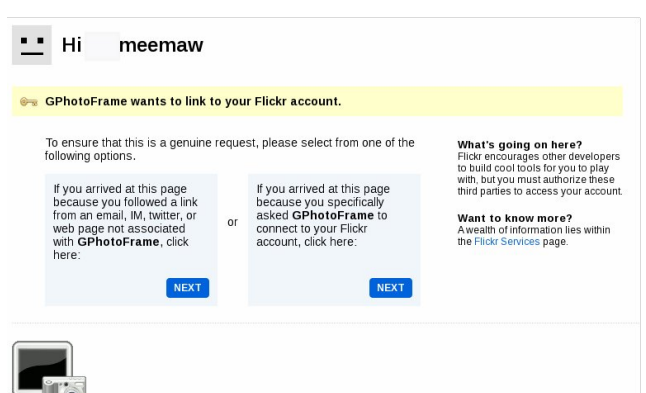

If you want GPhotoFrame to access Flickr, you should click the blue box in the center of the window that says "You arrived at this page because you specifically asked GPhotoFrame to connect to your Flickr account....". From here you complete the authorization on Flickr, then go back to the Preferences window in GPhotoFrame and finish the process.

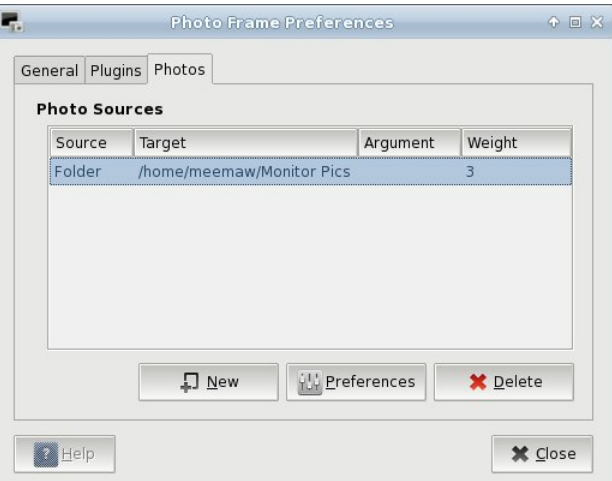

## **Gnome 2.32: Graphics Extras**

The third tab of Preferences is Photos. Here is where you actually tell GPhotoFrame where your photos are located. If you only want to access a certain folder in your system, or if you want to get them from Flickr, you need to add the location by clicking new. Another window will appear asking you to designate the location of your photos. I chose my wallpaper folder.

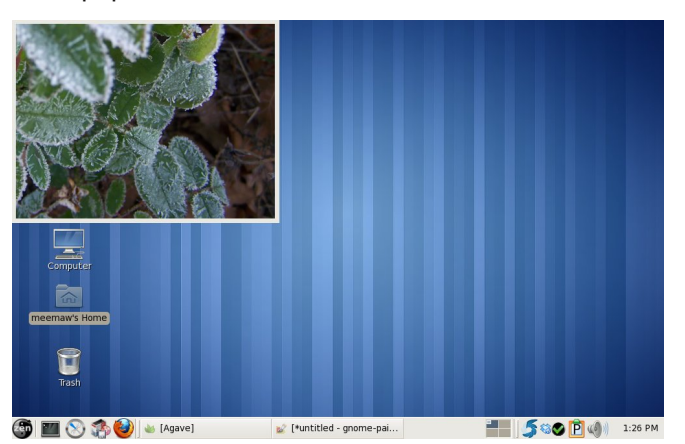

To do a fullscreen slideshow, simply right-click the frame and choose Full Screen. To go back to the frame, right-click the slideshow and your menu will appear again and you can uncheck the Full Screen checkbox.

You can move the frame anywhere on your screen, unless you right-click and choose "Fix Photo Frame". This choice will 'stickie' your frame to your desktop wherever it happens to be located. I have noticed however, that even when 'stickied', the frame moves on the desktop. It resizes itself every time the image size is different, and instead of fixing a certain corner to a specific spot (for example, the top left corner of the frame could be fixed to the screen wherever you stickied it), it just keeps resizing and 'crawling' until the frame is somewhere else. Other than that, it's a very nice program, and very easy to use.

As with any program, or any desktop for that matter, you should pick the ones that are easiest for you to use, and work best for you.

# **Gnome 2.32: 4 Miscellaneous Desktop Apps**

## <span id="page-48-0"></span>**by Darrel Johnston (djohnston)**

## **gnomespecimen**

According to the Synaptic description, Gnome Specimen is an application to "view and compare fonts installed on your system."

Gnome Specimen currently features:

- A list of all fonts available (the left pane)
- A list of font previews (the right pane)
- Configurable preview text and font size
- Configurable foreground and background colors used in the preview pane"

Other than being able to change the foreground and background colors of the preview, it has the same basic preview functions as the PCLinuxOS Control Center font manager (PCC > System > Manage, add and remove fonts). The other difference is that Gnome Specimen cannot add or delete system fonts. It is a bit dated, having not been updated since December 31st, 2007.

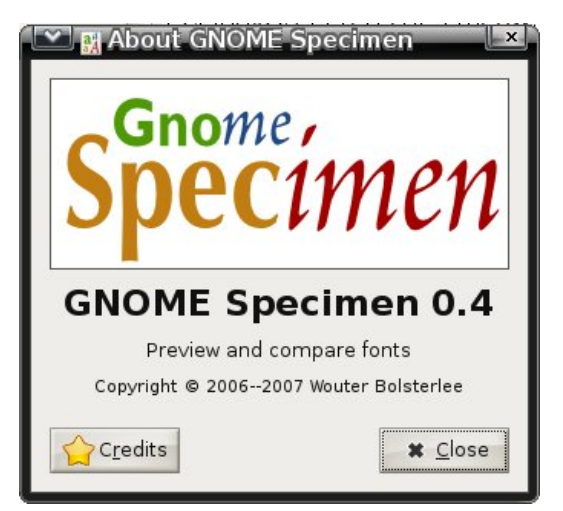

### An unorthodox looking font.

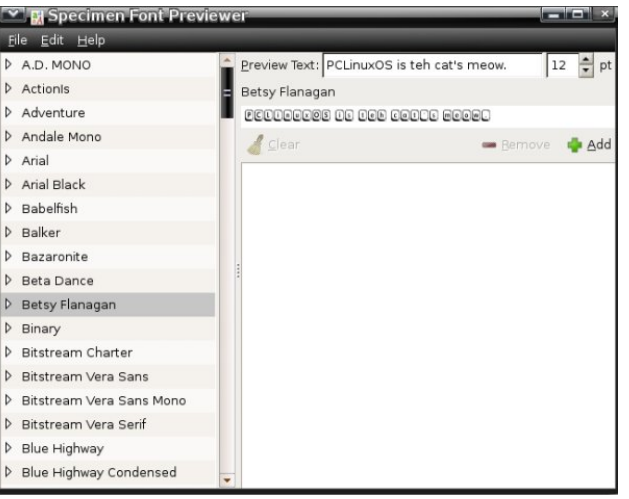

This one is much more readable.

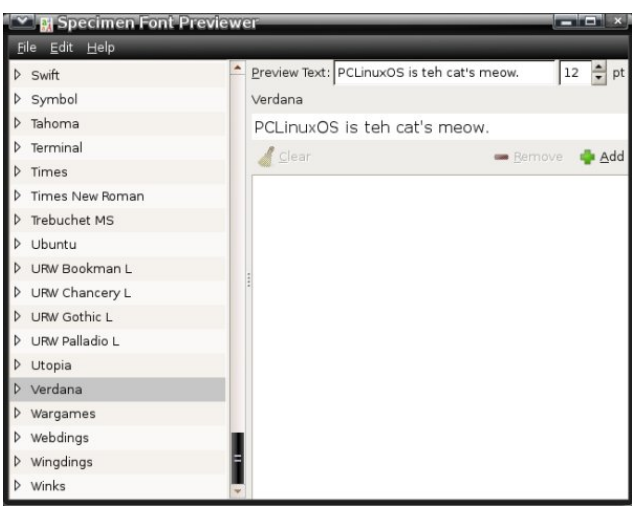

## **wallpapoz**

Wallpapoz is a Gnome wallpaper configuration tool. You can have a different wallpaper for each workspace, as well as having them change automatically on a user-defined schedule. After installing the package using Synaptic, I had no menu entry for it. A quick look at the supplied desktop file showed why. The original wallpapoz.desktop file is shown below.

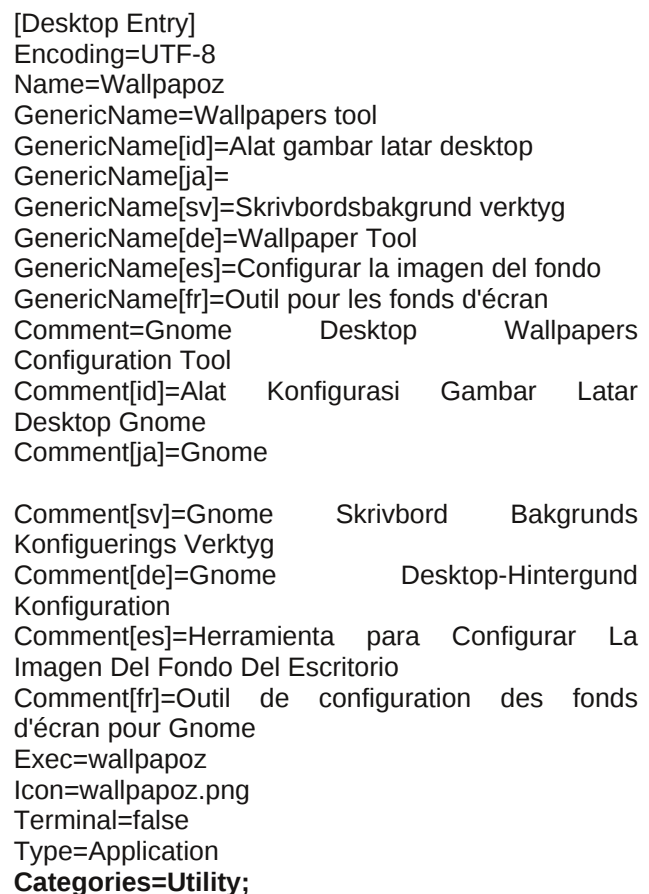

## **Gnome 2.32: 4 Miscellaneous Desktop Apps**

There is no proper category defined. Change the **Categories=** line to what is shown below.

Categories=GTK;X-MandrivaLinux-System-**Configuration;Settings;**

Save the the edited /usr/share/applications/wallpapoz.desktop file file to ~/.local/share/applications/wallpapoz.desktop. The menu entry will then survive any updates to the wallpapoz package.

To have the wallpaper changer start automatically on login, add /usr/bin/daemon\_wallpapoz to startup apps (System > Control Center > Startup Applications in the main menu).

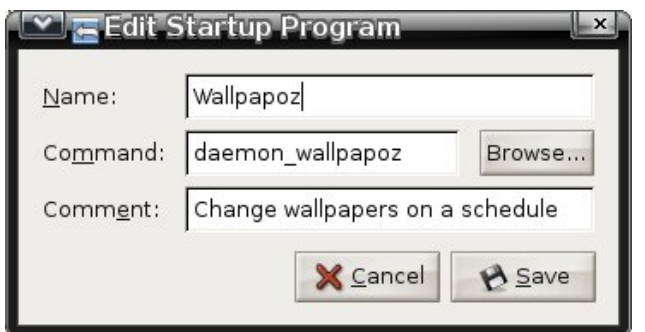

When the application is first started, all desktops will have one wallpaper defined, the currently configured one. Each workspace will also contain the default "rename this" for the user-definable Wallpaper field. Double-click the entry to edit it. Click on the arrow to the left of a workspace number to see the wallpapers that are associated with it (center, top).

You can choose to add individual files or an entire directory's files to a workspace. If you choose a directory, you can also add all subdirectories by checking the recursive option. I chose to create two directories, one for each workspace, and store the wallpaper images in each workspace's folder (center, bottom).

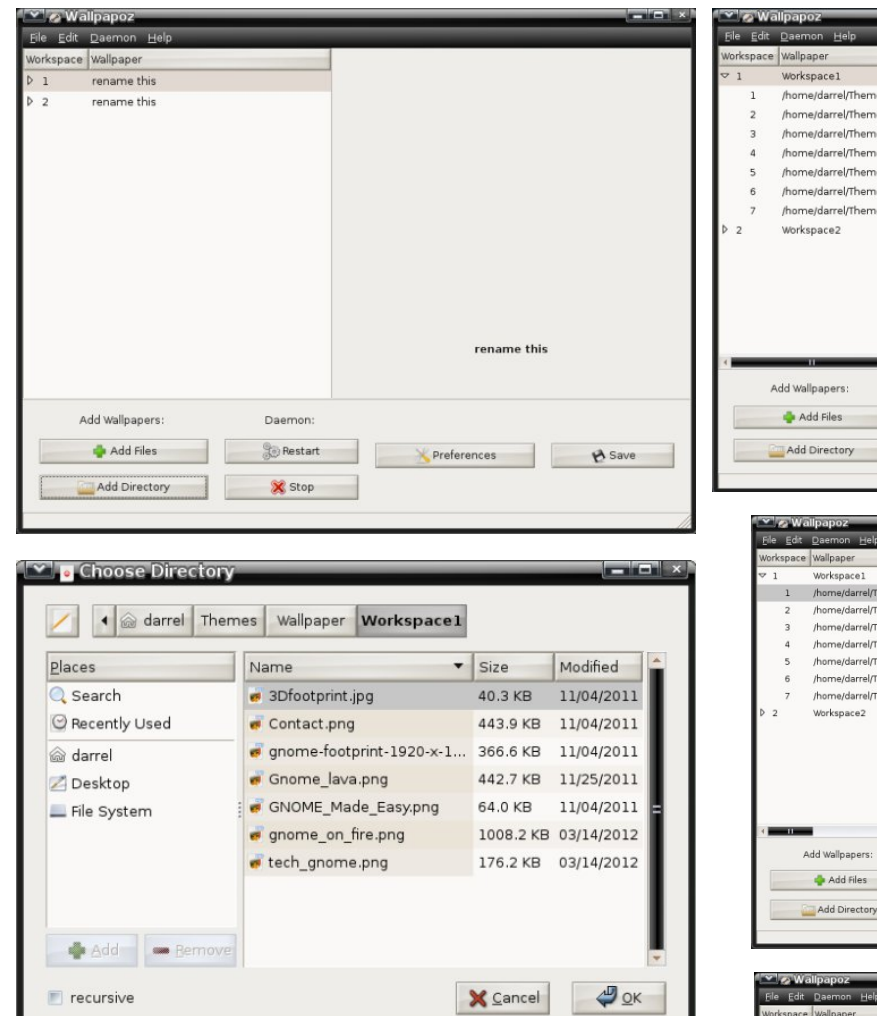

Right-clicking the wallpaper group name or an individual wallpaper in the group will bring up a window with additional options (top, right).

This is a preview of the first wallpaper in the Workspace1 group (center, right),

This is a preview of the first wallpaper in the Workspace2 group (bottom, right),

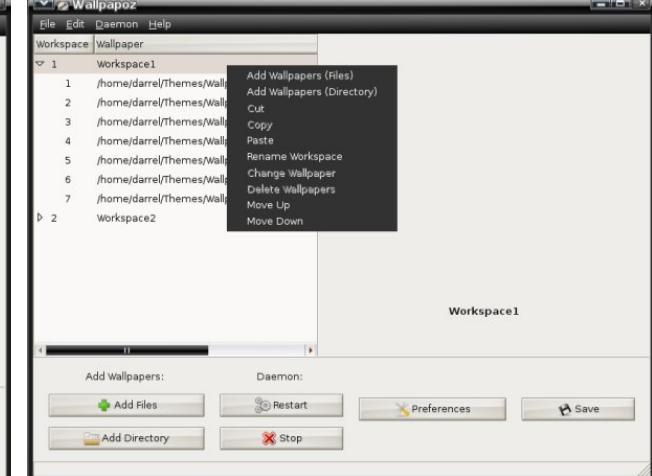

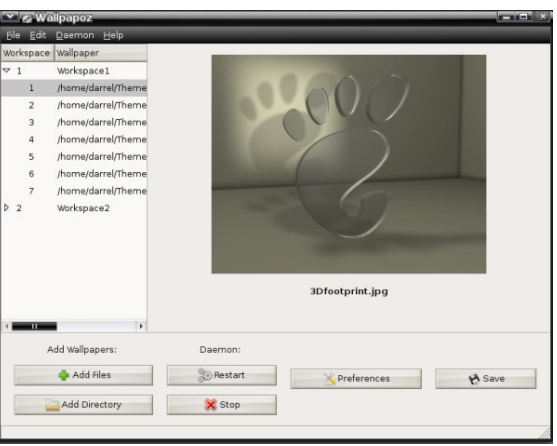

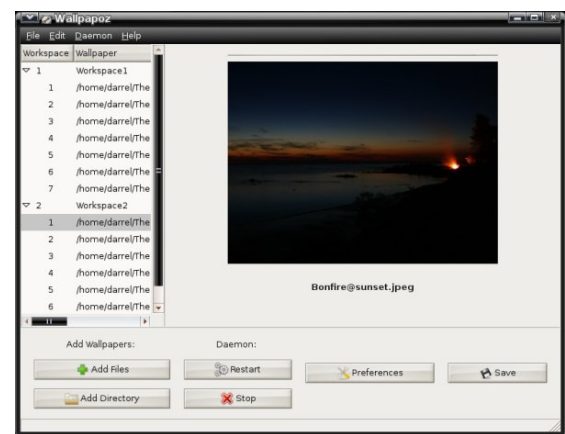

## **Gnome 2.32: 4 Miscellaneous Desktop Apps**

You can stop and restart the daemon by clicking a button. Click the Preferences button to open the configuration window.

I tried setting the change interval to 0 minutes, so that the wallpapers would never change. But, after saving, it reverts to 1 minute. Nevertheless, this application offers the ability to have a different wallpaper for each workspace in Gnome2 by checking the Change desktop wallpaper when changing workspace option. Click the Style pulldown menu button to choose the method of scaling the wallpaper image to the desktop.

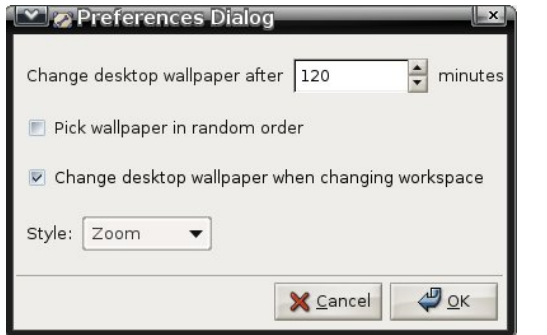

Here is workspace number one showing one of its wallpapers (center, top).

Here is workspace number two showing one of its wallpapers (center, middle).

### **gpass**

The GNOME Password Manager lets you manage a collection of passwords. The password collection is stored in an encrypted file, protected by a masterpassword. GPass encrypts the password file by using Blowfish encryption. It has a heavy dependency on a full Gnome desktop environment. Its functions are similar to Keepass and Revelation. This is another dated application, as the last version, 0.5.1, was released on March 25th, 2006.

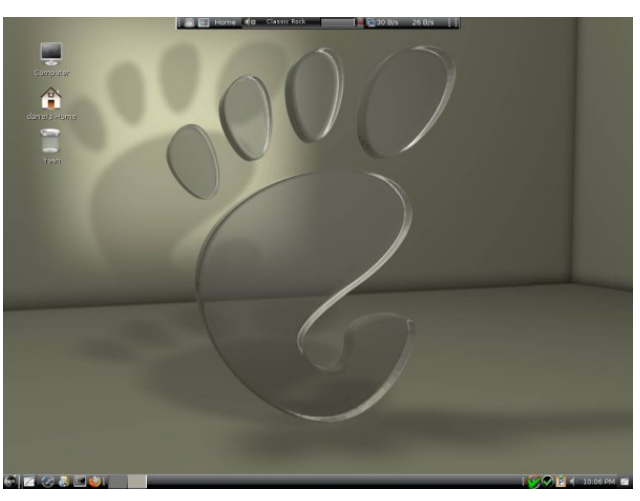

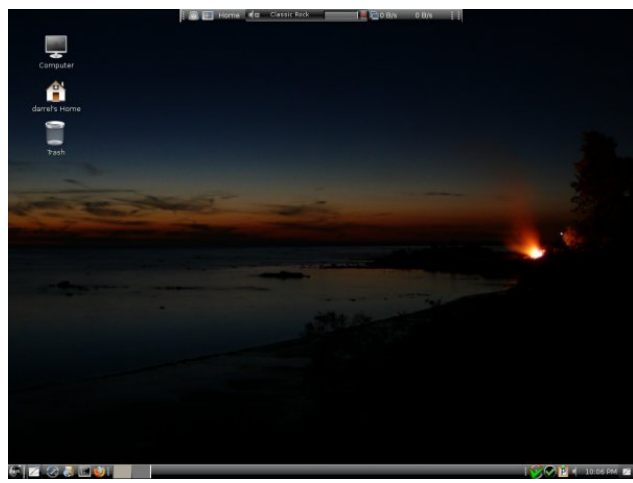

Once installed, the menu entry is in the Office section of the main menu. The first run window is shown below.

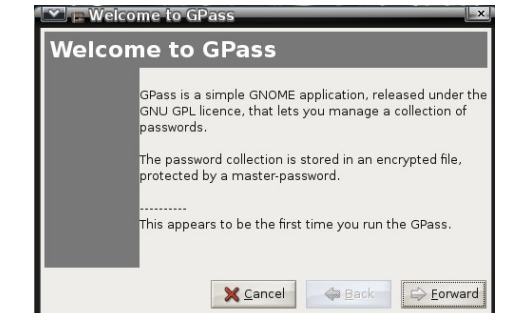

Enter a master password.

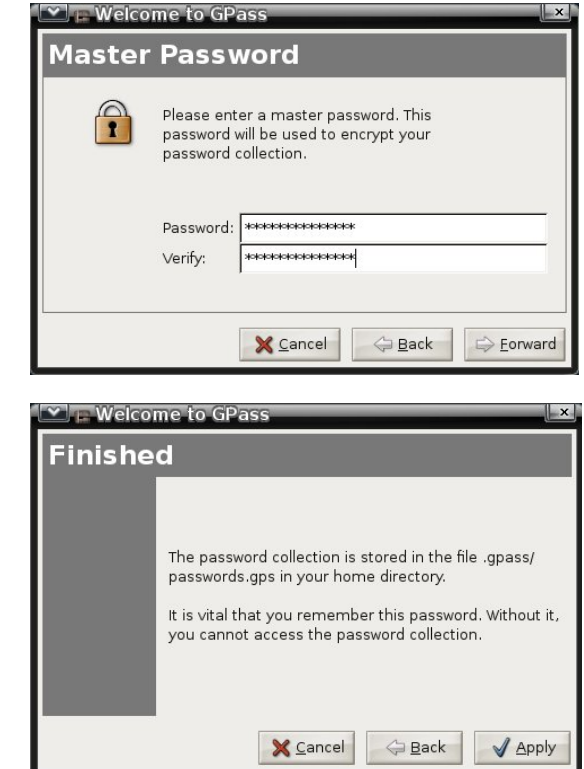

Click the Add button to add a password for an application.

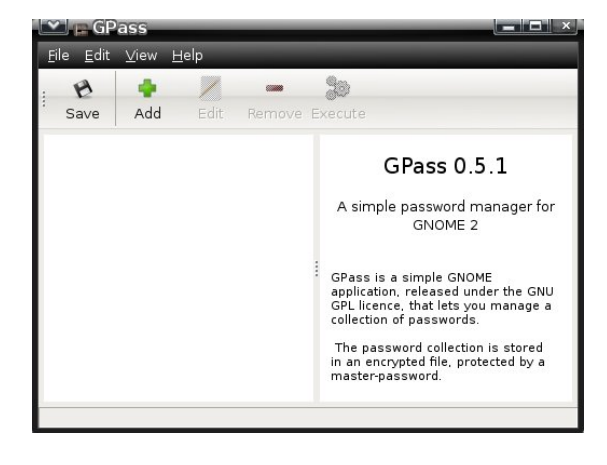

## J qr p h 5165=7 Plvf hoodqhr xv Ghvnwr s Dssv

j qr p h0slp

With J QRPH Shuvrgdo Lgirup dwirg Pdgdj hu f xuhawo  $f$  r avlyw  $r =$ 

 $0$  j gr p hf do=shwr gdof d $\phi$ gdudgg wr gr  $\phi$ ww 0 j qr p hf dug= f r qwdf w olywri iulhqgv dqg exvlqhvv dvvr f ldwhv

Diwhu lqvwdolqj wkh j qr p h0slp sdf ndj h xvlqj V| qdswlf / L kdg qr p hqx hqwulhv ir u wkhvh dssolf dwir qv1Wkhuh lv qr ghvnwrs iloh lqf oxghg ir uwkh J qr p h Fdohqgdu dqg Sodqqhu dssolf dwlr q/ vr L fuhdwha p | rza daa vwruha lw la wkh • 21 or f do2vk duh 2dssolf dwir qv gluh fwr u| 1 Wkh fr qwhqwr i wkh ghvnwrs ildn duh vkrzq ehorz 1

j qr p hf do1ghvnwr s

^Ghvnwr s Hqwu| ` Hqf r glqi @XW 0; Qdp h@Fdohqgdu) Sodqqhu Fr p p hqw@P dqdj h | r xu dssrlqwp hqw dqg ghdgolghv H{hf @2xvu2elq2j qr p hf do Whup Iqdo@dovh W sho **D**ssolf dwir q VwduwxsQr wil@idovh If r q  $@x$ vu2v kduh2lf r qv2j qr p hf dotsqj Fdwhi r ulhv@XwlowlolydOlqx{0Riilf h0 Df f hvvr uhv>J WN> [ CGhvnwrsd loh0Lqvwdoo0Yhuvlrq@3144

With J qr p h Fr qwdfw Pdqdj hukdg d ghvnwrs iloh lq wkh 2xvu2vkduh2j qr p h2dssv2Dssolf dwir qv gluhf wr uj / exwwkh iloh kdg qr Fdwhj r uhv@hqwu| dwdood dqg glg qr wvkr z lq wkh p hqx1 Dj dlq/ L f uhdwhg r qh dqg vdvha lw lw dv • 21 or f do2vkduh2dssolf dwir qv2j qr p hf dug1ghvnwr s1 Wkh f r qwhqw duh vkr z q ehor  $z$  1

j qr p hf dug1ghvnwr s

^Ghvnwr s Hqwu| ` Hqf r glqi @XWI 0; Qdp h@Fr qwdf w Pdqdj hu

 $F$ r p p hqw $Q$ P dqdj h | r xuf r qwdf w H{hf @2xvu2elq2j qr p hf dug Whup lqdo@dovh Wl sho @Dssolf dwir q VwduwxsQr will@idovh Lf r q@2xvu2vkduh2sl{p dsv2j qr p h0j qr p hf dug1sqj Fdwhj r ulhv@Xwlowl $\frac{1}{2}$  OPdqgulydOlqx{0Riilf h0 Df f hvvr uhv $>$  WN $>$ [ 0Ghvnwr s0I loh0Lqvwdo0Yhuvlr q@3144

Lir xqg wkh f dohqgdudqg sodqqhuwr eh d elwf r xqwhu  $\frac{1}{\sqrt{2}}$  lqwxlw.html rx fdq dgg dq lwhp e| vhohf wlqj d gd| / wkha folfnlaj ra wkh wlph shulra la wkh ohiwsdah1 Hyhq li | r x hqwhu wkh ehj lqqlqj wlp h dv wkh kdoi kr xu/ wkh sodqqhu hqwhuv wkh lwhp dv ehj lqqlqj r q wkh kr xu1Rqf h dq lwhp kdv ehhq dgghg/ lwf dqqr weh hglwhg r u ghohwhg/h{f hswlq wkh Wr 0gr oldww Vxp p du duhd1Dovr / wkhuh duh qr dodup v r u qr wilf dwr qv i lyhq z khq dq lwhp lv gxh1\rx kdyh wr r shq wkh sodqqhu dssolf dwlr q wr vf dq wkh hqwhuhg lwhp v1

Wh fr qudfw olywold vuologdor qh dssolfdwir q1Qr qh ri wkh fr qwdf w lgir up dwir q fdq eh vkduhg z lwk rwkhu dssolf dwir qv/ p dnlqj lw xvh vr p hz kdw olp lwhg1 L vkr xog dovr dag wkdwer wk wkh Shuvrado Lair up dwir q Pdqdj hudssolf dwlr qv or r n r xwgdwhg/dv li wkh| z huh ghvlj qhg z lwk J WN yhuvlr q 41

# $J$  qrp h 5165=Vd| Fkhhvh\$

### <span id="page-52-0"></span>el Phhp dz

Dv what k q r or i | dgydgf h v dgg z h fr p p x q l f dwh z lwk hdfk rwkhup ruh dag pruh/zh gramwaywz dawwrwh {w edfn dag iruk zluk rog iulhagv dfurvv ukh frxqwu/ zh dfw.dool zdqwwr vhh wkhp dv zhool Vr zh jhwd zhe fdp hud w xvh rg rxu frp sxwhu'ru kdyh rgh doundg rq rxuodswrs1Qrz zh qhng d surjudp wkdw zloo uxq rxu zhefdp 1 lq SFOdqx{RV/zh fdq xvh Fkhhyh1

Wh z hevivially kws= $2$ suminfw j qrph t y  $2$  khhvh 21 Li Irx folfnrq wkh wrxudignv/ | rx fdq ohduq donder xwlw=

pFkhhvh Iv d surjudp iru wkh JQRPH Ghvnwrs zklfk doorzy lrx wr wdnh skrwry/ylghry/dgg dq| wklqj hovh | rxfdq wklqn rizlwk | rxuzhefdp 1 Mkvwwduwlwxs dag vkrrw\$J dwkhu doori | rxuidhagv du xgg/ kdyh vrph ixg\$Z khg | r x\*th gr gh/ vkduh  $\frac{1}{2}$  r xuskr wiv dag yighr v z lwk \*hp \$q

Divinulgywdodgi iurp wkh SFOgx{RV uhsr/Fkhhvh lv Iq wich Yighr vhfwirq ri wich phqx1Z khq | rx vwduwlw xs/ | r xu f dp hud p d| doundg| eh uhf r j ql} hg dqg lv vkrzlgi | rx d ylhz ri zkhuhyhu wkh fdp hud lv srlqwigi 1 Wklv Iv wkh p dlq Fkhhvh zlqgrz +ehorz dniw1

\rx fdq wdnh d vlqjoh skrwr/d ylghr rud exuvw +vhulhvriskrwrv, zlwk wklysurjudp 1 Wkh Ifraydwohiw ehorz wkh lp dih vfuhhq ohwlrx fkrrvh zklfk | rx z dawi Vlafh wich skrwr Ifrazdy folfnha/wich exworalla wkh fhqwhulv zkdwlrx zrxog folfn rq wr wdnh d skrw1Lilrxfkrrvhylghr/wkhexwrgzloovdllVwduw Uhfruglgimml lirx zdgwd exuvw' folfn wich exuv w fr g/ dag wich fhawhu exword zloo arz vd| IWdnh Pxowlson Skrwwm

With iluvwwklgj | rx vkrxog gr diwhu | rx rshq with surjudp Iv jr w HalwA Suhihungfhv1 \rx fdq vhw

ri wkh pdlg zlggrz 1 Lzdv sudfwlfdj zlwk wkh lpdjh su shullhv vhullqj v  $|q p|$  dy $|q|$  u r  $p =$ 

Lp dgh Iwwar of kw\$I ruxgdwhol/HgIwA Suhihuhqf hv Iv maywd prxvhfolfndzd|1

With duh r go with p haxy la Fkhhyh=Fkhhyh/ Halw dgg Khos1 Wkh pFkhhvhg phgx kdv wkh pdmulw ri with lwhp v/z klob with pHglwqp hqx mavwkdv dihz 1

> La wikh pFkhhvha phqx/ | rx kdyh wkh fkhfn er{hv iru Frxqwarzq daa lodvk1 Zkhq | rx z daw w wolnh d slfw.uh/ | r x f dg gr d 60vhfrgg frxqwgrzq ehirth wkh skrwr lv dfwxdool wdnhq/dqq zkhq wkh skrwr lv ehlai wdnha/ I odvk pdnhv | rxu zkroh vf uhhq wsuq j uh| ir ud vhfragruwzr1

Lq widwp hqx duh udglr exworqv irufkrrvlqj zkhwkhu | rx zdqwd vlqj oh skrwr/ylghr ruexuvw+ru| rx fdq fkrrvhirp wkh exwrgv lg wkh pdlg vfuhhq,  $1 \mid r \mid x$ fdq dovr fkrrvh zkhwkhu | rx zdqwwkh surjudp wr eh ylvlednig ixoovf uhhq/runavwzigh prgh1

daa krz orai wkh suriudp vkrxog zdlwlq0 ehw hhq vkr w1

 $|rxu|$ 

Ip di h

 $kxh$ .

sur shuwhy **+edj** kwahvv/

frqwdvw

lp dj h

dqq

 $uhvr$   $\alpha$   $\mu$   $q$   $dq$ 

vdw.udwirq dqg

frgilj xuh | rxu

exuvw sur shuilhy

 $0$  krz  $p$  dal

skrwv | r x z dqw

lq | r xu vhuhv/

\rx fdq wdnh xs wr 433 skrwrv lq |rxu exuvw dqg fdg vhwd ghod| ri xs w 433 vhfrggv1Zkhq | rx wolnh dexuvw with vhulhy zlopeh vkrzg dwwkherwyp

## J qr p h 5165=Vd| Fkhhvh\$

Suhihuhqf hv lv lq wkh pHglwq p hqx vr | r x f dq f r qilj xuh | r xu  $z$  dqwhqde $\phi$ ng1\ r x vhh ehor z d z hef dp skr wr z lwk wkh hiihf wpVkdi daholf qhqdeohq1

| r x kdyh wkh wz r f kr lf hv pPr yh wr Wudvkq dqg pPr yh Doowr Wudvk1q Z khq | r x kdyh wdnhq d skr wr r ud exuvw/ wkhvh z r qmweh j uh| hq r xw1 \ r x f dq f kr r vh d skr wr | r x gr q mw z dqwdqg f olf n lPr yh wr Wudvkm/ r u mxvwvhohf wpPr yh Do wr Wudvkq dqg wkh sur judp z looghohwh wkhp dod

sur judp 1 Qr with wkdw

Dovr lq wkh pHglwq p hqx lv dqr wkhu er { wr vhohf wr u  $ghvhdw$  with hiihf w vf uhhq=

> Z khq wkly surjudp ly lqvwdoong/d iroghu fdoong Z hef dp z looeh f uhdwhg lq  $rxu$  2kr p h1Dq skr wrv r uylghr | r x wdnh z looeh vdyhg khuh1

 $\log$  r x f dq kdyh or dgv r i ixq z lwk Fkhhvh $\$ 

Wh hiihf w duh vkr z q der yh1Wklv vf uhhq vkr z v xs  $z$  khq  $|rx$  f kr r vh hiihf w iur p wkh p hqx r uf of n r q wkh hiihfw exwrq wrz dugv wkh er wrp uj kwri wkh  $v$ f uhhq $1 \setminus r$ x f dq f krr $v$ h r qh r u p xowlsoh hiihf w vlp so e| folf nlqj r q wkhp 1 Folf nlqj wkh hiihf w exwrq dj dlq wdnhv | r x edf n wr | r xu yivled lp dj h lq wkh p dlq vf uhhq z lwk wkh hiihf w dssolhg1 Wkdwz d | r x f dq vhh kr z hdf k hiihf wor r nv/ exw| r x gr qmw kdyh wr wdnh p xowlsoh skr wr v wr vhh wkhp 1 Wdnh | r xu skr w/ ylghr ruexuwz khq | r x kdyh wkh hiihf w| r x

 $S$  F Olq x { R V P d j d } lq h  $S$  d i h  $S$  d i h  $S$  s d i h  $S$  d i h  $S$  d i h  $S$  d i h  $S$  d i h  $S$  d i h  $S$  d i h  $S$  d i h  $S$  d i h  $S$  d i h  $S$  d i h  $S$  d i h  $S$  d i h  $S$  d i h  $S$  d i h  $S$  d i h  $S$  d

# $J$  q r p h 5 165 =  $Wt$  r Rs w f do Ex uq huv

<span id="page-54-0"></span>el GduuhoMr kqvwr q +gmkqvwr q,

## J qr p hEdnhu

Ghvf ulehg dv J qr p hEdnhu FG2GYG Z uwhu lq wkh p hqx/ lwf dq eh ir xqq lq wkh Duf klylqi vhf wlr q1 Lwlv xvxdoo| wkh ghidxowrswlfdoglvf exuqlqj dssolfdwlrq ir u d J qr p h ghvnwr s1 Wkh sur mhf w [sdj](http://sourceforge.net/projects/gnomebaker/) h vkr z v yhuvlr q 31917 dv ehlqi wkh f xuuhqwr qh/ odvwxsqdwhq rq Mxqh <wk/ 53441 Wklv lv wkh yhuvlrq lq wkh SFOqx{RV uhsr vlwr uhv1

Diwhuvwduwlqj wkh dssolfdwir q/ | r x z loo vhh wkh ghidxow z lggr z vkr z g ehor z 1

Xqghuwkh J hqhudowde/ | r x f dq f kr r vh d whp sr udu| gluhf wr u| wr xvh/ dqg z khwkhu r u qr wwr f ohdq wkh gluhf wr u| xsr q h{lwri wkh surjudp 1 \ r x f dq dovr f kr r vh wr eh qr wilhg z khq exuqlqj kdv fr p sohwhq/ dqq z khwkhuw glvsod| d sur j uhvv edur uqr w

Vhohf wiqj with Dgydgf hg wde vkrz v wkdwwkh ghidxow edf nhqg xvhg ir uexuqlqj lv z r glp 1Lglg qr wdwhp sw wr dag dq| rwkhu edfnhqgv1 \ rx fdq dovr r swwr ir uf h uhf r uglqj dqq lj qr uh gluhf wr ulhv wr ghhs z duqlqjv1 L gr qrw ngrz li wkh odwhu r swlrg z loo r vhuf r p h vr p h r i wkh olp wolw r i wkh j hqlvr lp dj h FOLsur j udp 1

Vhohf wiqj wikh Ghylf hv wde vkrzv wikh v| vwhp m r swlf do ghylf hv/ dqg z khwkhu wkh| duh z ulwdedn ru qrw1 Lirxqq wkdw | rx fdq p dqxdool fkhfn dqq xqf khf n wkh Z ulwh FG0U/ Z ulwh FG0UZ / Z ulwh GYG0 U dqg Z uwh GYGOUDP er {hv/ exw lw p dnhv qr gliihuhqf h wr wkh df wxdor shudelowl ri wkh sur j udp r u wkh r swlf do ghylf h ehlqj xvhg1 \ r x f dq f olf n wkh Vf dq ir u ghylf hv exwr q/ dqg do dssur suldwh z uwh r swlr qv ir u d j lyhq ghylf h z loo eh dxwrp dwlf dool f khf nhg1

> $\Gamma$  r x f da p dqxdow dgg d ghylf h wr wkh olvw dqg doz d| v vf dq ir u ghylf hv dw sur j udp vwduwxs1

## Vhohfwlqj wkh Wrrov gursgrzq phqx iurp wkh sur j udp mv p dlq z lqgrz vkrzv doori wkh exuqlqj r swlr av 1

With Z lqgrz gursgrzq p hqx lv vkr z q ehor z 1Qr wh wkdwli Vkrz I loh Eurz vhulv qr wvhohf whg/ | r x z r qmwvhh wkh Sodf hv dqg Qdp h vhf wir qv lq wkh sur judp m p dlq z lqgr z 1

With Hglw sxoo grzg p hgx kdv rgol rgh r swir q/ Suhihuhqf hv1 Lw lv khuh wkdw | rx vhw wkh ghidxow vhwlqiv | rx z dqw z khq | rx r shq wkh surjudp 1 Whyh vhwligi v f dq eh f kdqi hq z kloh shuir up lqi dq r shudwir q1 Exw/ wkh surjudp qhidxow z r qmw eh f kdqj hg xqohvv gr qh iur p wkh Suhihuhqf hv z lqgr z 1

L fkrvh wr hudvh wkh frqwhqwrid uhzulwdedn FG1 7[ zdv fkrvhg el

## J grp h 5165=Wz r Rs wf do Exughuv

## Eudvhur

Ghyf dehg dy Eudyhur Glyf Exughu Iq wkh p hqx/lw fdg dowr eh irxgg lg wich Dufklylgj vhfwlrg1 Diffrualgi wr wikh surminfw sdih/wikh odwhyw ywdeoh yhwlr q Iv 61313/ gdwg Dsulo8wk/ 53441 Exweur z vlai wkh du klvh dw ivs=22vs1 qrp h1r y 2sxe2J QRP H2vr xuf hv 2eudvhur 2 zh vhh wkdwwkh odwhvwyhuvir q iq wkh gluhf wruj wuhh iv 61714/ uhdndvhg rg Dsulo 49 km/ 53451 Wkh yhuvirg lg wkh SF Qqx{RV uhsr vlw uhv lv 5165141 Vkr z q ehor z Iv with pdlg zlggrz widw Iv glvsod hg zkhq with suriudp Iv odxqf khq1

ghidxow zklfk zdv wkh vshhq wkh glvf zdv odvw z uwhq dw

Vhohfwlqj wkh Vshhq sxoogrzq phqx vkrzv doo sr vvled vshhqv dydloded rq wkh exuqlqj ghylfh +der vh dniw1

With zlqgrz ehorz vkrzv with FG ehlqj hudvhg1 Diwhu wich rshudwirg frpsohwhg/ Lzdv jlyhq d phydih w uhysrgg w dgg wkhg uhwaughg w wich p dlg sur judp z lggr z 1

fkdgjhg lww pWhywUxggl\rxfdg vlpsol gudj dgg gu silon v dqg ir oghuv iurp wkh ilon eu z vhu vhf wir q w wich frqwhqw vhfwirq wr kdyh wichp lqfoxghg1 Xvhg dgg uhp digigi vsdfh iv givsod high Righ Trxu vhohf wir qv duh frp sohwh/folfn wich Exuq exworq1

\rx fdg hohfwwr z uwh wkh frgwhgw wr dg lp dihiloh lqvwhdg ri dq rswlfdoglvf1l ru vrph undvrq/wkh suhylr xvo hquathq yr oxp h qdp h lv qr wfdulhg r yhu

> w dq lp di h iloh dv lwlv w d glvf 1 Vr/fkdqjh wkh qdph ri wkh lp djhm lvr iloh lq wkh gh{ w z lggr z iu p g ar p hednhully rq w zkdwhyhu lv ghvluhg1

L kdyh irxqq J ar p hEdnhu w

pd | qrw kdyh

eh

frpsohwh<sub>1</sub>

ihdwuh

 $\mathsf{I} \mathsf{w}$ 

With ixafwirav frawdlaha zlwkla with surjudp duh kdaadha el soxilay1 Wkh soxilay zlaarz ly vkrza ehorz 1 Qrwlfh wkdwrgh riwkh soxjlgv lv jud| hg rxwl rugikrvwhaal

I urp wkh pdlq zlqgrz/Lqh{wfolfnhg wkh Gdwd FG exword La with Frawhaw vhfwlra/ grxeoh0folfn pJ arphEdnhu adwd alvnadag hawhud ahz adph wr fkdgih wkh yroxph odeho ri wkh FG ru GYG1 L

doowkh ehow dag z klvwohv ri N6E/ exwlwlv dght xdwh irudoprvwdg| rswlfdoexuglgjwdvn1

In fact, only the first four plugins listed can be selected in order to activate or deactivate it or configure the options for that plugin. Reading the package's document file at /usr/share/doc/brasero-2.32.1/README, we see this:

*Notes on plugins for advanced users*

*1. configuration*

*From the UI you can only configure (choose to use or not to use mostly) non essential plugins; that is all those that don't burn, blank, or image.*

*If you really want to choose which of the latters you want brasero to use, one simple solution is to remove the offending plugin from brasero plugin directory ("install\_path"/lib/brasero/plugins/) if you're sure that you won't want to use it.*

*You can also set priorities between plugins. They all have a hardcoded priority that can be overridden through Gconf. Each plugin has a key in "/apps/brasero/config/priority".*

*If you set this key to 1 this turns off the plugin. If you set this key to 0 this leaves the internal hardcoded priority the default that basically lets brasero decide what's best.*

*If you set this key to more than 0 then that priority will become the one of the plugin the higher, the more it has chance to be picked up.*

*2. additional note*

*Some plugins have overlapping functionalities (i.e. libburn/wodim/cdrecord/growisofs,*

*mkisofs/libisofs/genisoimage); but they don't always do the same things or sometimes they don't do it in the same way. Some plugins have a "speciality" where they are the best. That's why it's usually good to have them all around*

*As examples, from my experience:*

 *growisofs is good at handling DVD+RW and DVD-RW restricted overwrite*

*cdrdao is best for on the fly CD copying*

*libburn returns a progress when it blanks/formats*

That is a very imprecise way to handle program functions to me. The best way to handle program plugins would be to include a plugin manager that either enables or disables them. The installation path for the plugins is /usr/lib/brasero/plugins/. Asking a user to remove unwanted plugins by deleting files in the system area is asking too much. Suppose the user decides s/he wants that function later on? Reinstall the program?

While browsing the plugin list, I noticed many items did not show a check mark as being enabled. The first was cdrdao, used for copying, burning and blanking CDs. That function should be enabled by default. I opened Synaptic, installed the cdrdao package and restarted Brasero. The cdrdao plugin was then enabled, but still grayed out. The dvdauthor plugin was disabled, which is used for creating disc images suitable for video DVDs. Installing the dvdauthor package from Synaptic enabled the plugin. The libdvdcss2 package was also installed to enable the dvdcss plugin. That one is understandable, as the package is considered to be illegal in some countries.

Going further, the dvd-rw-format plugin was disabled. Installing the dvd+rw-tools package enabled it. The transcode2vob plugin shows that "mplex" GStreamer plugin could not be found. In an attempt to enable the plugin, I installed the gstreamer0.10-a52dec and gstreamer0.10-dv packages, but to no avail. The transcode2vob plugin is inoperable, although the /usr/lib/brasero/plugins/ directory contains both libbrasero-transcode.so and libbrasero-vob.so files. The vcdimager plugin states

## **Gnome 2.32: Two Optical Burners**

that "vcdimager" could not be found in the path. Yet, the file libbrasero-vcdimager.so exists in the /usr/lib/brasero/plugins/ directory.

Even more puzzling are these three plugins, not enabled:

cdrecord - burns, blanks and formats CDs and DVDs

mkisofs - creates disc images from a selection of files

readcd - copies any optical disc to a disk image

Not only should all three of those plugins be enabled by default, each one is listed as a symbolic link pointing to another program. Well, the binary executable programs all exist in the /usr/bin directory, named cdrecord, mkisofs and readcd, the exact same names as the plugins. Not only that, the files libbrasero-cdrecord.so, libbrasero-mkisofs.so and libbrasero-readcd.so exist in the /usr/lib/brasero/plugins/ directory. If anything, those plugins should have double functionality, not none at all.

In searching the internet for information on the Brasero plugins, I found quite a few user posts echoing the lack of usability, some as late as May of last year. I suspect that having a newer version of the program in our repositories would not add much functionality, if any at all.

Of the plugins that are enabled by default, and not ghosted, Normalization should not be on by default. Imagine that you are creating an audio disc with a recording of Ravel's Bolero on it. The exceedingly soft passages at the beginning would be enhanced and made louder. The thundering crescendos at the end would be watered down in volume. You'd be left with a recording that would not display the extreme dynamic range of volume in the concert that Ravel originally intended. For me, that would be extremely disappointing.

Lw Iv p| rsIqIrq wkdw wkh surjudp vkrxog eh frp sownd unvdp shg1 D zrunlqj soxjlq p dqdj hu vkrxog eh xvhg w kdqgoh wkh surjudp m ixqfwrqv1 Wkdw ru sdfndjh lwzluk ghshqghqflhv rq wkh edf nhag eladuhv w eh xvhg/dag laf  $\alpha$ gh vriwanv w dq h{whuqdoelqdu h{hf xwdedov qhhqhq1Wkhuhm qr qhhg w uhlqyhqwwkh z khhd Mkvwp dnh r qh wkdwur ow hiilf lhqwo 1 Eudvhurm xvdelow dqg ixqfwrqdow f dqqr wkr og d f dqgoh wr J qrp hEdnhum!

# Vf unngvkr wVkr z f dvn

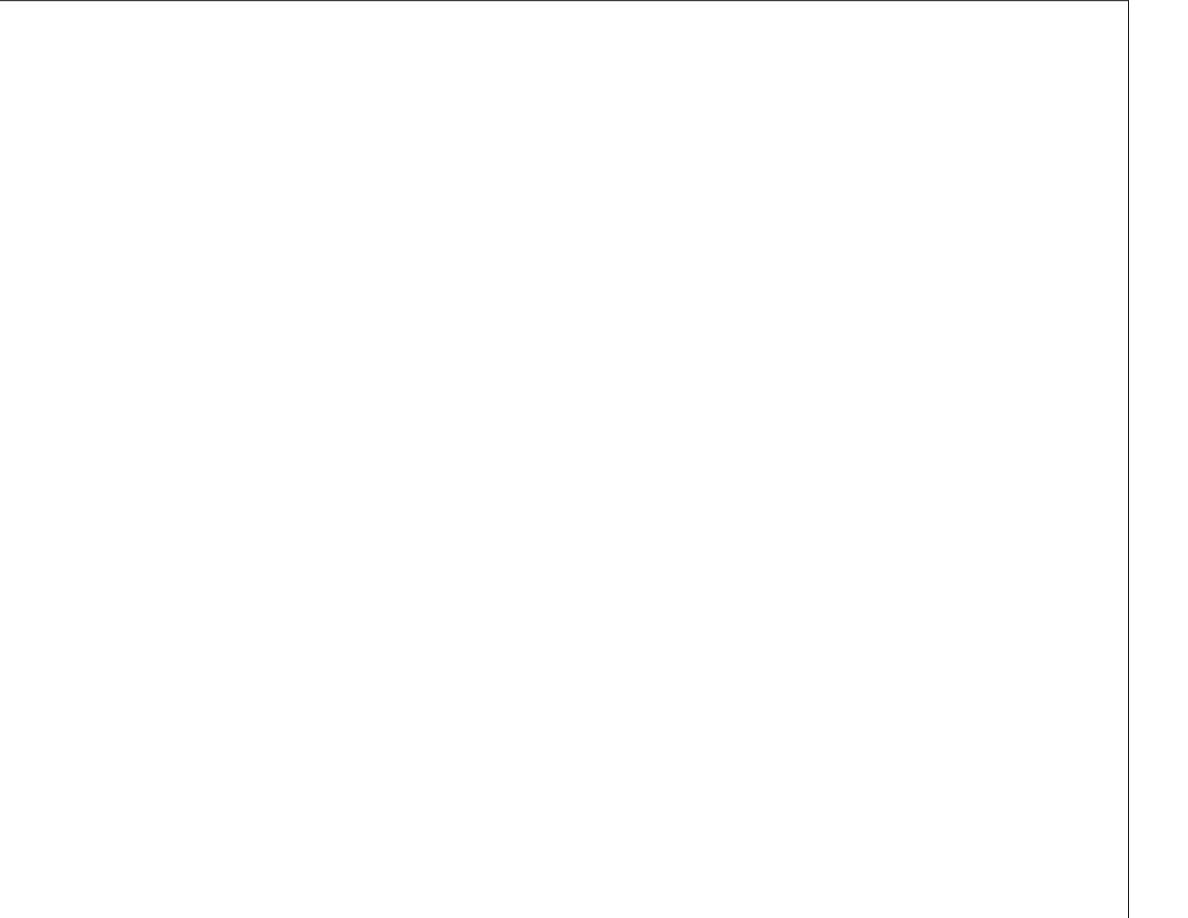

# $J$  q r p h 5 165 = Ws v/ Wulf n v ) Wz hdnv

### <span id="page-58-0"></span>e| SdxoDuqr wh +sduqr wh,

M xvw dv  $z$  lwk dq  $p$  dmu ghvnwrs hqylur qp hqw dydlodeoh ir u Olqx{/ wkhuh z loo doz d| v eh wodvny dqq vhwliai v wkdwduh arwwkh hdvlhvwwr dffrpsolvk ru f kdqi h h r u hyhq ilqq1 Wklv fr xogqmweh dql p r uh wuxh wkdq lw lv z lwk J qr p h/ vlqf h wkh J qr p h ghyhor shuv kdyh wklv p lqgvhw wkdw r evf xulw lv d j r r g wklqj 1 Qhyhu ihdu h wkh| kdyh wdnhq wkdw r evf xulw wr d z kr oh qhz ohyhoz lwk J qr p h 61{1}

Vrph revfxulw lv d j r r g wklgj / vlgf h | r x gr gmw z dqwdoowkh vhwwlqj v dqq wdvn v wr j hwlq wkh z d| r i wkh xvhu df wxdool ehlqi deoh wr xvh wkhlu f r p sxwhu1 Exwold nhq wr idu+dv p dq| / lqf oxqlqi Olqxv Wr uydogy/ f odlp wkh J qr p h ghyhor shuv kdyh gr qh,/ h{f hvvlyh r evf xuw suhyhqw wkh hqq xvhu iur p shuir up lqi p dq| f ulwlf dodqg qhf hvvdu| wdvnv1Lkr sh wkdwwkhvh where with the day with the state of which is not wish which is not with which is not with which wish with the with  $\frac{1}{2}$ iur p J qr p h 51651

Gh $0$ unhz  $\vert$ r xul r qw

 $\overline{\mathsf{u}}$  | r x u ir q w duh dsshdulqi udwkhu vnhz hq/lwm df wxdoo| t xlwh hdv| wr il{1l luvw/ ulj kwf olf n | r xup r xvh rg da hp sw ysr w ril r xu ghvnwr s z lagr z / dag vhohf w Fkdqj h Ghvnwrs Edfnjurxqq iurp wkh f r qwh{ wp hqx wkdwdsshduv1

Vhohf w wkh I r qwy wde/ wkhq vhohf w wkh Ghwdlov 111 exwr q1

Z kloh z hmuh wdonlqj der xw ir qw/ dqq z kloh z hmuh douhdg| lq wklv z lqgrz/ | r x f dq dovr f kdqj h pKlqwlqjqiurp pIxoqqwr pVoljkwqwr jdlqd voljkwyshhg hqkdqf hp hqw1 L z r xog qr w uhf r p p hqg wxuqlqj klqwlqj rii/ vlqf h qr lqj vr p d| p dnh | r xuir qw $\sigma$ r n ix}}| 1

Vshhg Hqkdqf hp hqw=Lf r qv

With duh p dq wkdwfulwil}h J qrph dv ehlqj d khdy| / uhvr xuf hunit qhvnwr s hqylur qp hqw1  $\mu$  | r x duh wullqi wr uxq J qr p h r q dq r oghudqq $2$ uvor z hu f r p sxwhu/ | r x f dq khos lp sur yh shuir up dqf h e| f kdqj lqj | r xulf r q wkhp h1

Dyrig xvlqj VYJ lfrq wkhp hv1 VYJ lfrqv duh uh0 uhqghuhg hyhu| wlp h wkh lf r qv duh uhgudz q r u uhvl}hg1Lqvwhdg/ xvh d SQJ lf r q wkhp h1Li | r x ilqg d VYJ lfrg wkhph wkdwlrx may wfdgmwolyh z lwkrxw f r qyhuwwkh VYJ lf r qv wr 45; { 45; SQJ lf r qv1

Vshhg Hqkdqf hp hqw=Qdxwloxv

With ly qr ghq lqj wkdwQdxwloxy ly dq h{fhomqwdqg  $sr z$  huixoiloh p dqdj hu1 Lwm wkh idyrulwh rip dq|  $Qqx$ xvhuv/ lq sduw gxh wr krz fr qilj xudeoh dqg h{whqvleoh lw lv1 Krzhyhu'r q vorzhu dqq roghu f r p sxwhuv/ Qdxwloxv f dq vor z wr d f udz o1Dor i wkr vh h{ wud pehoov dqq z klv wohvq f dq f dxvh d shuir up dqf h klw1

 $Ox$ f nloj/ z h f dq wxuq rii h r u vhulr xvoj wulp edf n h p r vwr i wkr vh ehov dqg z klvwohv/ dqg lq wkh sur f hvv/ p dnh Qdxwloxv p xf k p r uh uhvsr qvlyh r q vor z hudqg r oghuf r p sxwhuv1

I urp Qdxwloxvm p hqx edu' f kr r vh Hglw A Suhihuhaf hv1

Dwwkh wrs ri wkly qhz z lqgrz/ vhwwkh uhvroxwlr q1 W| slf dool/d uhvroxwlrg ri <9 gsl z r unv ir u p r vw shr soh1 $L$ i | r x vhohf wd or z huuhvr oxwlr q h vd| / : 5 gsl h wkha | r xu wh{ wz loodsshdu odujhu1 Li | r x vhohf wd klj khu uhvroxwir q h vd| 453 gsl h  $\frac{1}{1}$  rxu wh $\frac{1}{1}$  w z loo dsshdu vp domu1 Dgmavw wklv ydoxh xqwlo | r xu wh{w dsshduv dv | r x dnh1Gr qmwz r u | li | r x p hvv vklqj v  $x \le 1$  r x f dq d $\alpha$  d| v uhwauq wkl v yd $\alpha$ h edf n wr <9 qsl  $+$ sur ylghg  $\lfloor$  r x f dg vwlouhdg with vf uhhq\$1

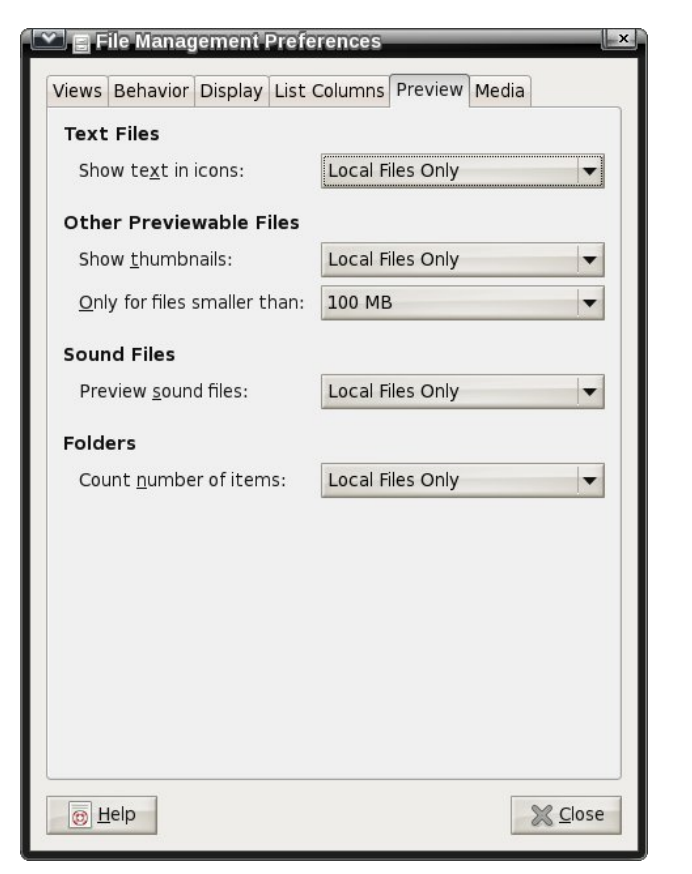

Click on the **Preview** tab. Once there, you can make some changes that will help improve the responsiveness of Nautilus.

First, under **Text Files**, set "Show text in icons" to **Never**. This will prevent Nautilus from scanning the text to show a preview of the text file when you hover your mouse over the icon.

Second, under **Other Previewable Files**, set the "Only for files smaller than" setting to something less than 100 MB, which is the default in PCLinuxOS Zen. I recommend setting this to either 10 MB or 5 MB. Files larger than the limit will no longer display a thumbnail depiction of the file, and will revert to displaying a generic icon associated with that particular file type. If you find that these reduced

settings still result in sluggish performance from Nautilus, you can set the values to even lower file sizes. You can also set "Show thumbnails" to **Never**. This will cause Nautilus to never show thumbnail representations of previewable file types.

Third, under **Sound Files**, you can set "Preview sound files" to **Never**. This prevents Nautilus from playing back sound files when you hover your mouse over the sound file icon.

Fourth, under **Folders**, you can change "Count number of items" to **Never**. This prevents Nautilus from displaying the number of files in the current folder in its status bar.

## **Speed Enhancement: Metacity**

Gnome 2.32 uses the Metacity window manager. You can lessen the impact of Metacity themes on the resources of an older or slower computer by selecting Metacity themes that use simple colors. Using themes that use images will slow down rendering, causing a potential performance issue with older or slower computers.

While you're at it, you can also turn off Metacity animations. From a terminal session, enter the following (all on one line):

**gconftool2 type bool set /apps/metacity/general/reduced\_resources true**

### **Speed Enhancement: Gtk+ Themes & Wallpaper**

Use Gtk+ themes that allow the user to change colors. They are the simplest of all Gtk+ themes, and thus consume the least amount of resources. For wallpaper, use only wallpaper that uses "web safe" colors, or solid colors. They are the ones that consume the least amount of computer resources when they are rendered.

## **Gnome 2.32: Tips, Tricks & Tweaks**

### **Speed Enhancement: Startup Applications**

Select System > Preferences > Startup Applications, and the window below will be displayed.

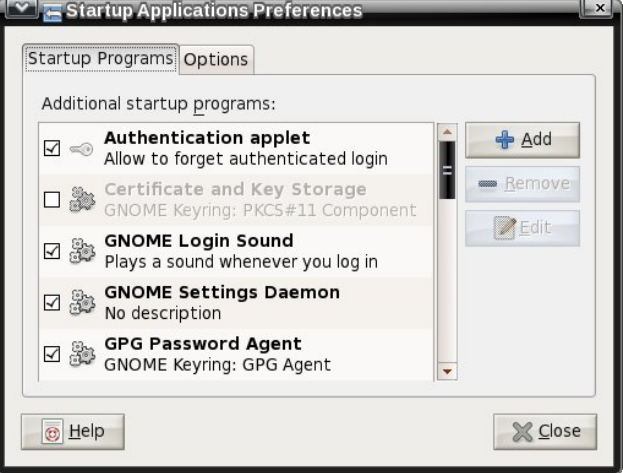

There are quite a few applications that are started by default in Gnome 2.32. However, there may be applications that aren't actually needed, and that many people don't use. Remove the check mark next to those applications that you don't need or want to run when your computer starts up. Not only will it help your Gnome session start faster, it will also consume fewer precious resources on an older or slower computer, since those applications won't be running in the background.

Also, so you can get to a working desktop faster, you can select the "Options" tab and make sure that the option to restart the applications from the previous Gnome session are NOT automatically started the next time you start up your computer.

### **Speed Enhancement: Compiz**

Basically, turn it off. All of that eye candy comes with a high price – a price that is exacted on your computer's resources. This includes processor usage and memory usage. For some users, it boils

## **Gnome 2.32: Tips, Tricks & Tweaks**

down to whether to have a functional computer, or one with flash and glitz. Personally, I choose functional every time, over flash and glitz. The latter is fine – if you have a computer that can handle it, without having a noticeable effect on functionality.

## **Speed Enhancement: Replace Nautilus**

While the added functionality of Nautilus is nice to have, it does come at a price. Replace Nautilus with PCManFM. You will save about 100 MB of memory overhead by replacing Nautilus with PCManFM. The choice of PCManFM is not only because it is a lighter file manager, but also because once you get rid of Nautilus, you will need something else to manage the desktop – otherwise you won't have any way of managing the desktop. PCManFM has this capability.

You don't have to remove Nautilus from your system. Just remove it as the default file manager and desktop handler. First, enter the following in a terminal session (all on one line):

#### **gconftool2 type bool set /apps/nautilus/preferences/show\_desktop false**

Don't panic. The above setting will probably mess your desktop up (removing icons and wallpaper), since you just removed Nautilus's ability to manage the desktop.

Second, install PCManFM from Synaptic. Once installed, launch it, and select Edit > Preferences from the PCManFM.

Click on the "Desktop" tab, then check the boxes next to "Manage the desktop and show file icons," "Show menus provided by WM when desktop is clicked" and "Wallpaper." Select your wallpaper by clicking on the far right side of the "button," and select the "Mode" to use when displaying your

wallpaper. Select the "OK" button to save your settings and exit the dialog box.

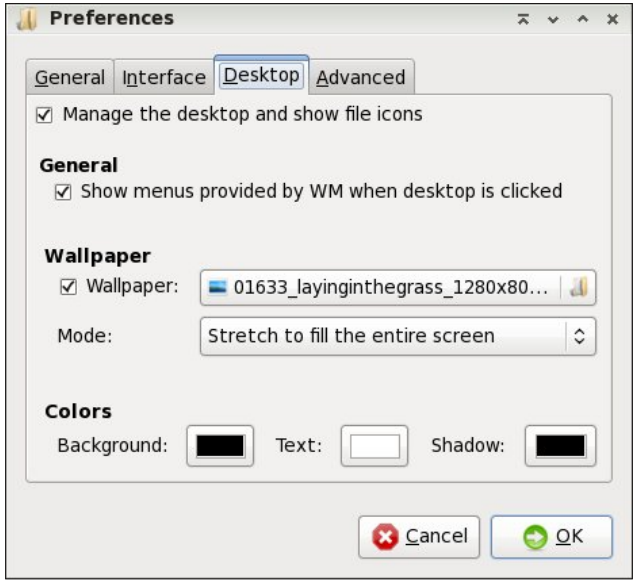

To make things easier, create a launcher on your panel for PCManFM. Click on it whenever you have work to do on files or you need a file manager.

### **Change Default Background Color**

The default background color in Gnome is green. This can be problematic if you are using a PNG file with some transparent areas. Fortunately, this is easy to change.

First, launch the gconf-editor from a terminal session, by typing gconf-editor & at the command line. This will launch the GUI version of aconf-editor. Under PCLinuxOS, you do not have to be the root user to use this utility.

Travel through the tree in the left pane to desktop > gnome > background. Once you get there, you will notice an appearance of the right pane that is a lot like in the image below.

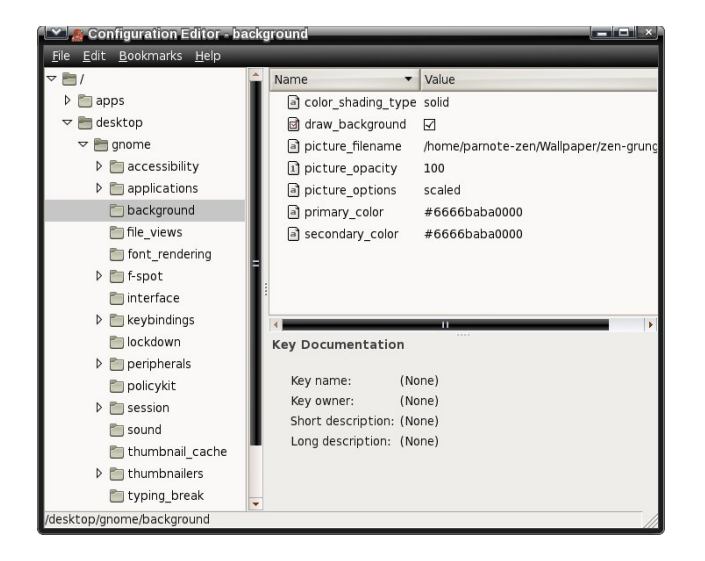

Note that the color designation (primary color and secondary color) is a bit different than what you use in Gimp or for the background color designation in a web page. The first thing you will (should?) notice is that the RGB color designation is twice as long as you would normally expect. That is because the typical color designation repeats for each color. So, the #6666baba0000 green color designation translates into #66ba00 in Gimp or HTML color code.

Say you wanted to change the background color from the default green to orange. Opening up Gimp, we see that the color designation for orange is #ffaa00, in hexidecimal. In gconf-editor, it becomes #ffffaaaa0000. Notice how we double entered the typical RGB values. Thus, the ff designation for the red color channel in Gimp becomes ffff in gconfeditor. Similarly, the aa designation for the green color channel in Gimp becomes the aaaa. The 00 designation for the blue color channel in Gimp becomes 0000.

Clicking on any of the values in the right pane will display a brief explanation of the expected values in the lower right portion of the screen. Feel free to experiment with the values. If you do, I recommend

z ulwigi grz q wkh ghidxowydoxhv h maywlg f dvh  $rx$ p hvv wklqj v xs dqg z dqwwr uhwxuq wklqj v wr wkhlu ghidxowydoxhv1

Which duh vr p h wudqvsduhqwSQJ z dosdshuilohv lq wkh ghidxowlqvwdoodwlr q r i SFOlqx{RV ] hq1Fkdqj lqj wkh edfnjurxqg froruv/ dv zhoo dv wkh fr or ubvkdglqj bwsh/z loo dowhu kr z wkh edfnj ur xqq dsshduv z khq | r x xvh wkhp 1

Rifr x u h / | r x f dq dovr fr q w r op r v wr i wkl v e | u j kw f of nlqj r q dq hp sw vsr wr q | r xuJ qr p h ghvnwr s/ dgg vhohf whai Fkdqi h Ghvnwrs Edfni ur xqq iur p wkh f r qwh{ wp hqx wkdwdsshduv1

Fohdq Xs \ r xuGhvnwr s

Whuh duh p dq| xvhuv z kr gr qmwolnh wr kdyh d or wr i lf r qv r q wkhlughvnwr s1Lwuhp lqgv wkhp wr r p xf k r i  $Z$  lqgr z v/ z khuh hyhu| dssolf dwir q | r x lqvwdoo z dqw w sxwlw lf r a r a l r xughvnwr s 1

I r uwxqdwhol/z lwk J qrp hmv j fr qi0hglwru/ lwmn hdv| wr f ohdq lwxs lq d p dqqhu wkdwlv hdvlo uhyhuvleoh dw dq| wlp h1  $l$  urp d whup lqdo vhvvlr q/w sh j f r qi 0 hgl wru ) dwwkh frp p dqq dqh1  $Z$  khq wkh j frqi0 hglwr u z lggr z dsshduv/ j r wr dssv A gdxwloxv A ghvnwr s lq wkh ohiwsdqh1Lq wkh ulj kwsdqh/ xqf khf n wkh lf r qv  $rx$  z lvk wr f ohduiur p  $rx$ ughvnwr s1Wkh vkr xog glvdsshdulp p hgldwhol 1

Vlp loduo) / li | r x duh d xvhu z kr df wxdoo| olnhv d j d}lolr q lf r qv r q | r xu ghvnwr s/ | r x f dq dgg dq| wkdwduh dwwhq e| p dnlqj vxuh wkh lf r qv duh f khf nhq1

J qr p h Sr z huPdqdj hu

Li | rx duh uxqqlqj J qrph 5165 rq d qrwherrn frp sxwhu/ | r x z loozdqwwr lqvwdoo wkh J qrp h Srzhu Pdqdj hu/ vlqf h lwm qr w lqvwdoong e| ghidxowt Z lwk J qr p h Sr z huPdqdj hu/ | r x f dq nhhs f or vh wdev r q wkh vwdwh rilrxuedwhul 1 J qr p h Sr z huPdqdj huz loo dovr f r qwur o z khq | r x uhf hlyh z duqlqj p hvvdj hv

Lwmv df wxdo| p xf k hdvlhu wkdq wkhvh xvhuv z huh p dnlqj lwr xwwr eh1 Wr dgg lwhp v wr | r xu pSodf hvq p hqx/ vlp so| f olf n dqg gudj d ir oghuiur p wkh ulj kw sdqh ri Qdxwloxv wr wkh er wrp ohiwsdqh lq Qdxwloxv1 Yrlod\$ Wkhuh lw lv1 \rx fdq rujdql}h wkhp el qudj j lqj wkhp wr wkhlughz sr vlwir q z lwklq wkh olvw1

der xwd or z edwhu| dqg d f ulwif dool or z edwhu| 1 Lwz loo dovr dxwrp dwlf dool wdnh wkh dvvlj qhq dfwlr q +srz hu gr z q/ vxvshqg r u klehuqdwh, z khq | r xu edwhu|

Rqh r i wkh ghidxowp hqxv lq wkh vwdqgdug J qr p h p hqx lv wkh pSodf hvqp hqx1Z khq eur z vlqj dur xqg/ or r nlqi ir u lghdv ir u wkh J qr p h ghvnwrs duwlf oh vhulhv/ L f dp h df ur vv p xowlsoh xvhuv frp sodlqlqj der xwkr z paliilf xowqlwz dv wr dag ahz ir oghuv wr wkh

uhdf khy wkh ghilghg or z ohyhol

Qhz Sodf hv h Wkh Hdv| Z d|

pSodf hvqp hqx1

Vxp p du|

Lmp vxuh wkhuh duh p dq| p r uh wlsv/ wulf nv dqg wz hdnv1Lmyh wulhg wr lqf oxgh wkh r qhv Lwkr xj kwz r xog eh wkh p r vwxvhixowr wkh p r vw axp ehu r i shr soh 1 Sduwlf xoduol/ wkh vshhq hqkdqf hp hqw wlsv/ z khq dssolhg/ p dnh J qr p h dv qlp eoh dqg t xlf n dv wkh dj kwhu [ if h ghvnwrs1 J qr p h lv d yhu ur exvw ghvnwr s hqylur qp hqw dqq lw kdv d or w r i idqv/ ghvslwh wkh r evf xulw| exlow lqwr lw e| wkh J qr p h ghyhor shuv1

 $S$  F Olq x { R V P d j d } lq h  $S$  d j h 9 5

# $J$  q r p h 5 165 = Uhvr x uf hv

### <span id="page-62-0"></span>e| SdxoDuqr wh +sduqr wh,

Dv wkh p dj d}lqh f or vhv r xwfr yhudjh ri J qrph 5165/ Lmg olnh wr ohdyh | r x z lwk vr p h dgglwlr qdo uhvr xuf hv wkdw | r x f dq f dooxsr q wr ixuwkhuh { sdqg | r xu nqr z ohgj h1 Dv | r x f dq lp dj lqh/ vlqf h wkh dqqr xqf hp hqwr i J qr p h 61{/ p r vwr i wkh uhp dlqlqj J qr p h 5165 gr f xp hqwdwlr q lv ir xqg dwwkh vlwhv r i r wkhuOlqx{ glvwr v1

Ehir uh  $\sigma qj / \rho xf k$  ri wkh J qrph 5165 gr f xp hqwdwlr q p d| ehf r p h gliilf xowwr ilqg1 Wkxv/ | r x p d| z dqwwr sulqwr xwdq| r i wkh J qr p h 5165 gr f xp hqwdwlr q wkdw | r x ilqg ir u ixwxuh uhihuhqf h1 Shukdsv da hyhq ehwhulghd z r xog eh wr f r qyhuwlw do wr SGI ildry/udwkhuwkdq uho| lqj r q d iudj loh sdshu f  $rs$ | dv | r xur q $\phi$  vr xuf h r i uhihuhqf h1

J qr p h 5165 [Ghvnwr](http://library.gnome.org/users/user-guide/2.32/user-guide.html)s XvhuJ xlgh 0 wklv lv d frs | ri wkh r iilf ldoJ qr p h 5165 xvhu j xlgh/ iur p wkh Olqx{ Plqwz he vlwh1Li | r x z dqwwr nqr z pw| slf doxvhuqvw.ii der xwJ qr p h 5165/ wkly ly with ghilglwigh uhvr xuf h1 Mxvw lq f dvh | r x duh xqdeoh wr dff hvv wkh dir uhp hqwlr qhq frs| ri wkh J qrph 5165 Ghynwrs Xvhu J xlgh/  $rx$  f dq dovr df f hvv d f r s| vwr uhg dw wkh  $\text{Qqx}$ { Plqwz he vlwh1

Xexqwx SrfnhwJ xlgh dqg [Uhihuhqf](http://www.ubuntupocketguide.com/download_main.html)h 0 li | r x vwr s dqg wklqn der xwlw/ wklv r qh p dnhv vhqvh1Xexqwxm piodj vklsq uhohdvh lv  $#$  dv, exlow dur xqg J qrph1 With uh/ er r nv wkdwghdoz lwk Xexqwx0sur shu z loo r eylr xvol kdyh wr ghdoz lwk J gr p h1

[Pdwh](http://wiki.mate-desktop.org/) Z lnl 0 may wdv wkhuh lv wkh Wulqlw ghynwrs ir un  $iru$  NGH 6181{  $\sigma$  yhw/ J qr p h 5165  $\sigma$  | dolvw kdyh ir unha J ar p h 51651 Wkh sur mhf www qdp h lv Pdwh1Lwm r qo qdw.udowr z dqwwr nhhs dq h| h r q wklv sdj h/ dv z hoo dv wkh [Pdwh](http://mate-desktop.org/) krph sdjh1 Vlqfh Pdwh lv dq dwhp swwr nhhs J qr p h 5165 euhdwklqj dqg z lwk d

khduwehdw/ wkh lgir up dwir q vkr xog eh dssolf deoh wr J qr p h 5165 h dwohdvwir ud z kloh1Vlqf h lwr qo uhdool j r wr ii wkh jur xqq lq Ghf hp ehu/ 5344/ jlyhq d dwwch wlp h/ lwvkr xog eh t xlwh wkh vr xuf h ir uJ qr p h 516{ lgir up dwr g1

J grph Cleudul 0 wkhuh lv sohqwl ri J grph 51{ gr f xp hqwdwlr q vwlo dydlodeoh r q wkh J qr p h Oleudu| vlwh1 Wklv lv r qh vlwh z lwk olwhudo| WRQV r i lgir up dwr g1 Wkh duhdv duh glylghg lgwr yxevhf wr gv ir u xvhw/ dgp lqlvwdwr uv dqg ghyhor shuv1 Vwhdglot/ dqg xqir uwxqdwho| / J qr p h 61{ gdwd lv vwduwlqj wr vxssodqwwkh J qr p h 51{ lqir up dwlr q1Lgr kr sh wkdw vr p hr qh kdv wkh ir uhvlj kwwr duf klyh wkh J qr p h 51{ lgir up dwir q +P dwh ghyhor shuyB Duh | r x olywhalqi B,

I [uhhEVG](http://www.freebsd.org/gnome/docs/faq2.html) J QRPH Sur mif we J qr p h 5165 01 uhhEVG kdv d j r r g elwr i vxssr uwlqir up dwlr q ir u J qr p h 51651 Eh vhohf wlyh z lwk wkh lqir up dwlr q wkhuh1 Wkh lgir up dwir q lv I uhhEVGC hqwulf / vr vr p h vwxii z loo dssol/z kloh r wkhu wklqj v z r qmwt

Pdwh Ghynwrs 0 vlqfh with Pdwh Ghynwrs Iv with pr iilf ldoqhiir uwwr nhhs J qr p h 516{ dolyh/ | r x p d| eh lqwhuhvwhg lq nhhslqj wudf n r i z kdwlv wudqvslulqj z lwk lw fr qwlqxhg ghyhor sp hqw1\ r x f dq dovr f khf n r xw wkh vshfldoPdwh Ghvnwrs vhfwlr qv r q wkh [Xexqwx/](http://ubuntuforums.org/showthread.php?p=11333073) [Olqx{](https://bbs.archlinux.org/viewtopic.php?id=121162&p=1) Plqw dqq Duf k Olqx{ ir uxp v1

[Olqx{j](http://linuxgator.org/) dwr u'r uj 0 ilqdool/ SFOlqx{RV J qr p h kdv lw r z q vlwh dqg ir uxp 1 Wklv vkr xog eh wkh iluvwsodf h SFOlqx{ RV J qr p h xvhuv j r ir u dvvlvwdqf h/ vlqf h wkh lqir up dwlr q lv SFOlqx{ RV0f hqwlf 1 Mxvwdv lq wkh p dlq SFOlqx{ RV ir uxp / wkh ir onv wkhuh duh yhu| qlf h dqg iulhqgo| 1 Lq idfwl | r x duh olnho| wr vhh d ihz idp lolduidf hv kdxqwlqj wkh ir uxp wkhuh1

## Vxp p du|

Lkr sh wkdw| r x kdyh ir xqg wkh p dj d}lqhmv f r yhudj h ri J qr p h 5165 khosixol Vlqf h J qr p h 61{ kdv d vshf ldopidoedf nqp r gh/ Lwkr xj kwlwz dv lp sr uwdqwwr f r yhuJ qr p h 5165 ehir uh f r yhulqj J qr p h 61{1Dovr / J qr p h 5165 h r u vr p h uhvhp eodqf h r i lwh vkr xog uhp dlq shuvlvwhqwir u d z kloh or qj hu1 Ri f r xuvh/ qr r qh f dq whoo wich ixwsuh riwkh Pdwh Ghvnwrs surmhfw/ dqg z khwkhulwz looidlor uvxffhhg1Rqh wklqj lv ir u f huwdlq =  $J$  qr p h 5165/ dqq wkh  $J$  qr p h 51{ uhdndvhv wkdwsuhf hghg lw/ kdv ohiwdq lqgholeoh p dun r q Olqx{ klvw<sub>u</sub> 1